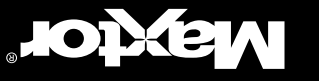

P/N: 20154401/A

# **Multilingual Installation Guide**

*English, Dansk, Nederlands, Français, Suomi, Deutsch, Italiano, Português, Español*

**NODABIA** 

# **Multilingual Installation Guide**

*English, Dansk, Nederlands, Français, Suomi, Deutsch, Italiano, Português, Español*

Mapdor

*Personal Storage for Macintosh – 1394 Interface*

P/N: 20154401/A

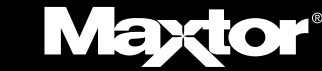

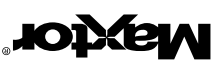

bersoqnooni ed lliw doirdw – niener dottsmonin eit of discussion is eegnerid.<br>Stremen van die de tot die die die van die van die van die van die van die verwan die van die van die van die<br>Solfon turditw bins emit yns is n

Copyright Orbor Corporation. Maxtor, 500 McCarthy Blvd., Milpitas, CA, 95035.<br>Itademark of Maxtor Corporation. Maxtor, 500 McCarthy Blvd., Milpitas, CA, 95035.<br>P/N: 20154401/A 1/02

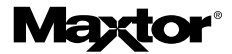

Changes are periodically made to the information herein – which will be incorporated<br>in revised editions of the publication. Maxtor may make changes or improvements<br>in the product(s) described in this publication at any ti

Copyright © 2002 Maxtor Corporation. All rights reserved. Maxtor® is a registered<br>trademark of Maxtor Corporation. Maxtor, 500 McCarthy Blvd., Milpitas, CA, 95035.<br>P/N: 20154401/A 1/02

# **Pre Installation**

# Thank You

Thank you for selecting a Maxtor Personal Storage product. Please follow these instructions to take full advantage of its features.

# Handling Precautions

If these handling precautions are not followed, damage to the Personal Storage product may result – which may void your product warranty. Please see the Warranty section for additional information.

- DO NOT open the product. Opening the product will void the warranty.
- DO NOT bump, jar or drop this device as it may result in loss of data.
- DO NOT stack this product more than three units high.
- DO NOT set or operate the product on its side without an approved cradle from Maxtor. It may fall over and damage the internal hard drive.
- DO NOT disconnect any cables or power while copying files without properly unplugging or unmounting the device via your operating system – as this can result in data loss and possible damage to the internal hard drive.
- DO NOT set any liquids or drinks on the product – as they will damage the internal electronics.
- NOT intended as a portable product.

# Hardware and Operating System Requirements for Macintosh

- Power PC with on-board FireWire ports (iMac DV, G3 or higher)
- Full version of Mac OS 8.6 or higher
- Apple FireWire extension 2.3.3 or higher
- At least 32 MB of RAM
- An Internet connection

# 2 Kit Components

The Maxtor Personal Storage product comes complete with the components shown here. Please familiarise yourself with each of these items prior to installation.

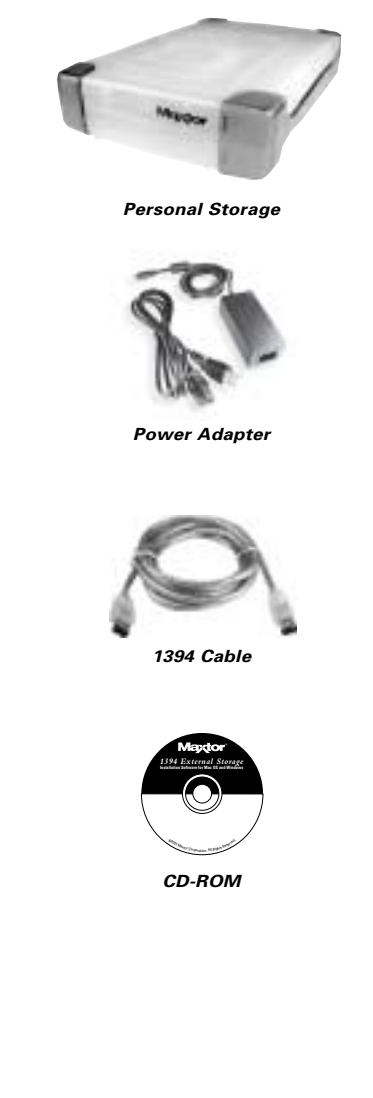

**ENGLISH**

# **3 Hardware Installation**

# Urgent Notice for 160GB Products

The 160GB Personal Storage product cannot be used to transport data between Windowsbased PC's and Macintosh computer systems. Do not connect it to a Mac running OS X if the personal storage product has previously been installed on a PC. Connecting the product to a Mac running OS X after it has been used on a PC will result immediately in lost data.

To use Maxtor Personal Storage products with 160GB capacity or higher on your Macintosh running OS X, you must first reformat the drive.The Mac OS Disk Utility will guide you through the process.

#### **REFORMATTING THE DRIVE WILL DESTROY DATA STORED ON THAT DRIVE**

# Additional Note

The 160GB Maxtor Personal Storage model is not supported as a boot drive for Macintosh systems.

# Personal Storage Installation

To connect your new Maxtor Personal Storage product to your computer, please follow these simple steps. If these steps are not performed in order, your product may not function properly.

# Power Cord Connections

- 1. Ensure that your computer is on and running one of the required operating systems.
- 2. Plug the four-pin male connector with the flat side facing up into the back of the product's DC power-in connector (Figure 1).

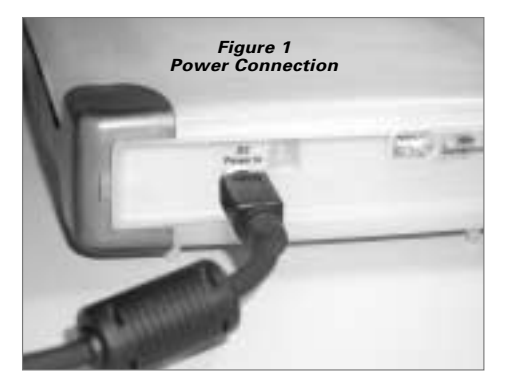

3. Connect the female end of the electric cord into the power adapter (Figure 2).

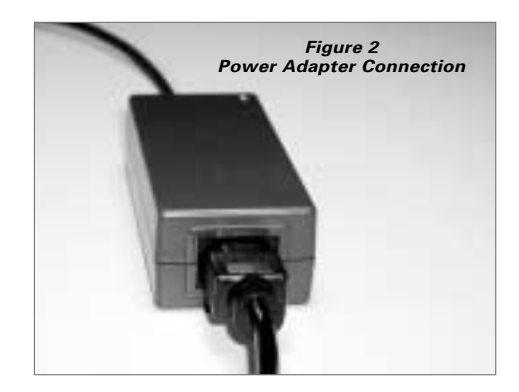

4. Plug the male connector from the power adapter into power outlet.

# 1394 Data Cable Connections

- 1. Plug one end of the translucent 1394 cable into any available 1394 port on your computer.
- 2. Plug the other end of the translucent 1394 cable into either of the 1394 connections on the product (Figure 3).

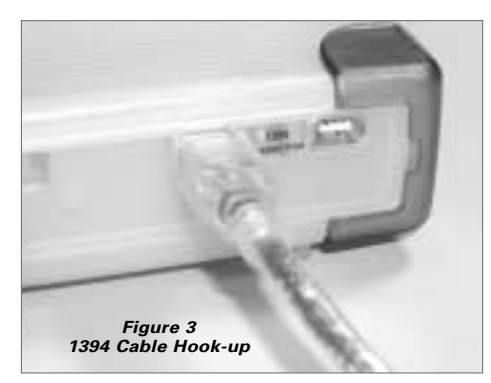

# 4 Macintosh Software Setup

**Note:** Software setup does not apply to Mac OS X.

- 1. Please close all open programs before you begin the software installation.
- 2. Check your system's FireWire version. Go to the Apple icon, open the Apple System Profiler program and click on the Devices and Volumes tab. See sample screen:

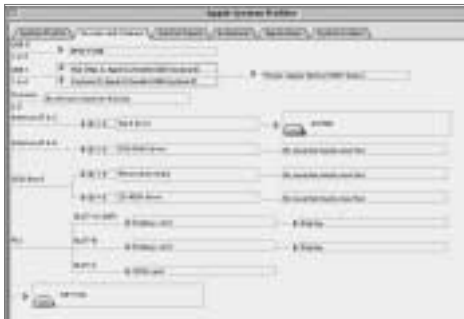

**Note:**You will need Apple FireWire extension 2.3.3 or higher.

3. Insert the Maxtor Personal Storage CD into your CD-ROM drive.The following window will appear:

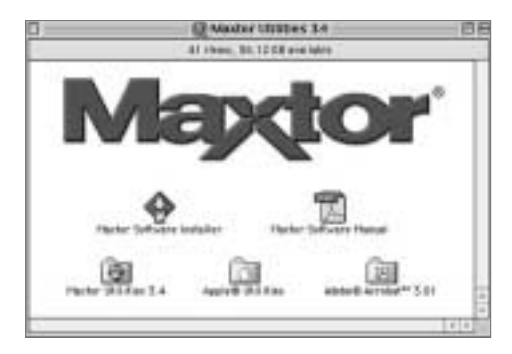

- 4. Double-click on the Maxtor Software Installer icon.The license agreement screen will display. Click I Agree.
- 5. In the save dialog box, click Save to create a folder on your desktop called Maxtor 1394 Storage.
- 6. Restart your system.

**Note:** Once your system restarts, you will see a PC-DOS drive.This is your new Maxtor Firewire storage. You can either use it "as is" or use the Maxtor utility to re-initialise the drive (recommended).

7. Double click on the Maxtor Software icon on your desktop.You will see the following window:

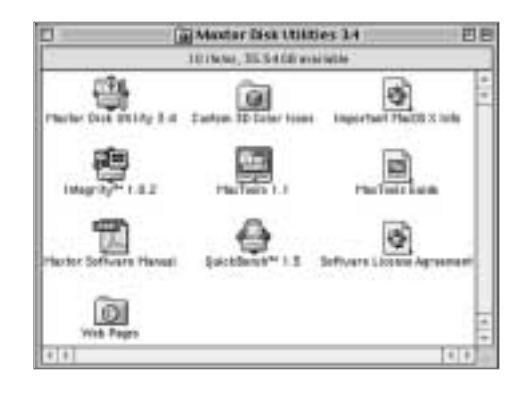

# **Operating Tips**

# Disconnecting the Product

While in the Finder, drag the drive icon to the Trash. Then you may disconnect the Personal Storage product.

# Re-attaching the Product

To re-attach the Personal Storage product, simply re-insert the 1394 cable into the product and your computer. Make sure the product is getting power.

# Spin down Power Management

If you want to spin down your Personal Storage product...

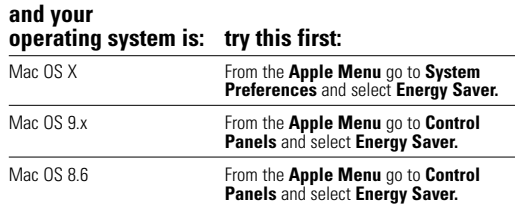

# MaxTools Power Management

For more information about Maxtor's power management utility, MaxTools, visit our website at: **www.maxtor.com**.

# Take advantage of the benefits!

By registering your new Personal Storage product, you'll have the option to receive product updates, special offers, and important information about other data storage solutions from Maxtor.

Simply point your web browser to: **www.maxtor.com** – go to the product registration page, and complete the short questionnaire.

# Product Warranty

Maxtor's warranty obligations are limited to the terms set forth: Maxtor warrants only to the original consumer purchaser that new Maxtor Personal Storage products will be free from defects in material and workmanship for

For a replacement Personal Storage product, the warranty on the replacement device is the remainder of the warranty on the original device or 90 days, whichever is longer. If you discover a defect, Maxtor will, at its option, repair or replace the product at no<br>charge to you, provided you return it during the warranty period, with transportation<br>charges prepaid, to Maxtor in Ireland, Singapore

Personal Storage products must be properly packaged in Maxtor packaging or Maxtor approved packaging to obtain warranty service. Before returning a Maxtor product,<br>please contact Maxtor at: +353 1 204 1111 (in Europe) or 1-800-2MAXTOR (in U.S.)<br>to obtain a Return Material Authorization (RMA) number. A c required for warranty service.The warranty applies only to the Maxtor products that can be identified by the Maxtor trademark, trade name, serial number or logo affixed to them. Maxtor does not warrant any product that is not manufactured by, for or with permission from Maxtor.

This warranty is not applicable to: Abnormal wear and tear; Abuse, unreasonable use, mistreatment, or neglect; Damage caused during installation of the Product; Damage caused by the equipment or system with which the produ Serial Number has been removed or defaced; Damage caused by liquids in the product case; Damage to the products' interface or power connectors; Damage caused by use of non-Maxtor packaging; Damage caused by improper or improperly used packaging; Products that are determined to be stolen.

THIS WARRANTY AND REMEDIES SET FORTH ABOVE ARE EXCLUSIVE<br>AND IN LIEU OF ALL OTHERS, WHETHER ORAL OR WRITTEN,<br>EXPRESSED OR IMPLIED. MAXTOR SPECIFICALLY DISCLAIMS ANY AND<br>ALL IMPLIED WARRANTIES, INCLUDING, WITHOUT LIMITATION PURPOSE AND AGAINST INFRINGEMENT. additionally, maxtor does not<br>warrant that the personal storage installation software distributed in the Personal storage<br>kit will meet your requirements noR the performance or results tha

MAXTOR IS NOT RESPONSIBLE FOR SPECIAL, INCIDENTAL, INDIRECT<br>OR CONSEQUENTIAL DAMAGES RESULTING FROM ANY BREACH OF<br>WARRANTY, OR UNDER ANY OTHER LEGAL THEORY, INCLUDING BUT NOT LIMITED TO LOSS OF DATA, LOSS OF PROFITS, DOWNTIME, GOODWILL, DAMAGE OR REPLACEMENT OF EQUIPMENT AND PROPERTY,AND ANY COSTS OF RECOVERING, PROGRAMMING OR REPRODUCING ANY PROGRAM OR DATA STORED IN OR USED WITH MAXTOR DISK DRIVES OR MAXTOR PERSONAL STORAGE PRODUCTS CONTAINING MAXTOR DISK DRIVES or any software product distributed therewith.

Some states/jurisdictions do not allow the exclusion or limitation of incidental or consequential damages or exclusions of implied warranties, so the above limitations or<br>exclusions may not apply to you. This warranty gives you specific legal rights, and you<br>may also have other rights that vary from juris

Maxtor may make changes or improvements in the product(s) described in this publication at any time and without notice.This product tested to comply with FCC standards for home or office use.

Copyright © 2002 Maxtor Corporation.All rights reserved. Printed in Holland. 1/02. are trademarks or registered trademarks of their respective holders.

# Contacting Maxtor

## European Technical Assistance and Customer Support

Technical assistance and customer support is available from 8.30am to 5pm (GMT) Monday to Thursday and from 8.30am to 4pm (GMT) Friday.

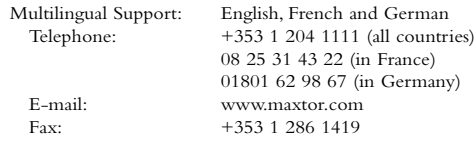

Maxtor on the Internet

Home Page: http://www.maxtor.com

# MaxFax® Service

Use a touch-tone phone to order technical documents from our 24 hour automated fax retrieval system.

Telephone: +353 1 204 1122

## US & Canada Technical Assistance and Customer Support

1-800-262-9867 Product Support and Customer Service Agents are available from 6 a.m. to 6 p.m. (mountain time) Monday - Friday.

#### Maxtor on the Internet

Homepage: http://www.maxtor.com

#### Maxtor via E-mail

Customer Service E-mail: www.maxtor.com

#### Maxtor Outside the U.S. and Canada

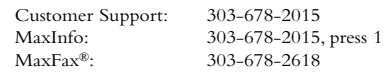

## Australia & Asia-Pacific

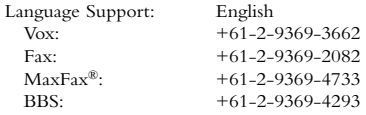

#### Asia-Pacific Technical Assistance

#### Tech Assistance Email page

http://www.maxtor.com/contactUs/emailmta.html

#### Customer Service Email page

http://www.maxtor.com/contactUs/emailcs.html

# **Klargøring**

### Tak

Tak, fordi du valgte et Maxtor Personal Storage-produkt. Følg vejledningen for at udnytte alle produktets faciliteter.

# Forholdsregler ved håndtering

Hvis disse forholdsregler ved håndtering ikke følges, kan det beskadige lagerproduktet og medføre, at garantien ikke længere er gældende. Se afsnittet om produktgaranti for at få yderligere oplysninger.

- ÅBN IKKE produktet. Åbnes produktet bliver garantien ugyldig.
- UNDLAD at støde, ryste eller tabe enheden, da det kan medføre tab af data.
- Der må HØJST stables 3 enheder af produktet oven på hinanden.
- UNDLAD at anbringe og betjene produktet på siden, hvis det ikke er anbragt i en godkendt holder fra Maxtor. Det kan vælte, så den interne harddisk beskadiges.
- UNDLAD at trække kabler ud, og sluk ikke for strømmen, mens der kopieres filer, uden først at deaktivere enheden vha. operativsystemet, da det kan medføre tab af data og beskadige den interne harddisk.
- UNDLAD at anbringe væske eller drikkevarer på produktet, da det kan beskadige den interne elektronik.
- IKKE et bærbart produkt.

### Krav til Macintoshens hardware og operativsystem

- Power PC med on-board FireWire-porte (iMac DV, G3 eller kraftigere)
- Komplet version af Mac OS 8.6 eller nyere
- FireWire Extension 2.3.3 eller nyere
- Mindst 32 MB RAM
- Internetforbindelse

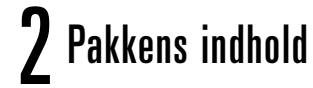

Maxtor Personal Storage-produktet leveres komplet med de viste komponenter. Identificer de enkelte dele inden installationen.

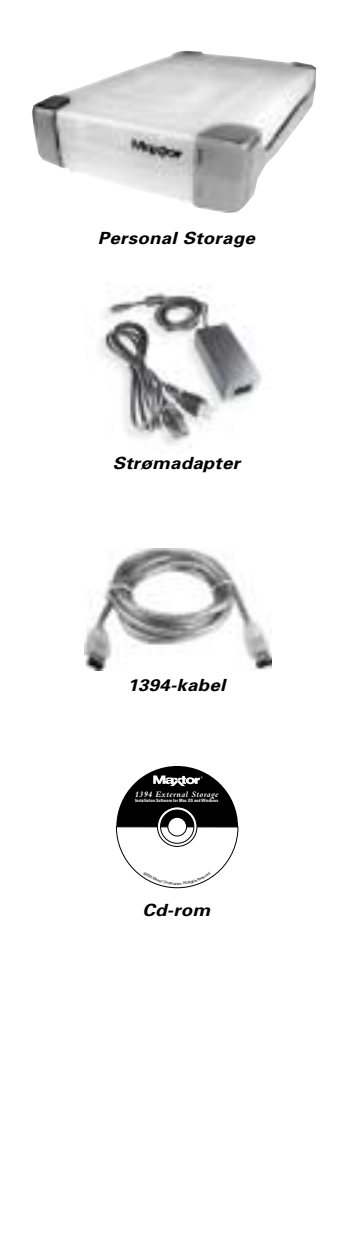

**ENGLISH**

ENGLISH

**DANSK**

**NEDERLANDS**

NEDERLANDS

**FRANÇAIS**

**FRANÇAIS** 

**SUOMI**

**DEUTSCH DEUTSCH**

### *Vejledning i installation af Personal Storage til Macintosh – 1394-grænseflade*

# **3** Installation af hardware

# Vigtig meddelelse vedrørende 160 GB-produktet

160 GB Personal Storage-produktet kan ikke bruges til transport af data mellem Windowsbaserede pc'er og Macintosh-systemer. Slut ikke et Personal Storage-produkt til en Mac, der kører OS X, hvis det tidligere har været installeret på en pc. Der går omgående data tabt, hvis produktet tilsluttes en Mac, der kører OS X, efter det har været benyttet på en pc.

Hvis Maxtor Personal Storage-produkter med en kapacitet på 160 GB eller derover skal bruges sammen med en Macintosh, der kører OS X, skal drevet først formateres. Mac OS Disk Utility leder dig gennem denne proces.

#### **VED OMFORMATERINGEN AF DREVET ØDELÆGGES DE DATA, DER ER GEMT PÅ DREVET**

### Yderligere bemærkning

160 GB Maxtor Personal Storage-modellen understøttes ikke som startdrev til Macintoshsystemer.

## Installation af Personal Storage

Følg den enkle vejledning nedenfor for at slutte det nye Maxtor Personal Storage-produkt til computeren. Produktet fungerer muligvis ikke korrekt, hvis trinnene ikke udføres i den angivne rækkefølge.

# Tilslutning af netledning

- 1. Kontroller, at computeren er tændt og kører med et af de obligatoriske operativsystemer.
- 2. Sæt den flade side af det firbenede hanstik i jævnstrømstikket bag på produktet (figur 1).

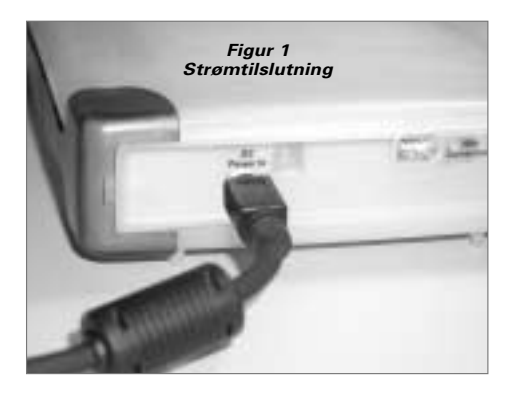

3. Sæt den ende af netledningen, hvor hunstikket sidder, i jævnstrømsadapteren (figur 2).

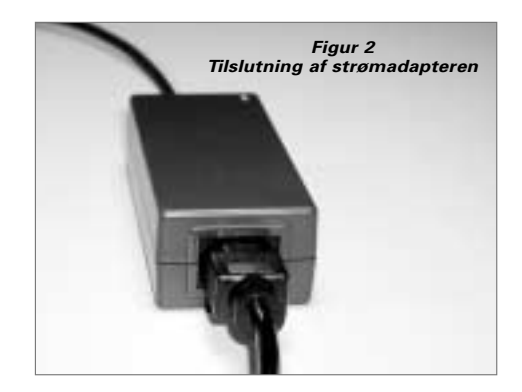

4. Sæt strømadapterens hanstik i stikkontakten.

## Tilslutning af 1394-datakablet

- 1. Sæt den ene ende af det klare 1394-kabel i en ledig 1394-port på computeren.
- 2. Sæt den anden ende af det klare 1394-kabel i 1394-stikket på Maxtor Personal Storage-produktet (figur 3).

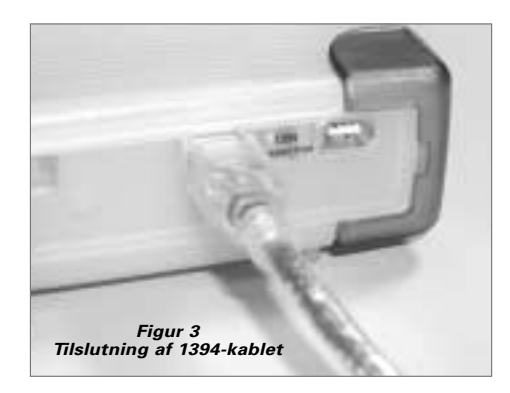

**DANSK**

# **Installation af Macintosh**

**Bemærk!** Installationen gælder ikke Mac OS X.

- 1. Luk alle åbne programmer, før du begynder installationen af softwaren.
- 2. Kontroller systemets FireWire-version. Klik på Appleikonet, åbn programmet Apple System Profiler, og klik på fanen Enheder og diske. Se det afbildede skærmbillede:

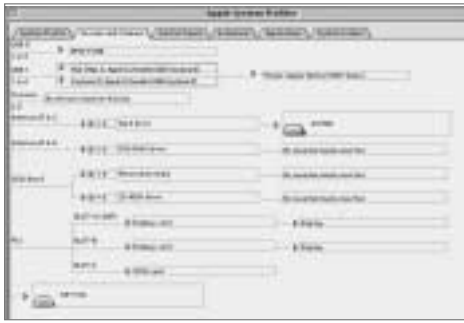

**Bemærk!** Der kræves Apple FireWire Extension 2.3.3 eller nyere.

3. Sæt cd'en Maxtor Personal Storage i cd-rom-drevet. Følgende vindue vises:

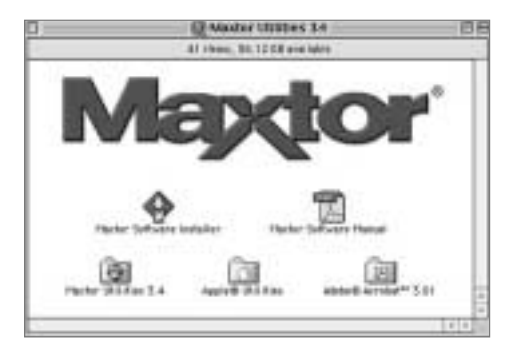

- 4. Dobbeltklik på ikonet Maxtor Software Installer. Licensaftalen vises på skærmen. Klik på I Agree.
- 5. Klik på Gem i dialogboksen Gem for at oprette mappen Maxtor 1394 Storage på skrivebordet.
- 6. Genstart systemet.

**Bemærk!**Når systemet er genstartet, vises et PC-DOS-drev. Det er dit nye Maxtor FireWire-lager. Du kan enten bruge det, som det er, eller geninitialisere det vha. Maxtorhjælpeprogrammet (anbefales).

7. Dobbeltklik på ikonet Maxtor Software på skrivebordet. Følgende vindue vises:

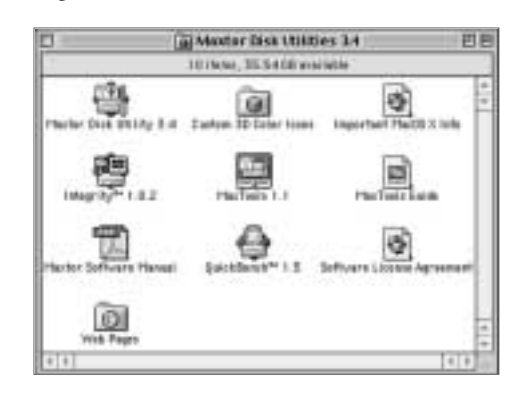

# **Betjeningstip**

# Sådan frakobles produktet

Træk drevikonet i Finder til papirkurven. Derefter kan du koble Personal Storage-produktet fra.

# Tilkobling af produktet

Sæt 1394-kablet i produktet og i computeren, når du vil tilslutte Personal Storage-produktet igen. Kontroller, at der er tændt for strømmen til produktet.

# Luk strømstyringen ned

Hvis du ønsker at lukke Personal Storage-produktet ned,

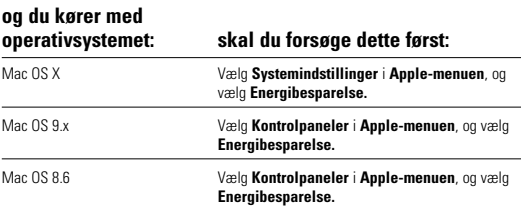

### Strømstyring med MaxTools

Der er flere oplysninger om Maxtors strømstyringsprogram, MaxTools, på vores websted på: **www.maxtor.com**.

**ENGLISH**

ENGLISH

**DANSK**

**NEDERLANDS**

**NEDERLANDS** 

**FRANÇAIS**

**FRANÇAIS** 

**SUOMI**

**DEUTSCH**

**DEUTSCH** 

# $\boldsymbol{\mathsf{h}}$  Registrering af produktet

### Udnyt fordelene!

**ENGLISH**

**ENGLISH** 

Ved at registrere det nye Maxtor Storage-produkt får du mulighed for at modtage produktopdateringer, særlige tilbud og andre vigtige oplysninger om andre lagerløsninger fra Maxtor.

Besøg **www.maxtor.com**, og udfyld det korte spørgeskema på registreringssiden.

# Produktgaranti

Maxtors garantiforpligtelser begrænser sig til vilkårene i det følgende: Maxtor garanterer kun over for den oprindelige køber, at det nye Maxtor Personal Storage-produkt er fri<br>for fejl i materiale og forarbejdning i 1 år fra den oprindelige købsdato. Indigita har<br>over for Maxtor garanteret, at programmet Person leveres "som de er og forefindes" uden garanti af nogen art.

Ved ombytning af Personal Storage-produktet gælder garantien for det ombyttede<br>produkt i den længste periode enten den resterende garantiperiode for det oprindelige<br>produkt eller 90 dage. Hvis der opstår en defekt, vil Max eller ombytte produktet uden beregning, forudsat du returnerer det inden for garantiperioden med fragten betalt til Maxtor i Irland, Singapore eller USA.

Personal Storage-produkter skal emballeres korrekt i Maxtor-emballagen eller i en<br>emballage, der er godkendt af Maxtor, for at opnå service under garantien. Inden et<br>Maxtor-produkt returneres, skal Maxtor kontaktes på: +35 1-800-2MAXTOR (i USA) for at få et RMA-nummer (Return Material Authorization). En kopi af kvitteringen eller fakturaen med det pågældende Maxtor-serienummer og modelnummer skal vedlægges ved garantiservice. Garantien gælder kun Maxtor-produkter, der bærer Maxtors varemærke, navn, serienummer eller logo. Maxtor garanterer ikke for produkter, der ikke er fremstillet af, for eller med tilladelse fra Maxtor.

Denne garanti omfatter ikke: Unormal slitage, misbrug, forkert brug, fejlagtig brug, forsømmelighed, skader opstået under installationen af produktet, skader forårsaget af udstyret eller systemet, som produktet bruges sammen med, skader forårsaget af ændring eller reparation, der ikke er foretaget af eller autoriseret af Maxtor, produkter hvorfra<br>Maxtors serienummer er fjernet eller hvor det er ulæseligt, skader forårsaget af væske i<br>produktets kabinet, skader på produktets gr eller produkter, der er meldt stjålet.

DENNE GARANTI OG AFHJÆLPNINGERNE OVENFOR ER DE ENESTE OG TRÆDER I STEDET FOR ALLE ANDRE SKRIFTLIGE, UDTRYKTE ELLER UNDERFORSTÅEDE GARANTIER. MAXTOR FRASIGER SIG<br>ENHVER UNDERFORSTÅET GARANTI HERUNDER UDEN<br>BEGRÆNSNING GARANTIER FOR SALGBARHED OG EGNETHED TIL ET BESTEMT FORMÅL OG IMOD BRUD PÅ REGLER. Desuden garanterer Maxtor ikke for, at programmet til installation af Personal Storage-produktet, der følger med i Personal Storage Kit, opfylder dine krav, ejheller for ydeevne eller resultater eller at<br>programmet kan køre uden afbrydelse eller fejl. Ingen Maxtor-forhandler, agent eller -<br>medarbejder er bemyndiget til at foretage ændr garanti.

MAXTOR ER IKKE ANSVARLIG FOR SPECIELLE, HÆNDELIGE OG INDIREKTE SKADER ELLER FØLGESKADER, PGA. BRUD PÅ DENNE GARANTI ELLER UNDER NOGEN ANDEN JURIDISK TEORI, HERUNDER, MEN IKKE BEGRÆNSET TIL, TAB AF DATA, TAB AF INDTJENING, NEDETID,<br>GOODWILL, SKADESERSTATNING ELLER UDSKIFTNING I FORBINDELSE<br>MED UDSTYR OG EJENDOM SAMT UDGIFTER TIL RETABLERING, PROGRAMMERING ELLER REPRODUKTION AF PROGRAMMER ELLER DATA, DER ER GEMT PÅ ELLER BRUGT SAMMEN MED MAXTOR-DISKE ELLER MAXTOR PERSONAL STORAGE-PRODUKTER, DER INDEHOLDER MAXTOR-DISKE, eller softwareprodukter distribueret hermed.

Nogle lande/jurisdiktioner tillader ikke udelukkelse eller begrænsninger af hændelige skader og følgeskader eller udelukkelse af underforståede garantier, så ovennævnte<br>begrænsninger eller udelukkelser gælder muligvis ikke for dig. Denne garanti giver dig<br>visse juridiske rettigheder, og du kan have andre re til jurisdiktion.

Maxtor kan når som helst og uden varsel foretage ændringer eller forbedringer af produktet beskrevet i denne publikation. Dette produkt er testet og fundet i overensstemmelse med FCC-standarderne for brug i private hjem og på kontorer.

Copyright © 2002 Maxtor Corporation. Alle rettigheder forbeholdes. Trykt i Holland.<br>1/02. Maxtor® er et registreret varemærke tilhørende Maxtor Corporation. Andre<br>mærker eller produkter er varemærker eller registrerede va respektive indehavere.

# Kontakt til Maxtor

# Teknisk assistance og kundeservice i Europa

Du kan få teknisk assistance og kundeservice fra 8.30 til 17.00 (GMT) mandag til torsdag og fra 8.30 til 16.00 (GMT) fredag.

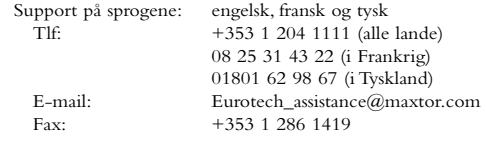

#### Maxtor på Internettet

Hjemmeside: http://www.maxtor.com

#### MaxFax® Service

Bestil teknisk dokumentation via en trykknaptelefon 24 timer i døgnet via det automatiske faxsystem.

Tlf: +353 1 204 1122

### Teknisk assistance og kundeservice i USA og Canada

1-800-262-9867 Produktsupport- og kundeserviceagenter er til rådighed fra 6.00 - 18.00 (mountain time) mandag til fredag.

#### Maxtor på Internettet

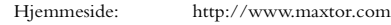

#### Maxtor via e-mail

Kundeservice: www.maxtor.com

#### Maxtor uden for USA og Canada

Kundesupport: 303-678-2015 MaxInfo: 303-678-2015, tryk på 1<br>MaxFax®: 303-678-2618 303-678-2618

# Australien og Stillehavsområdet

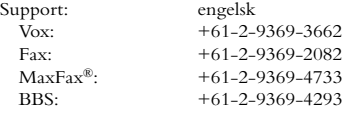

#### Teknisk assistance i Stillehavsområdet

Websted med teknisk assistance

http://www.maxtor.com/contactUs/emailmta.html

#### Websted til kundeservice

http://www.maxtor.com/contactUs/emailcs.html

# 1 Alvorens u met de installatie begint

### Bedankt

Bedankt voor uw keuze van een Personal Storageproduct van Maxtor.Volg onderstaande aanwijzingen op om volledig van alle functies van het product te profiteren.

# Voorzorgsmaatregelen bij de hantering

Indien u deze voorzorgsmaatregelen niet opvolgt, kunt u schade berokkenen aan het Personal Storage-product en kan uw garantie ongeldig verklaard worden. Raadpleeg het gedeelte Garantie voor meer informatie.

- U mag het product NIET OPENEN. Hierdoor vervalt uw garantie.
- Deze apparatuur NIET stoten, schudden of laten vallen, aangezien dit tot gegevensverlies kan leiden.
- NIET meer dan drie productunits op elkaar stapelen.
- Het product NIET op zijn zijkant plaatsen of in werking stellen zonder een erkende stellage van Maxtor. Het zou om kunnen vallen en de interne vaste schijf beschadigen.
- Tijdens het kopiëren van bestanden GEEN kabels loskoppelen of stroom uitschakelen zonder eerst de apparatuur op juiste wijze via het besturingssysteem af te sluiten - dit kan namelijk resulteren in gegevensverlies of mogelijke schade aan de interne vaste schijf.
- GEEN vloeistoffen of drank op de apparatuur plaatsen - hierdoor kan de interne elektronica beschadigen.
- Deze unit is NIET als draagbaar product bedoeld.

## Hardware- en besturingssysteemvereisten voor de Macintosh

- PowerPC met ingebouwde FireWire-poort (iMac DV, G3 of hoger)
- Volledige versie van Mac OS 8.6 of hoger
- Apple FireWire Extension 2.3.3 of hoger
- Ten minste 32 MB RAM
- Internetaansluiting

# 2Inhoud van het pakket

Het Personal Storage-product van Maxtor wordt inclusief de hieronder weergegeven onderdelen geleverd. Breng uzelf op de hoogte van de verschillende onderdelen voordat u met de installatie begint.

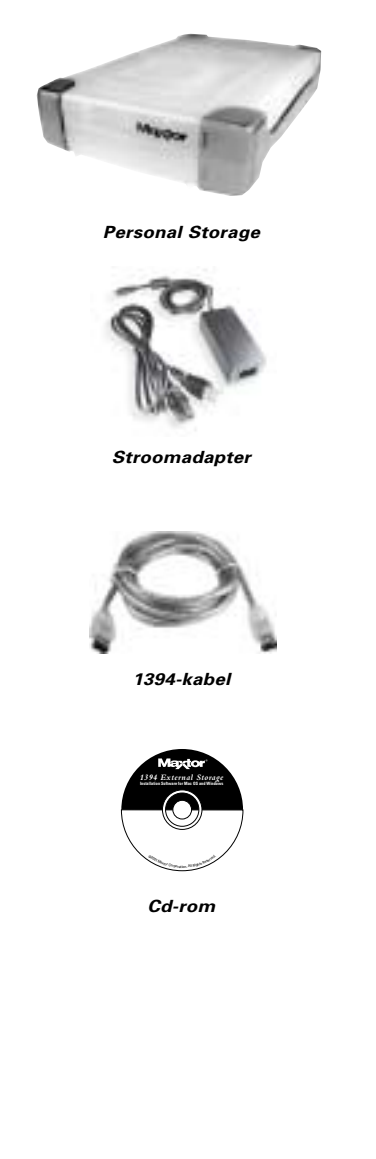

**ENGLISH**

ENGLISH

**DANSK**

**NEDERLANDS**

**FRANÇAIS**

**FRANÇAIS** 

**SUOMI**

# $\cdot$  Installatie van de hardware

### Belangrijke opmerking bij producten van 160GB

U kunt het Personal Storage-product van Maxtor niet gebruiken om gegevens uit te wisselen tussen PC's die op Windows zijn gebaseerd en Macintoshsystemen. U kunt het Personal Storage-product niet aansluiten op een Mac met besturingssysteem X indien het personal storage-product daarvóór op een PC geïnstalleerd is geweest. Indien u het product op een Mac met besturingssysteem X aansluit nadat deze op een PC is gebruikt, is gegevensverlies het onmiddellijke gevolg.

Indien u het Personal Storage-product van Maxtor met een capaciteit van 160GB of meer op de Macintosh met besturingssysteem X wilt gebruiken, dient u het station eerst opnieuw te formatteren. Het schijfhulpprogramma van het Macbesturingssysteem helpt u bij deze procedure.

#### **HET OPNIEUW FORMATTEREN VAN DE SCHIJF VERWIJDERT ALLE GEGEVENS OP DIE SCHIJF**

### Extra opmerking

Het Personal Storage-model van 160GB van Maxtor is geen opstartschijf voor Macintoshcomputersystemen.

# Installatie van de Personal Storage

Volg onderstaande eenvoudige stappen om het nieuwe Personal Storage-product van Maxtor op uw computer aan te sluiten. Indien u deze stappen niet in de juiste volgorde uitvoert, kan het zijn dat het product niet juist functioneert.

# Aansluiting van de stroomkabel

- 1. Zorg ervoor dat uw computer aan staat en één van de vereiste besturingssystemen uitvoert.
- 2. Steek de mannelijke connector met vier pennen met de platte zijde naar boven gericht in de gelijkstroomconnector aan de achterzijde van het product (figuur 1).

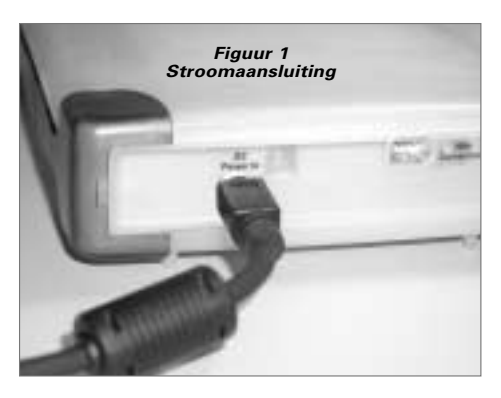

3. Steek het vrouwelijke uiteinde van de stroomkabel in de stroomadapter (figuur 2).

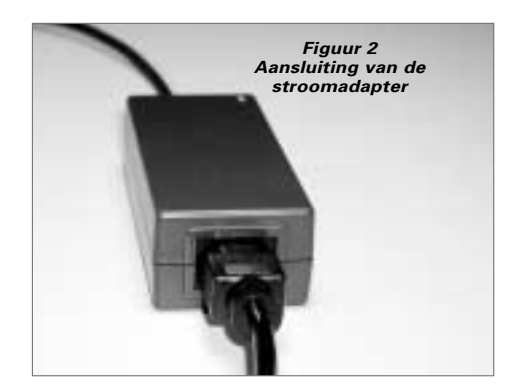

Steek de mannelijke connector van de stroomadapter in de netstroombron.

# Aansluitingen van de 1394-gegevenskabel

- 1. Steek één uiteinde van de doorzichtige 1394-kabel in een beschikbare 1394-poort op uw computer.
- 2. Steek het andere uiteinde van de doorzichtige 1394 kabel in de 1394-aansluiting op het product (figuur 3).

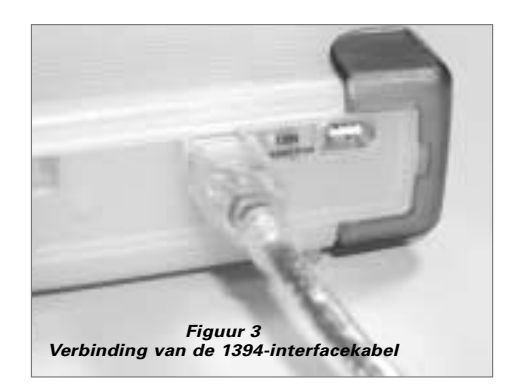

*10*

**DANSK**

# 4 Macintosh software-installatie

**Opmerking:** De software-installatie is niet van toepassing op het Mac-besturingssysteem X.

- 1. Sluit alle programma's af voordat u met de softwareinstallatie begint.
- 2. Zo controleert u de FireWire-versie van uw systeem: Ga naar het pictogram Apple, open het programma Systeemkenmerken en klik op de tab Apparatuur en volume. Zie het voorbeeldscherm:

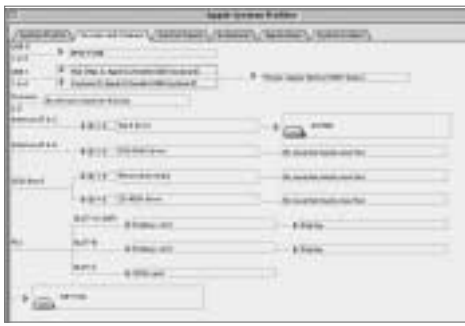

**Opmerking:** U hebt Apple FireWire extension 2.3.3 of hoger nodig.

3. Plaats de Personal Storage-cd van Maxtor in uw cdrom-station. Het volgende scherm verschijnt:

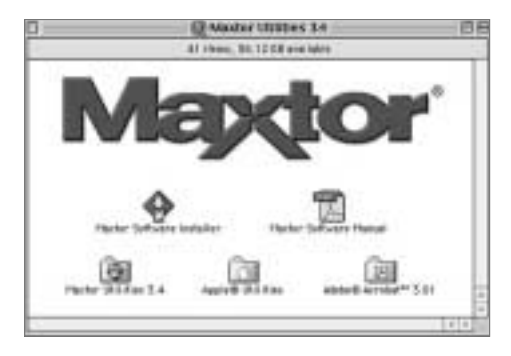

- 4. Dubbelklik op het pictogram "Maxtor Software Installer". De licentie-overeenkomst wordt op het scherm weergegeven. Klik op "I Agree".
- 5. In het dialoogvenster Opslaan klikt u op "Save" om op het bureaublad een map genaamd "Maxtor 1394 Storage" aan te maken.
- 6. Start uw systeem opnieuw op.

**Opmerking:** Zodra u het systeem opnieuw hebt gestart, ziet u een PC-DOS-schijf. Dit is de nieuwe Firewire storage van Maxtor. U kunt dit "in de huidige staat" gebruiken of het Maxtor-hulpprogramma gebruiken om de schijf opnieuw te initialiseren (wordt aanbevolen).

7. Dubbelklik op het pictogram "Maxtor Software Installer". U ziet het volgende scherm:

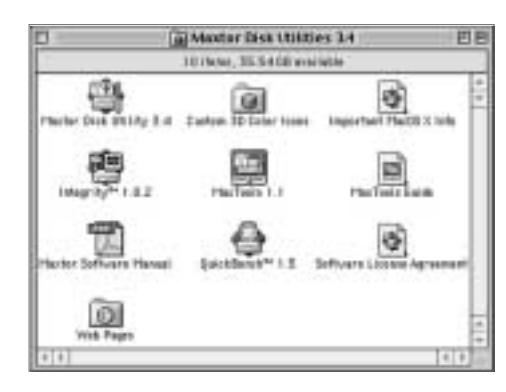

# **Bedieningstips**

# Het product loskoppelen

Terwijl u zich in de "Finder" bevindt, sleept u het stationspictogram naar de prullenbak. Daarna kunt u het Personal Storage-product loskoppelen.

# Het product opnieuw aansluiten

Als u het Personal Storage-product weer wilt aansluiten, steekt u de 1394-kabel gewoon weer opnieuw in het product en in uw computer. Zorg ervoor dat het product van stroom wordt voorzien.

# Energiebesparing

Indien u de energiebesparende functie van het Personal Storageproduct wilt instellen…

#### **en u beschikt over**

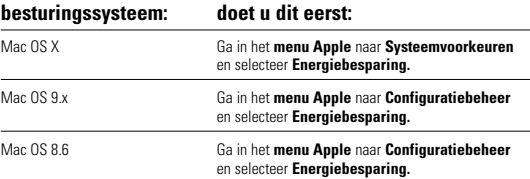

# MaxTools-energiebesparing

Voor meer informatie over het energiebesparende hulpmiddel MaxTools van Maxtor, brengt u een bezoek aan onze website op: **www.maxtor.com**.

**ENGLISH**

ENGLISH

**DANSK**

**NEDERLANDS**

**FRANÇAIS**

**FRANÇAIS** 

# **h** Productregistratie

## Profiteer van de voordelen!

Door uw nieuwe Personal Storage-product te registreren, heeft u de optie product-updates, speciale aanbiedingen en andere belangrijke informatie over andere oplossingen voor gegevensopslag van Maxtor te ontvangen.

Ga met uw webbrowser eenvoudigweg naar: **www.maxtor.com** – ga naar de pagina productregistratie en vul de korte vragenlijst in.

# **Productgarantie**

De garantieverplichtingen van Maxtor zijn beperkt overeenkomstig de volgende bepalingen: Maxtor garandeert de oorspronkelijke aankoper dat nieuwe Personal Stönage-producten van Maxtor gedurende 1 jaar vrij van materiële en fabricagefouten<br>zijn vanaf de oorspronkelijke aankoopdatum. Indigita heeft Maxtor gegarandeerd dat de<br>installatiesoftware die bij de Personal Storage beho

Bij vervanging van het Personal Storage-product geldt dat de garantie op de vervangen<br>apparatuur de resterende garantie van de oorspronkelijke apparatuur is of een periode<br>van 90 dagen, om het even welke langer is. Indien product binnen de garantieperiode en met vooraf betaalde transportkosten naar Maxtor in Ierland, Singapore of de V.S. terugstuurt.

Voor een dergelijke garantieservice dienen Personal Storage-producten op juiste wijze te zijn verpakt in verpakking van, of goedgekeurd door Maxior.Voordat is een product<br>van Maxtor retourneert, wordt u verzocht met Maxtor contact op te nemen via: +353<br>1 204 1111 (in Europa) of 1-800-2MAXTOR (in de V.S.) te Maxtor kunnen worden geïdentificeerd. Maxtor geeft geen garantie op een product dat niet door, voor of met goedkeuring van Maxtor is vervaardigd.

Deze garantie is niet van toepassing bij: abnormale slijtage; verkeerd gebruik, onredelijk<br>gebruik, slechte behandeling of nalatigheid; schade die is veroorzaakt tijdens de<br>installatie van het product, schade die is veroor reparatie die niet door Maxtor is uitgevoerd of goedgekeurd; producten waarvan het Maxtor-serienummer verwijderd is of onleesbaar is gemaakt; schade die is veroorzaakt door vloeistof in de productbehuizing; schade aan de interface- of stroomkabels van het product; schade die is veroorzaakt door geen Maxtor-verpakking te gebruiken; schade die is veroorzaakt door onjuiste of onjuist gebruikte verpakking; producten die gestolen blijken te zijn.

DEZE GARANTIE EN VOORZIENINGEN ZOALS HIERBOVEN UITEENGEZET, ZIJN EXCLUSIEF EN IN PLAATS VAN ALLE ANDERE, HETZIJ MONDELINGE OF SCHRIFTELIJKE, UITDRUKKELIJKE OF IMPLICIETE GARANTIES. MAXTOR WIJST SPECIFIEK ALLE IMPLICIETE GARANTIES AF, INCLUSIEF EN ZONDER UITZONDERING GARANTIES MET BETREKKING TOT VERKOOPBAARHEID EN GESCHIKTHEID VOOR EEN BEPAALD DOEL EN TEGEN SCHENDING. Daarnaast wijst Maxtor elke garantie af dat de installatie-software voor het Personal storage-pakket aan uw vereisten, prestaties of resultaten voldoet en dat de uitvoering van het programma zonder onderbrekingen of fouten zal zijn. Dealers, vertegenwoordigers of werknemers van Maxtor zijn niet gemachtigd deze garantie te wijzigen, uit te breiden of toe te voegen.

MAXTOR IS NIET VERANTWOORDELIJK VOOR SPECIALE, INCIDENTELE, INDIRECTE OF GEVOLGSCHADE TEN GEVOLGE VAN SCHENDING VAN DEZE GARANTIE OF ENIGE ANDERE WETTELIJKE THEORIE, INCLUSIEF MAAR NIET BEPERKT TOT VERLIES VAN GEGEVENS, WINSTVERLIES,<br>VERLIES DOOR PRODUCTIE-ONDERBREKING, VAN GOODWILL, DOOR<br>SCHADE OF VERVANGING VAN APPARATUUR EN EIGENDOMMEN, EN VOOR KOSTEN GEMAAKT DOOR HERSTEL, PROGRAMMERING OF REPRODUCERING VAN PROGRAMMA'S OF GEGEVENS DIE WAREN OPGESLAGEN IN OF WERDEN GEBRUIKT MET MAXTOR GEGEVENSOPSLAGAPPARATUUR OF MAXTOR-PRODUCTEN DIE GEGEVENSOPSLAGAPPARATUUR VAN MAXTOR BEVATTEN of enig softwareproduct dat daarbij werd gedistribueerd.

Sommige staten of jurisdicties staan de uitsluiting of beperking van incidentele of gevolgschade of uitsluitingen van impliciete garanties niet toe, dus mogelijk zijn de<br>hierboven genoemde beperkingen of uitsluitingen niet op u van toepassing. Deze<br>garantie geeft u specifieke wettelijke rechten. Daarnaast

Maxtor behoudt zich het recht voor zonder voorafgaande kennisgeving wijzigingen of verbeteringen aan het in deze publicatie beschreven product(en) aan te brengen. Dit product is getest overeenkomstig de FCC-normen voor gebruik thuis of op kantoor.

Copyright © 2002 Maxtor Corporation.Alle rechten voorbehouden. Gedrukt in Nederland. 1/02. Maxtor® is een geregistreerd handelsmerk van Maxtor Corporation.<br>Andere merken of producten zijn handelsmerken of geregistreerde handelsmerken van<br>hun respectievelijke eigenaren.

# Contact opnemen met Maxtor

### Europese technische ondersteuning en klantenservice

Technische ondersteuning en klantenservice is beschikbaar van maandag tot en met donderdag van 8.30 tot 17.00 uur (GMT) en op vrijdag van 8.30 tot 16.00 uur (GMT).

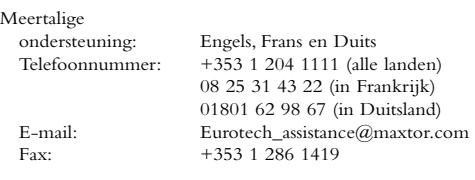

#### Maxtor op Internet

Homepage: http://www.maxtor.com

#### MaxFax® Service

U kunt een druktoetstelefoon gebruiken om technische documentatie via ons geautomatiseerd 24-uurs faxontvangstsysteem te bestellen.

Telefoonnummer: +353 1 204 1122

### Technische ondersteuning en klantenservice in de VS en Canada

1-800-262-9867 vertegenwoordigers van

Productondersteuning en Klantenservice zijn van maandag tot en met vrijdag van 6.00 tot 18.00 (bergtijd) beschikbaar.

#### Maxtor op Internet

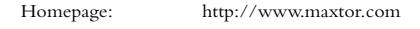

#### Maxtor via e-mail:

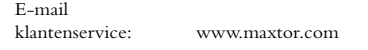

#### Maxtor buiten de VS en Canada

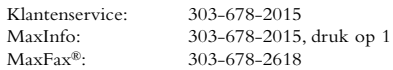

## Australië, Azië en de landen in de Stille Oceaan

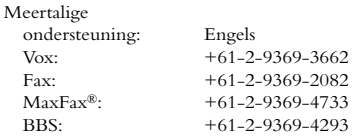

#### Technische ondersteuning voor Azië en de landen in de Stille Oceaan

#### E-mailpagina voor technische ondersteuning

http://www.maxtor.com/contactUs/emailmta.html

#### E-mailpagina voor klantenservice

http://www.maxtor.com/contactUs/emailcs.html

**SUOMI**

**DEUTSCH**

DEUTSCH

**ITALIANO**

**ITALIANO** 

**PORTUGUÊS**

PORTUGUÊS

# Pré-installation

### Merci

Merci d'avoir choisi un produit Personal Storage de Maxtor.Veuillez suivre ces instructions pour tirer le meilleur profit de ses possibilités.

# Précautions de manipulation

Si ces précautions de manipulation ne sont pas respectées, le produit Personal Storage pourrait être endommagé - ce qui pourrait entraîner l'annulation de la garantie couvrant votre produit.Veuillez consulter la section Garantie pour de plus amples informations.

- NE PAS essayer d'ouvrir le produit. Cela annulerait la garantie.
- NE PAS secouer ou laisser tomber cet appareil, ni lui faire subir de chocs car cela pourrait entraîner une perte de données.
- NE PAS empiler ce produit sur plus de trois unités.
- NE PAS installer ou faire fonctionner le produit sur le côté si vous ne disposez pas d'un support approuvé par Maxtor. Le produit pourrait en effet tomber, ce qui est susceptible d'endommager le disque dur interne.
- NE PAS déconnecter les câbles ou le cordon d'alimentation pendant la copie de fichiers sans avoir au préalable correctement débranché ou désinstallé l'unité par le biais de votre système d'exploitation. Cela risquerait d'entraîner une perte de données et d'endommager le disque dur interne.
- NE PAS poser de liquide ou de boisson sur le produit, car ils pourraient endommager les circuits électroniques internes.
- Ce produit N'est PAS conçu pour être utilisé comme produit portable.

## Exigences en termes de système d'exploitation et de matériel pour Macintosh

- Power PC avec ports FireWire intégrés (iMac DV, G3 ou modèle supérieur)
- Version complète de Mac OS 8.6 ou une version supérieure
- Extension FireWire Apple version 2.3.3 ou supérieure
- Au moins 32 Mo de RAM
- Un accès Internet

# 2Eléments du kit

Le Personal Storage de Maxtor comprend les composants indiqués ici.Veuillez vous familiariser avec chacun de ces éléments avant l'installation.

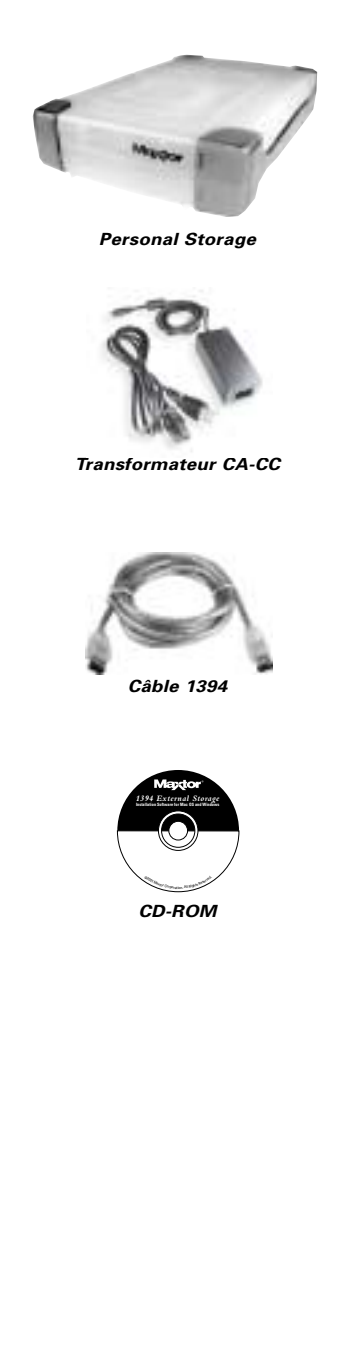

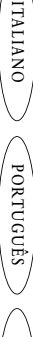

**ESPAÑOL**

**ENGLISH**

ENGLISH

**DANSK**

**NEDERLANDS**

**NEDERLANDS** 

**FRANÇAIS**

**SUOMI**

**DEUTSCH**

**DEUTSCH** 

# **3** Installation du matériel

### Note urgente pour les produits de 160 Go

Il est impossible d'utiliser le Personal Storage 160 Go pour transférer des données à partir d'ordinateurs PC travaillant sous Windows vers des systèmes informatiques Macintosh, et inversement. Ne pas connecter le produit à un Mac sous OS X si le Personal Storage a précédemment été installé sur un PC. Si vous branchez le produit à un Mac sous OS X après l'avoir utilisé sur un PC, le résultat sera une perte de données immédiate.

Pour pouvoir utiliser les produits Personal Storage de Maxtor d'une capacité de 160 Go ou plus sur votre Macintosh sous OS X, vous devez d'abord reformater le disque. L'utilitaire de disque de Mac OS vous guidera tout au long de cette procédure.

#### **LE REFORMATAGE DU DISQUE EFFACERA TOUTES LES DONNEES STOCKEES SUR CE DISQUE**

#### Remarque supplémentaire

Le modèle Personal Storage de 160 Go de Maxtor ne peut pas être utilisé comme disque de démarrage sur les systèmes Macintosh.

# Installation du Personal Storage

Pour connecter votre nouveau produit Personal Storage de Maxtor à votre ordinateur, veuillez suivre les étapes indiquées ci-dessous. Si l'ordre de ces étapes n'est pas respecté, votre produit risque de ne pas fonctionner correctement.

## Connexions du cordon d'alimentation

- 1. Assurez-vous que l'ordinateur est allumé et qu'il fonctionne avec l'un des systèmes d'exploitation requis.
- 2. Branchez la prise mâle à 4 broches avec le côté plat orienté vers le haut à l'arrière du connecteur d'alimentation c.c. du produit (Illustration 1).

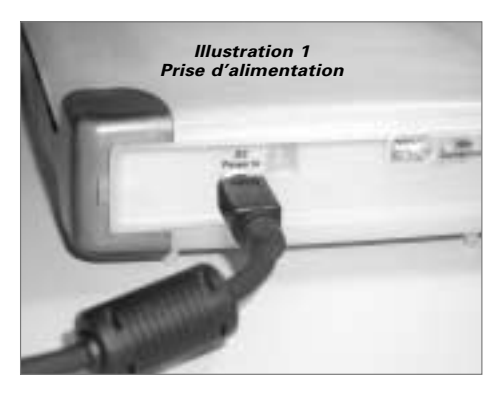

3. Branchez l'extrémité femelle du cordon électrique sur le transformateur (Illustration 2).

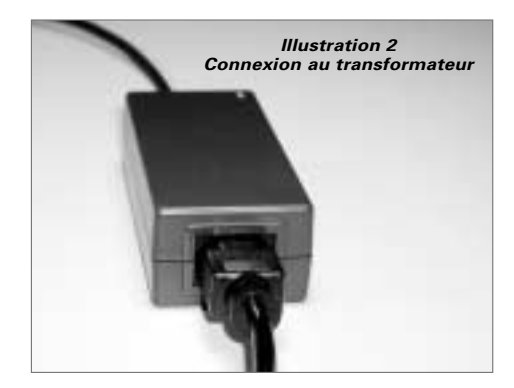

4. Branchez le connecteur mâle du transformateur sur votre prise d'alimentation.

# Connexions du câble de données 1394

- 1. Branchez une extrémité du câble de données translucide 1394 sur tout port 1394 disponible de votre ordinateur.
- 2. Branchez l'autre extrémité du câble de données 1394 sur l'une des connexions 1394 du produit (Illustration 3).

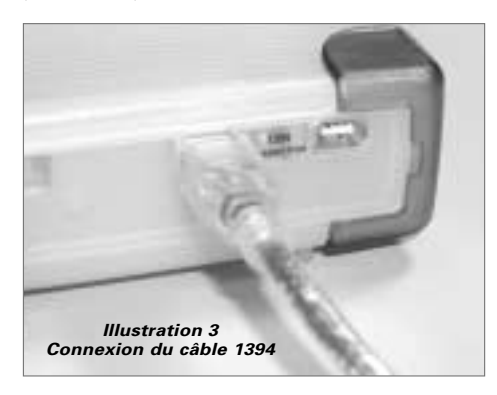

# **4** Configuration du logiciel Macintosh

**Remarque :** Mac OS X n'est pas concerné par cette configuration logicielle.

- 1. Veuillez fermer tous les programmes ouverts avant de commencer l'installation du logiciel.
- 2. Vérifiez la version de votre FireWire.Allez sur l'icône Pomme, ouvrez le programme Apple System Profiler, puis cliquez sur l'onglet Périphériques et Volumes. Voici un écran type :

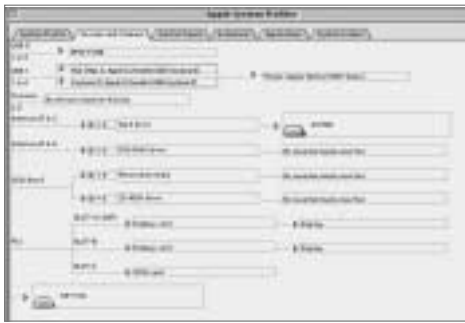

**Remarque :** il vous faut l'extension FireWire d'Apple version 2.3.3 ou supérieure.

3. Insérez le CD Personal Storage de Maxtor dans votre lecteur de CD-ROM. La fenêtre suivante s'ouvrira :

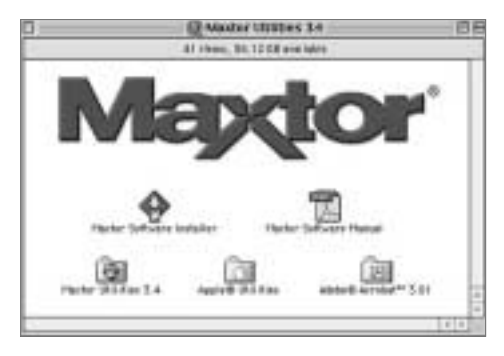

- 4. Double-cliquez sur l'icône Maxtor Software Installer. L'écran d'accord de licence s'affichera. Cliquez sur "J'accepte".
- 5. Dans la boîte de dialogue d'enregistrement, cliquez sur Enregistrer pour créer un dossier intitulé "Maxtor 1394 Storage" sur votre bureau.
- 6. Redémarrez votre système.

**Remarque :** Une fois que le système a redémarré, un lecteur PC-DOS apparaîtra. Il s'agit de votre nouvelle unité de stockage FireWire de Maxtor.Vous pouvez soit l'utiliser "tel quel", soit exécuter l'utilitaire Maxtor afin de réinitialiser le lecteur (choix recommandé).

7. Double-cliquez sur l'icône Maxtor Software de votre bureau. La fenêtre suivante apparaîtra :

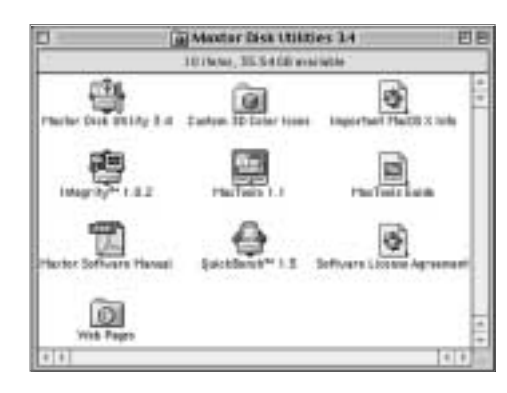

# 5Conseils d'utilisation

# Débrancher le produit

Depuis le Finder, déplacez l'icône du disque dans la corbeille. Vous pouvez ensuite déconnecter votre Personal Storage.

# Rebrancher le produit

Pour rebrancher le Personal Storage, il vous suffit de remettre en place le câble 1394 entre le produit et votre ordinateur.Assurezvous que le produit est convenablement alimenté.

# Gestion de la rotation du Personal Storage

Si vous voulez stopper la rotation de votre unité Personal Storage...

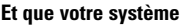

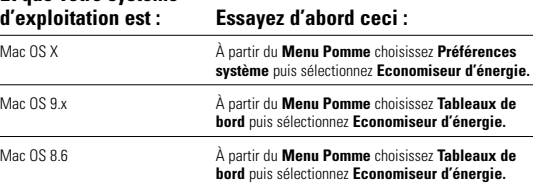

# Gestion d'alimentation MaxTools

Pour plus d'informations sur MaxTools, l'utilitaire de gestion d'alimentation de Maxtor, visitez notre site Internet sur : **www.maxtor.com**.

**ENGLISH**

ENGLISH

**DANSK**

# $\overline{\mathsf{h}}$  Enregistrement du produit

## Profitez des avantages offerts !

En enregistrant votre nouvelle unité Personal Storage, vous pourrez recevoir des mises à jour de nos produits, des offres spéciales ainsi que d'importantes informations sur les autres solutions de stockage de données Maxtor.

Il vous suffit de consulter notre site : **www.maxtor.com** – et d'aller sur la page d'enregistrement des produits afin de remplir un court questionnaire.

# Garantie du produit

Les obligations de la garantie Maxtor se limitent aux conditions établies ci-après : Maxtor garantit à l'acheteur consommateur d'origine, et à lui seulement, que les nouveaux produits Personal Storage sont exempts de défauts matériels et de main-<br>d'œuvre pendant une durée de 1 an à partir de la date d'achat. Indigita a garanti à<br>Maxtor que le logiciel d'installation du Personal Storage aux spécifications.Tout autre produit logiciel pouvant être inclus avec ce produit est fourni "TEL QUEL" et ne bénéficie d'aucune garantie.

Pour un produit Personal Storage de remplacement, la garantie du produit de remplacement correspond au nombre de jours restant sur la garantie d'origine ou est de<br>90 jours, la période de garantie la plus longue s'appliquant. Si vous décelez un défaut,<br>Maxtor réparera ou remplacera le produit, à so supplémentaire à votre charge, à condition que vous le renvoyiez au cours de la période de garantie, frais de port prépayés, à Maxtor en Irlande, à Singapour ou aux Etats-Unis.

Les produits Personal Storage doivent être correctement emballés dans un emball Maxico cou dans un emballage agréé par Maxtor afin de bénéficier d'un service de<br>garantie. Avant de retourner un produit Maxtor, veuillez contacter Maxtor au :<br>+353 1 204 1111 (en Europe) ou 1-800-2MAXTOR. (aux Etats-Unis) le numéro de série ou le logo Maxtor qui y sont apposés. Maxtor ne garantit aucun produit qui n'est pas fabriqué par, pour ou avec la permission de Maxtor.

Cette garantie ne s'applique pas à : l'usure anormale ; les utilisations abusives, anormales et incorrectes ou la négligence ; les dommages causés pendant l'installation du produit ;<br>les dommages causés par l'équipement ou le système avec lequel le produit est utilisé ;<br>les dommages causés par une modification ou rendu illisible ; les dommages causés par des liquides ayant pénétré dans le corps du produit ; les dommages infligés à l'interface ou aux connecteurs d'alimentation du produit ; les dommages causés par l'utilisation d'un emballage non agréé par Maxtor ; les dommages causés par un emballage inadéquat ou utilisé de façon inadéquate ; les produits qui ont été volés.

CETTE GARANTIE ET LES RECOURS ETABLIS CI-DESSUS SONT EXCLUSIFS ET REMPLACENT TOUT AUTRE RECOURS OU GARANTIE ORAUX OU ECRITS, EXPRIMES OU TACITES. MAXTOR REJETTE EXPRESSEMENT TOUTE GARANTIE TACITE,Y COMPRIS, MAIS SANS S'Y LIMITER, LES GARANTIES DECOULANT DE RELATIONS COMMERCIALES, D'ADAPTABILITE À UN USAGE PARTICULIER ET CONTRE LES INFRACTIONS. De plus, Maxtor ne garantit pas que le logiciel d'installation pour Personal Storage sur Mac OS joint au kit Personal Storage répondra à vos exigences ni aux performances ou résultats voulus, ni que le programme fonctionnera sans interruptions ou erreurs.Aucun revendeur, agent ou employé de Maxtor n'est autorisé à modifier, étendre ou compléter cette garantie.

MAXTOR NE SAURAIT ÊTRE TENU RESPONSABLE DES DOMMAGES SPECIFIQUES,ACCESSOIRES, INDIRECTS OU CONSECUTIFS RESULTANT DE TOUTE VIOLATION DE LA GARANTIE, OU SOUS TOUTE AUTRE DISPOSITION LEGALE,Y COMPRIS, MAIS SANS S'Y LIMITER, LA PERTE DE DONNEES, LA PERTE DE BENEFICES, LES PERIODES D'IMPRODUCTIVITE, LA DEPRECIATION DE L'IMAGE, LES DOMMAGES OU LE REMPLACEMENT D'EQUIPEMENT ET DE PROPRIETE, ET TOUS LES COUTS DE RECUPERATION DE DONNEES, DE PROGRAMMATION<br>OU DE REPRODUCTION DE TOUT PROGRAMME OU TOUTES DONNEES MEMORISES DANS OU UTILISES AVEC LES DISQUES MAXTOR OU LES PRODUITS MAXTOR PERSONAL STORAGE CONSTITUES DE LECTEURS MAXTOR ou tous les produits logiciels distribués avec ceux-ci.

Certains états/juridictions n'autorisent pas l'exclusion ou la limitation de dommages accessoires ou consécutifs ou l'exclusion de garantie tacite. Les limitations ou exclusions peuvent ne pas vous concerner. Cette garantie vous donne des droits spécifiques.Vous pouvez également avoir d'autres droits, qui varient selon les juridictions.

Maxtor est en droit de réaliser des modifications ou des améliorations sur les produits<br>décrits dans cette publication à tout moment et sans avis préalable. Ce produit satisfait<br>aux normes FCC relatives à l'utilisation dom

Copyright © 2002 Maxtor Corporation.Tous droits réservés. Imprimé en Hollande. 1/02. Maxtor® est une marque déposée de Maxtor Corporation. Les autres marques ou produits sont des marques commerciales ou des marques déposées de leurs propriétaires respectifs.

# Contacter Maxtor

## Assistance technique et support clientèle européens

Assistance technique et support clientèle disponibles de 8h30 à 17h00 (GMT) du lundi au jeudi et de 8h30 à 16h00 (GMT) le vendredi.

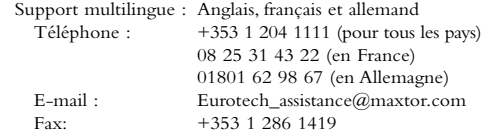

#### Maxtor sur Internet

Page d'accueil : http://www.maxtor.com

#### Service MaxFax®

Pour commander des documents techniques à partir de notre système automatique de recherche par fax disponible 24h/24, veuillez utiliser un téléphone à touches.

Téléphone : +353 1 204 1122

### Assistance technique et support clientèle aux Etats-Unis et au Canada

1-800-262-9867 Les employés de nos services clientèle et support produit sont disponibles de 6h00 à 18h00 (heure des Montagnes Rocheuses), du lundi au vendredi.

#### Maxtor sur Internet

Page d'accueil : http://www.maxtor.com

#### Maxtor par email

Adresse email du service clientèle : www.maxtor.com

#### Maxtor hors des Etats-Unis et du Canada

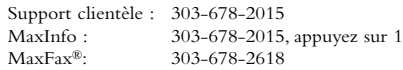

## Australie et Asie-Pacifique

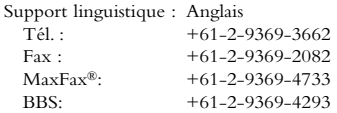

#### Assistance technique Asie-Pacifique

#### Page Web de l'assistance technique

http://www.maxtor.com/contactUs/emailmta.html

#### Page Web du service clientèle

http://www.maxtor.com/contactUs/emailcs.html

**SUOMI**

**DEUTSCH**

DEUTSCH

**ITALIANO**

**ITALIANO** 

**PORTUGUÊS**

PORTUGUÊS

*Personal Storage -laitteen asennusopas 1394-liitännällä varustettuun Macintosh-järjestelmään*

# 1Ennen asentamista

### Kiitos

Kiitos, että olet valinnut tallennuslaitteeksi Maxtor Personal Storage -tuotteen. Noudata näitä asennusohjeita, niin saat täyden hyödyn sen ominaisuuksista.

# Käsittelyohjeet

Käsittelyohjeiden noudattamatta jättäminen voi johtaa tuotteen vioittumiseen ja takuun mitätöimiseen. Lisätietoja on Takuu-osiossa.

- ÄLÄ avaa tuotetta.Tuotteen avaaminen mitätöi takuun.
- ÄLÄ kolhi tai pudota laitetta, sillä se voi johtaa tietojen häviämiseen.
- ÄLÄ aseta useampaa kuin kolmea yksikköä päällekkäin.
- ÄLÄ aseta tuotetta kyljelleen, jos sitä ei ole asennettu Maxtorin hyväksymään telineeseen. Laite voi kaatua ja sen sisällä oleva kiintolevy voi vahingoittua.
- ÄLÄ irrota kaapeleita tai katkaise virtaa, kun kopioit tiedostoja, ellei laitetta ole irrotettu tai poistettu käytöstä käyttöjärjestelmän kautta.Tietoja voi kadota ja laitteen sisällä oleva kiintolevy vahingoittua.
- ÄLÄ aseta juomia tai muita nesteitä tuotteen päälle. Läikkyessään ne vahingoittavat tuotteen sisäistä elektroniikkaa.
- Laitetta EI ole tarkoitettu kannettavaan käyttöön.

# Macintosh-järjestelmän laitteisto- ja käyttöjärjestelmävaatimukset

- Power PC, jossa on FireWire-portit (iMac DV, G3 tai uudempi)
- Täydellinen Mac OS 8.6 -versio tai uudempi
- Apple FireWire -laajennus 2.3.3 tai uudempi
- Vähintään 32 megatavua keskusmuistia
- Internet-yhteys

# 2 Asennussarjan osat

Maxtor Personal Storage -laitteen mukana toimitetaan seuraavat osat.Tutustu osiin ennen asennusta.

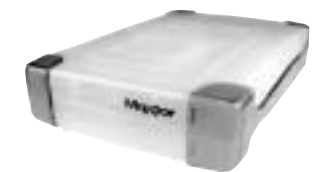

**Personal Storage -laite**

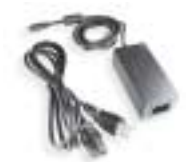

**Verkkolaite**

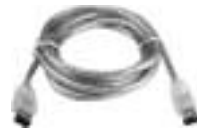

**1394-liitäntäkaapeli**

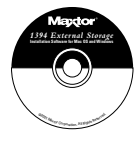

**CD-levy**

**ITALIANO ITALIANO PORTUGUÊS PORTUGUÊS**

**ENGLISH**

ENGLISH

**DANSK**

**NEDERLANDS**

**NEDERLANDS** 

**FRANÇAIS**

**FRANÇAIS** 

**SUOMI**

**DEUTSCH**

**DEUTSCH** 

# 3Laitteen asentaminen

# Tärkeä 160 gigatavun kiintolevyjä koskeva ilmoitus

160 gigatavun Personal Storage -laitetta ei voi käyttää tiedonsiirtoon Windows- ja Macintoshtietokoneiden välillä. Älä kytke Mac-tietokoneeseen, jossa on OS X -käyttöjärjestelmä, sellaista laitetta, joka on aiemmin asennettu PC-tietokoneeseen. Jos laite yhdistetään OS X -käyttöjärjestelmää käyttävään Mac-tietokoneeseen sen jälkeen, kun laitetta on käytetty PC-tietokoneessa, tiedot katoavat välittömästi.

Jos haluat käyttää 160 gigatavun tai suurempaa Maxtor Personal Storage -kiintolevyasemaa OS X -käyttöjärjestelmää käyttävässä Macintoshtietokoneessa, asema pitää alustaa uudelleen. Mac OS Disk Utility -apuohjelma ohjaa alustustoiminnossa.

#### **LEVYASEMAN ALUSTAMINEN TUHOAA LEVYLLE TALLENNETUT TIEDOT**

### Lisähuomautus

160 gigatavun Maxtor Personal Storage -levyasemaa ei tueta Macintosh-järjestelmän käynnistysasemana.

# Personal Storage -laitteen asentaminen

Liitä uusi Maxtor Personal Storage -laite tietokoneeseen seuraavalla tavalla. Jos vaiheita ei suoriteta oikeassa järjestyksessä, tuotteen toiminta voi häiriintyä.

# Virtajohtoliitännät

- 1. Varmista, että tietokone on käynnissä ja että käytät jotakin vaadituista käyttöjärjestelmistä.
- 2. Kytke nelipiikkinen urosliitin litteä puoli ylöspäin laitteen takana olevaan tasavirtaliittimeen (kuva 1).

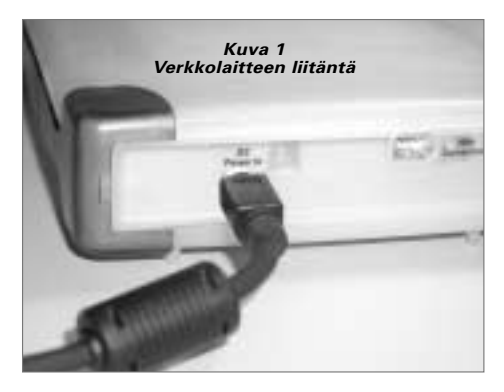

3. Kytke virtajohdon naarasliitin verkkolaitteeseen (kuva 2).

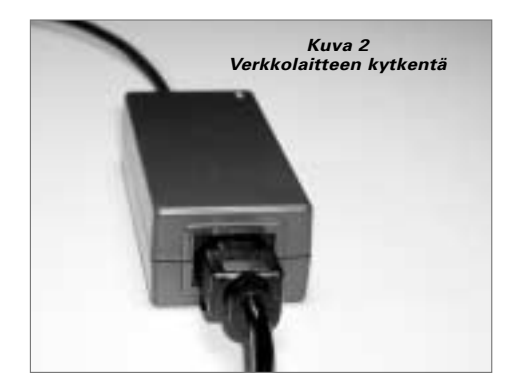

4. Kiinnitä verkkolaiteen pistoke pistorasiaan.

## 1394-kaapelin kytkentä

- 1. Kytke läpinäkyvän 1394-kaapelin toinen pää mihin tahansa tietokoneen vapaaseen 1394-porttiin.
- 2. Kytke läpinäkyvän 1394-kaapelin toinen pää tuotteen jompaankumpaan 1394-liitäntään (kuva 3).

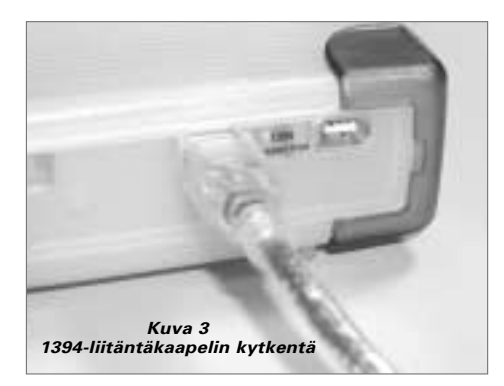

# 4 Macintosh-ohjelman asentaminen

**Huomautus:** Asennusohjeet eivät koske Mac OS X -käyttöjärjestelmää.

- 1. Sulje kaikki avoimet ohjelmat ennen ohjelman asentamista.
- 2. Tarkasta järjestelmän FireWire-ohjaimen versio.Valitse omanavalikosta Järjestelmän profilointi ja napsauta Laitteet ja levyt -välilehteä. Katso seuraavaa esimerkkiä:

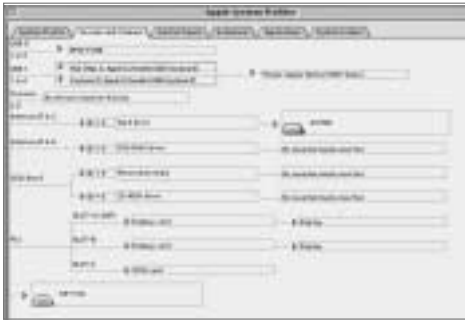

**Huomautus:** Apple FireWire -laajennuksen version on oltava vähintään 2.3.3.

3. Aseta Maxtor Personal Storage -tuotteen CD-levy CD-asemaan. Näyttöön tulee seuraava ikkuna:

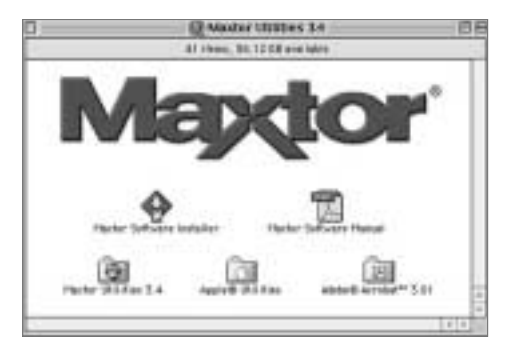

- 4. Kaksoisnapsauta Maxtor Software Installer -kuvaketta. Näyttöön tulee käyttöoikeussopimus.Valitse I Agree (Hyväksyn).
- 5. Luo työpöydälle Maxtor 1394 Storage -niminen kansio napsauttamalla tallennusikkunassa Save (Tallenna) -painiketta.
- 6. Käynnistä järjestelmä uudelleen.

**Huomautus:** Kun järjestelmä on käynnistynyt uudelleen, näet PC-DOS-aseman.Tämä asema on uutta Maxtor Firewire -tallennuslaitetta varten.Voit käyttää asemaa sellaisenaan tai alustaa sen uudelleen Maxtor-apuohjelmalla (suositus).

7. Kaksoisnapsauta työpöydällä olevaa Maxtor Software Installer -kuvaketta. Näyttöön tulee seuraava ikkuna:

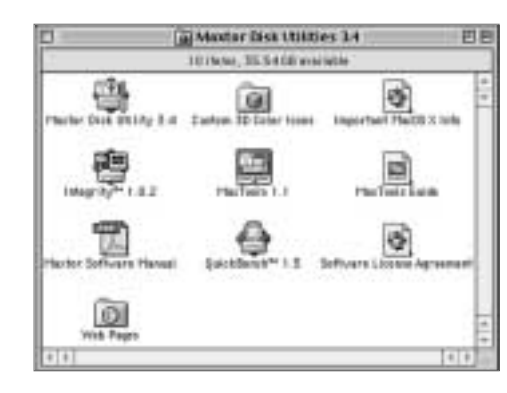

# 5 Käyttövihjeitä

## Laitteen irrottaminen

Vedä aseman kuvake roskakoriin Finderissa. Sen jälkeen voit irrottaa Personal Storage -laitteen.

# Personal Storage -laitteen kytkeminen uudelleen

Kytke Personal Storage -laite uudelleen kiinnittämällä 1394 kaapeli laitteen ja tietokoneen välille.Varmista, että laitteen virta on kytketty.

# Virranhallintatoiminto

Jos haluat säästää energiaa pysäyttämällä laitteen...

#### **ja käyttöjärjestelmä**

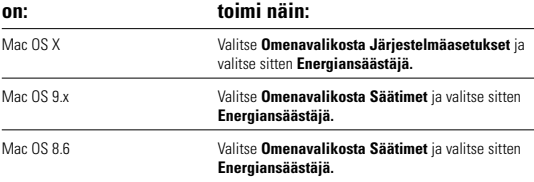

#### MaxTools-apuohjelma

Lisätietoja Maxtorin virranhallinta-apuohjelmasta on kotisivuillamme osoitteessa **www.maxtor.com**.

**ENGLISH**

ENGLISH

**DANSK**

**NEDERLANDS**

**NEDERLANDS** 

# 6Tuotteen rekisteröiminen

### Hyödy tarjolla olevista eduista.

Rekisteröimällä Personal Storage -tuotteen voit saada tuotepäivityksiä, erikoistarjouksia ja tärkeitä tietoja muista Maxtorin tallennusvälineistä.

Siirry WWW-selaimella osoitteeseen **www.maxtor.com**, avaa Product Registration -sivu ja vastaa muutamaan kysymykseen.

# Tuotteen takuu

Seuraavat ehdot määrittävät Maxtorin takuun laajuuden: Maxtor takaa, että sen uusissa Personal Storage -tuotteissa ei ole materiaalivikoja tai valmistusvirheitä. Tämä takuu on<br>voimassa yhden vuoden tuotteen ostopäivästä lukien ja koskee vain tuotteen<br>alkuperäistä ostajaa. Indigita takaa Maxtorille, että Per vastaa Maxtorin sille asettamia vaatimuksia. Kaikki muut laitteeseen liittyvät ohjelmistot toimitetaan sellaisinaan ilman mitään takuuta.

Jos takuu johtaa Personal Storage -laitteen vaihtamiseen, korvaavan laitteen takuuaika on yhtä pitkä kuin alkuperäisen laitteen jäljellä ollut takuuaika tai 90 päivää sen mukaan, kumpi on pitempi. Jos havaitset laitteessa vian, Maxtor korjaa tai vaihtaa tuotteen maksutta, jos palautat sen ennen takuuajan päättymistä Maxtorin toimipisteeseen Irlannissa, Singaporessa tai Yhdysvalloissa.Asiakas vastaa palautettavan tuotteen postikuluista.

Takuupalvelu edellyttää, että Personal Storage -laite on pakattu Maxtorin omaan tai Maxtorin hyväksymään pakkaukseen. Ota yhteyttä Maxtoriin ennen tuotteen palauttamista. Puhelinnumero on Euroopassa +353 1 204 1111 ja Yhdysvalloissa<br>1-800-2MAXTOR. Pyydä tuotteelle palautusnumero (Return Material Authorization<br>number). Takuupalvelu voi edellyttää myös sellaisen kuitin tai lask on Maxtorin tavaramerkki, tuotenimi, sarjanumero tai logo. Maxtor ei myönnä takuuta tuotteille, joita ei ole valmistettu Maxtorin luvalla tai jotka eivät ole Maxtorin valmistamia tai valmistuttamia.

Seuraavat syyt johtavat takuun peruuntumiseen: epätavallinen käyttö ja kulutus; laitteen väärinkäyttö; kohtuuton käyttö tai huolimattomuus; tuotteen asennuksessa syntyneet vauriot; laitteiston tai järjestelmän aiheuttamat vauriot; ilman Maxtorin lupaa suoritettu muutos- tai korjaustyö; tuotteet, joiden sarjanumero on poistettu tai turmeltunut; nesteiden laitteessa aiheuttamat vauriot; tuotteen liitännöille tai virtaliittimille aiheutuneet vauriot; vahingot, jotka johtuvat jonkin muun kuin Maxtorin pakkauksen käyttämisestä; väärin pakkaamisesta tai väärästä pakkausmateriaalista johtuvat vahingot; tuotteet, jotka osoittautuvat varastetuiksi.

TAMA TAKUU JA EDELLA ESITETYT OIKEUDET SEKÄ VASTUUT<br>SULKEVAT POIS JA KORVAAVAT KAIKKI MUUT SUULLISESTI TAI<br>KIRJALLISESTI ESITETYT SUORAT TAI EPÄSUORAT TAKUUT. MAXTOR<br>TORJUU PÄTEMÄTTÖMINÄ KAIKKI MUUT OLETETUT TAKUUT, MUKAAN LUKIEN RAJOITUKSETTA KAIKKI MARKKINOITAVUUTTA, TIETTYYN TARKOITUKSEEN SOPIVUUTTA JA OIKEUDENLOUKKAUSTA KOSKEVAT TAKUUT. Maxtor ei takaa, että Personal Storage -asennussarjan<br>asennusohjelmisto vastaa käyttäjän vaatimuksia, eikä myöskään sitä, että ohjelman<br>toiminta olisi keskeytyksetöntä ja virheetöntä. Maxtorin jälleenmyyji työntekijöillä ei ole valtuuksia muuttaa tai laajentaa tätä takuuta.

MAXTOR EI VASTAA VAHINGOISTA, JOTKA JOHTUVAT ERITYISESTÄ, SATUNNAISESTA, EPÄSUORASTA TAI VÄLILLISESTÄ TAKUUEHTOJEN RIKKOMISESTA TAI MUIDEN OIKEUDELLISTEN VASTUIDEN NOUDATTAMATTA JÄTTÄMISESTÄ.TÄLLAISIKSI VAHINGOIKSI KATSOTAAN TIETOJEN MENETTÄMINEN, SEISONTA-AIKA, ASIAKASKUNNAN MENETTÄMINEN, LAITTEIDEN TAI OMAISUUDEN VAHINGOITTUMINEN TAI KORVAAMINEN. MAXTOR EI MYÖSKÄÄN VASTAA KULUISTA, JOTKA SYNTYVAT NIIDEN OHJELMIEN JA TIETOJEN<br>PALAUTTAMISESTA, OHJELMOIMISESTA TAI TUOTTAMISESTA, JOTKA<br>TALLENNETTU TAI JOITA KÄYTETÄÄN MAXTORIN LEVYASEMISSA TAI NIISSÄ PERSONAL STORAGE -TUOTTEISSA, JOISSA KÄYTETÄÄN MAXTORIN LEVYASEMIA tai mitä tahansa niiden kanssa toimitettua ohjelmistotuotetta.

Edellä olevat rajoitukset eivät koske kaikkia asiakkaita, koska jotkin maat ja osavaltiot eivät salli välillisten tai satunnaisten vahinkojen vahingonkorvausvastuun poissulkemista tai rajoittamista.Tämä takuu takaa asiakkaiden perusoikeudet, mutta asiakkailla voi lisäksi olla maa- tai toimivalta-aluekohtaisia lisäoikeuksia.

Maxtor pidättää itselleen oikeuden tehdä tässä julkaisussa kuvattuihin tuotteisiin muutoksia tai parannuksia ilman erillistä ilmoitusta.Tämä tuote on FCC-standardien mukainen ja tarkoitettu koti- ja toimistokäyttöön.

Copyright © 2002 Maxtor Corporation. Kaikki oikeudet pidätetään. Painettu<br>Alankomaissa. 1/02. Maxtor® on Maxtor Corporation –yhtiön rekisteröity<br>tavaramerkki. Muut mainitut tuotteet ja tuotemerkit ovat omistajiensa tavara tai rekisteröityjä tavaramerkkejä.

# Maxtorin yhteystiedot

# Euroopan tekninen tuki ja asiakaspalvelu

Tekninen tuki ja asiakaspalvelu ovat avoinna maanantaista torstaihin klo 8.30-17.00 (GMT) ja perjantaisin klo 8.30- 16.00 (GMT).

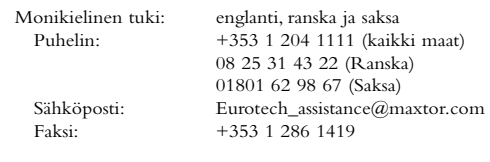

#### Maxtor Internetissä

Kotisivu: http://www.maxtor.com

#### MaxFax®-palvelu

Voit tilata äänitaajuuspuhelimella teknisiä asiakirjoja automaattisesta faksi-tiedonhakujärjestelmästämme, joka on avoinna ympäri vuorokauden.

Puhelinnumero: +353 1 204 1122

### Yhdysvaltojen ja Kanadan tekninen tuki sekä asiakaspalvelu

1-800-262-9867 Maxtorin edustajat ovat paikalla arkipäivisin klo 6.00-18.00 (Kalliovuorten aikaa).

#### Maxtor Internetissä

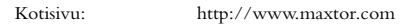

#### Maxtor sähköpostitse

### Asiakaspalvelun

sähköposti: www.maxtor.com

#### Maxtor Yhdysvaltojen ja Kanadan ulkopuolella

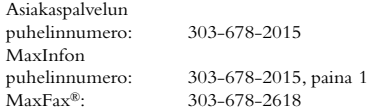

## Australia ja Tyynenmeren puoleinen Aasia

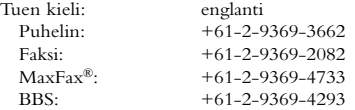

#### Tyynenmeren puoleisen Aasian tekninen tuki

#### Teknisen tuen sähköpostisivu

http://www.maxtor.com/contactUs/emailmta.html

#### Asiakaspalvelun sähköpostisivu

http://www.maxtor.com/contactUs/emailcs.html

**ENGLISH**

**ENGLISH** 

# Vor der Installation

## Vielen Dank.

Vielen Dank, dass Sie sich für das Personal-Storage-Gerät von Maxtor entschieden haben. Bitte folgen Sie den Installationsanweisungen, um alle Möglichkeiten dieses Geräts voll auszunutzen.

# Vorsichtsmaßnahmen für die Handhabung

Wenn Sie sich nicht an diese Vorsichtsmaßnahmen halten, kann dies zur Beschädigung des Personal-Storage-Produktes führen. Dadurch kann Ihre Produktgarantie verfallen.Weitere Informationen finden Sie im Kapitel Produktgarantie.

- Versuchen Sie NICHT, das Gerät zu öffnen. Dadurch würde Ihr Garantieanspruch verfallen.
- Das Gerät darf NICHT gestoßen, geschüttelt oder fallen gelassen werden, da dies zu Datenverlust führen könnte.
- Stellen Sie NICHT mehr als drei Geräte übereinander.
- Stellen Sie das Gerät NICHT auf die Seite oder betreiben Sie es in diesem Zustand NICHT ohne ein empfohlenes Gestell von Maxtor. Es könnte umfallen und die interne Festplatte beschädigen.
- Ziehen Sie während des Kopierens von Dateien KEINE Kabel heraus bzw. unterbrechen Sie die Stromzufuhr nicht, ohne das Gerät über Ihr Betriebssystem ordnungsgemäß deaktiviert bzw. abgehängt zu haben. Nichtbeachtung kann zu Datenverlust und einer möglichen Beschädigung der internen Festplatte führen.
- Stellen Sie KEINE Flüssigkeiten oder Getränke auf dem Produkt ab, da diese, wenn sie verschüttet werden, die interne Elektronik beschädigen.
- Ist NICHT als tragbares Gerät vorgesehen.

### Hardware- und Betriebssystem-Anforderungen für Macintosh

- Power PC mit integrierten FireWire-Anschlüssen (iMac DV, G3 oder höher)
- Vollversion von Mac OS 8.6 oder höher
- Apple FireWire-Erweiterung 2.3.3 oder höher
- Mindestens 32 MB RAM
- Internetanschluss

# 2 Kitbauteile

Das Personal-Storage-Gerät von Maxtor beinhaltet die nachfolgend abgebildeten Bauteile. Bitte machen Sie sich vor der Installation mit jedem dieser Zubehörteile vertraut.

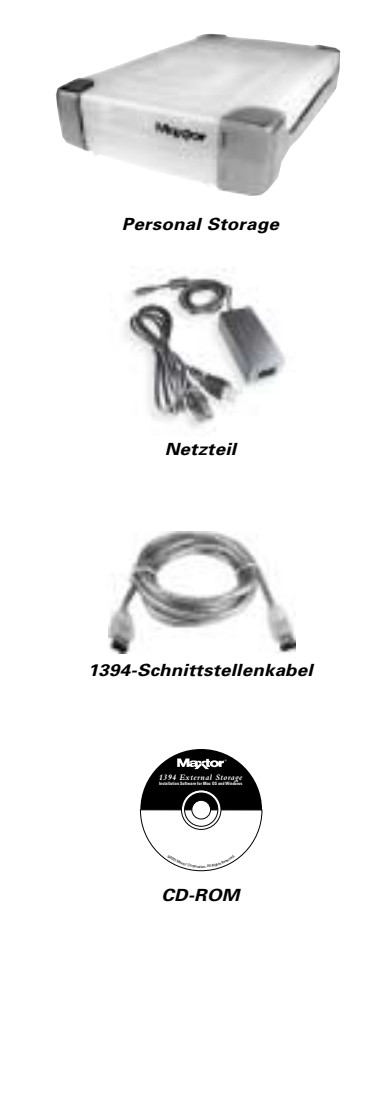

**ENGLISH**

ENGLISH

**ITALIANO**

**ITALIANO** 

# 3 Hardware-Installation

## Wichtiger Hinweis für 160GB-Produkte

Das 160GB Personal-Storage-Gerät kann nicht dazu verwendet werden, Daten zwischen einem Windows-PC und Macintosh-Systemen hin und her zu transportieren. Schließen Sie es auf keinen Fall an einen Mac mit OS X-Betriebssystem an, wenn das Personal-Storage-Gerät zuvor auf einem PC installiert war. Dies würde zu einem sofortigen Datenverlust führen.

Um ein Personal-Storage-Gerät von Maxtor mit einer Kapazität von 160GB oder höher auf Ihrem Macintosh mit OS X-Betriebssystem zu verwenden, müssen Sie zunächst Ihre Festplatte neu formatieren. Die Mac-OS-Dienstprogrammdiskette führt Sie durch den Installationsvorgang.

#### **DURCH DIE NEUFORMATIERUNG DER FESTPLATTE GEHEN ALLE AUF DIESEM LAUFWERK GESPEICHERTEN DATEN VERLOREN.**

## Zusätzlicher Hinweis

Das 160GB Personal-Storage-Gerät von Maxtor ist nicht als Bootlaufwerk für Macintosh-Computersysteme vorgesehen.

# Installation des Personal Storage

Halten Sie sich bitte an die aufgeführten Schritte, um Ihr Personal-Storage-Produkt von Maxtor an Ihren Computer anzuschließen.Wenn Sie diese Schritte nicht in der angegebenen Reihenfolge ausführen, kann die einwandfreie Funktion des Gerätes nicht gewährleistet werden.

# Anschluss der Stromkabel

- 1. Stellen Sie sicher, dass Ihr Computer eingeschaltet ist und ein den Voraussetzungen entsprechendes Betriebssystem gestartet wurde.
- 2. Schließen Sie den 4-Stift-Stecker mit der flachen Seite nach oben an den DC-Anschluss auf der Rückseite Ihres Personal-Storage-Gerätes von Maxtor an (Abbildung 1).

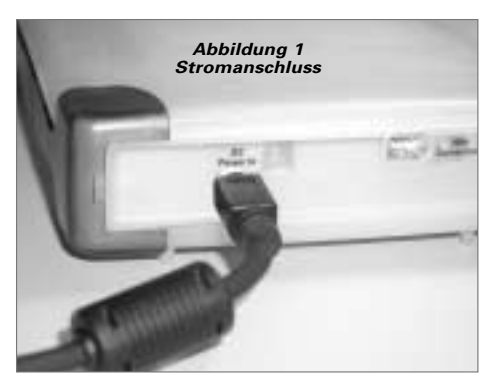

3. Stecken Sie den Stecker des Stromkabels in das DC-Netzteil (Abbildung 2).

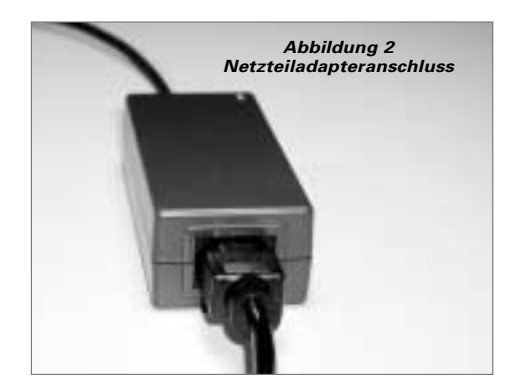

4. Stecken Sie das andere Ende des Netzkabels in eine Steckdose.

## 1394-Datenkabelanschlüsse

- 1. Stecken Sie ein Ende des durchsichtigen 1394-Kabels in einen verfügbaren 1394-Anschluss an Ihrem Computer.
- 2. Stecken Sie das andere Ende des durchsichtigen 1394- Datenkabels in den 1394-Anschluss des Geräts (Abbildung 3).

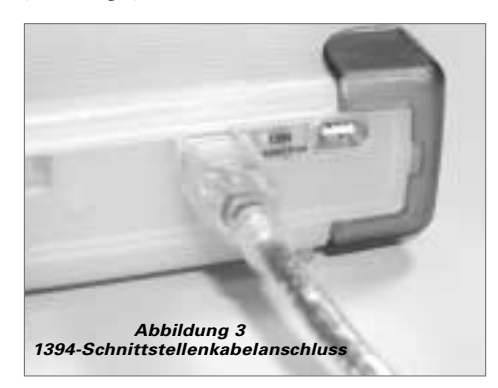

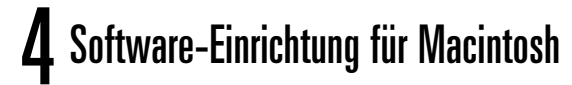

**Hinweis:** Die Software-Einrichtung gilt nicht für das Betriebssystem Mac OS X.

- 1. Schließen Sie alle noch offenen Anwendungen und Programme, bevor Sie mit der Software-Installation beginnen.
- 2. Überprüfen Sie die FireWire-Version Ihres Systems. Gehen Sie zum Apple-Symbol, öffnen Sie den "Apple System Profiler" und klicken Sie auf die Registerkarte "Geräte und Datenträger". Siehe Beispielbildschirm:

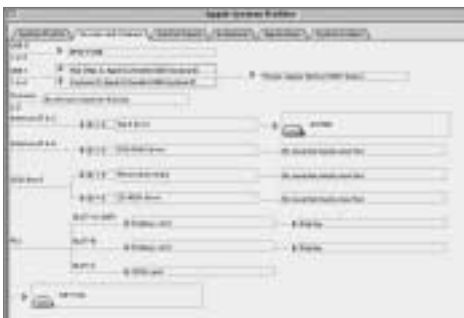

**Hinweis:** Sie benötigen eine Apple FireWire-Erweiterung 2.3.3 oder höher.

3. Legen Sie die CD-ROM des Personal-Storage-Geräts von Maxtor in Ihr CD-ROM-Laufwerk ein. Das folgende Fenster wird angezeigt:

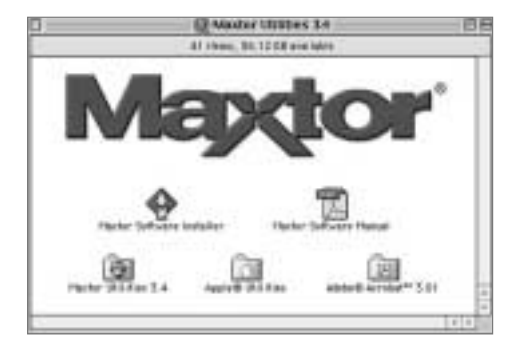

- 4. Doppelklicken Sie auf das Symbol "Maxtor Software Installer". Die Lizenzvereinbarung wird angezeigt. Klicken Sie auf "Ich stimme zu".
- 5. Klicken Sie im Dialogfeld "Speichern" auf "Speichern", um einen Ordner namens Maxtor 1394 Storage auf Ihrem Desktop zu erstellen.
- 6. Starten Sie das System neu.

**Hinweis:** Nach dem Neustart Ihres Systems erscheint ein PC-DOS-Laufwerk. Dies ist Ihr neues FireWire-Speichergerät von Maxtor. Sie können es entweder benutzen "wie es ist" oder es mit dem Maxtor-Dienstprogramm neu initialisieren (empfohlen).

7. Doppelklicken Sie auf das Symbol "Maxtor Software" auf Ihrem Desktop. Folgendes Fenster wird angezeigt:

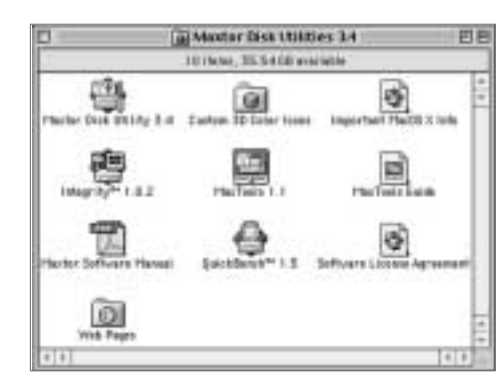

# 5 Hinweise für den Betrieb

# Entfernen des Personal-Storage-Geräts

Ziehen Sie im Finder das Symbol "Drive" in den Papierkorb. Dann können Sie Ihr Personal-Storage-Gerät abklemmen.

# Wiederanschluss des Personal-Storage-Geräts

Um das Personal-Storage-Gerät wieder anzuschließen, schließen Sie einfach das 1394-Kabel wieder an das Gerät und Ihren Computer an.Vergewissern Sie sich, dass das Gerät mit Strom versorgt wird.

# Herunterfahren des Systems-Energiesparfunktion

Wenn Sie Ihr Personal-Storage-Gerät herunterfahren möchten...

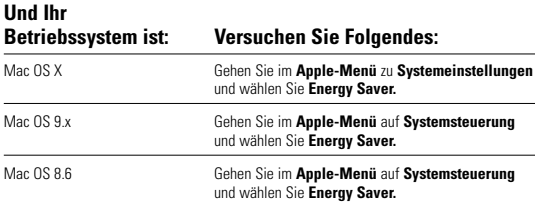

# MaxTools-Energiesparfunktionen

Weitere Informationen zu Maxtors Dienstprogramm für Energiesparfunktionen MaxTools finden Sie auf unserer Website unter: **www.maxtor.com**.

**ENGLISH**

ENGLISH

**DANSK**

**ITALIANO**

**ITALIANO** 

# 6 Produktregistrierung

# Nutzen Sie die Vorteile!

Durch die Registrierung Ihres neuen Personal-Storage-Produktes haben Sie die Möglichkeit, Produkt-Updates, Sonderangebote und andere wichtige Informationen über Data-Storage-Lösungen von Maxtor zu beziehen.

Gehen Sie einfach zu: **www.maxtor.com** – wählen Sie die Produktregistrierung und füllen Sie den kurzen Fragebogen aus.

# Produktgarantie

Garantieverpflichtungen beschränken sich auf folgende Bedingungen: Maxtor garantiert nur dem ursprünglichen Käufer für einen Zeitraum von 1 Jahr ab Kauf, dass neue Personal-Storage-Produkte von Maxtor frei von Material- und Verarbeitungsfehlern sind. Indigita hat Maxtor garantiert, dass die Installationssoftware des Personal-Storage-Geräts den Spezifikationen<br>entspricht. Jedes andere Softwareprodukt, das hiermit vertrieben wird, ist "WIE ES IST" und ohne jegliche Garantie.

Für ein Austauschgerät des Personal-Storage-Produkts ist die Garantie auf das Austauschgerät der verbleibende Zeitraum der Garantie auf das Originalgerät oder 90 Tage - je nachdem, welche der beiden Fristen länger ist. Entdeckt der Kunde einen Produktmangel, repariert oder ersetzt Maxtor die Festplatte kostenlos, vorausgesetzt, sie wird während des Garantiezeitraums unter Vorauszahlung der Transportkosten an Maxtor in Irland, Singapur oder den USA geschickt.

Um die Garantieleistung in Anspruch nehmen zu können, müssen die Personal-Storage-Produkte in der Maxtor-Verpackung oder einer von Maxtor genehmigten Verpackung ordentlich verpackt sein. Bevor Sie ein Maxtor-Produkt zurücksenden, kontaktieren Sie bitte Maxtor unter: +49 01801 62 98 67 (Deutschland), +353 1 204 1111 (Europa) oder 1-800-2MAXTOR (USA), um eine Materialrückgabeberechtigungsnummer (RMA) zu erhalten. Möglicherweise wird für Garantieleistungen eine Kopie der Quittung oder eine Verkaufsrechnung mit der entsprechenden Maxtor-Serien- und Modellnummer des Produkts benötigt. Die Garantie gilt nur für Maxtor-Produkte, die anhand des angebrachten Maxtor-Warenzeichens, Handelsnamens, der Seriennummer oder des Logos als Maxtor-Produkte identifiziert werden können. Maxtor leistet keine Garantie für Produkte, die nicht von Maxtor oder mit Erlaubnis von Maxtor hergestellt wurden.

Diese Garantie schließt Folgendes aus:Abnormalen Verschleiß und Abnutzung; Missbrauch, unsachgemäßen Gebrauch, falsche Handhabung und Fahrlässigkeit; Beschädigung beim Einbau des Produkts; Beschädigung durch die Ausstattung oder das System, mit dem das Produkt benutzt<br>wird; Beschädigung durch Anderungen oder Reparaturen, die nicht von Maxtor durchgeführt<br>oder genehmigt wurden; Produkte, deren M gemacht wurde; Beschädigung durch Flüssigkeiten im Produktgehäuse; Beschädigungen an den Schnittstellen- oder Stromanschlussbuchsen des Produkts; Beschädigung durch Benutzung einer Verpackung, die nicht von Maxtor stammt; Beschädigung durch ungeeignete oder falsch benutzte Verpackung; Produkte, die als gestohlen gemeldet wurden.

DIE OBENGENANNTE GARANTIE UND DIE DARAUS RESULTIERENDEN ANSPRÜCHE GELTEN AUSSCHLIESSLICH UND ANSTELLE ALLER ANDEREN GARANTIEN, DIE ENTWEDER MÜNDLICH ODER SCHRIFTLICH, AUSDRÜCKLICH ODER STILLSCHWEIGEND VEREINBART WURDEN. MAXTOR LEHNT IM BESONDEREN JEDE ART VON STILLSCHWEIGENDEM GARANTIESCHUTZ AB, EINSCHLIESSLICH, OHNE EINSCHRÄNKUNG, GARANTIEN FÜR MARKTGÄNGIGKEIT UND EIGNUNG FÜR EINEN BESTIMMTEN ZWECK SOWIE GEGEN VERSTÖSSE. Des Weiteren garantiert Maxtor nicht, dass die Installations-Software des Personal-Storage-Gerätes für Macintosh, die mit dem<br>Bausatz des Personal-Storage-Geräts vertrieben wird, Ihren Anforderungen entspricht, noch dass<br>die Leistung oder Ergebnisse bei Erweiterungen oder Zusätze an dieser Garantie vorzunehmen.

MAXTOR KANN NICHT SCHADENSERSATZPFLICHTIG GEMACHT WERDEN FÜR SPEZIELLE, BEILÄUFIG ENTSTANDENE BZW. INDIREKTE SCHÄDEN ODER FOLGESCHÄDEN, DIE AUS IRGENDEINER VERLETZUNG DER GARANTIE ENTSTEHEN. DES WEITEREN BESTEHT KEINE HAFTUNG FUR ANDERE FALLE,<br>DIE DAS GESETZ VORSIEHT, EINSCHLIESSLICH - ABER NICHT BESCHRÄNKT<br>AUF - DATENVERLUST, GEWINNAUSFALL, AUSFALLZEIT, BEEINTRÄCHTIGUNG DES FIRMENANSEHENS, BESCHÄDIGUNG ODER ERSATZ VON GERÄTEN UND EIGENTUM UND EVENTUELL ANFALLENDE KOSTEN FÜR DIE WIEDERHERSTELLUNG, NEUPROGRAMMIERUNG ODER NEUERSTELLUNG JEGLICHER PROGRAMME ODER VON DATEN, DIE AUF MAXTOR-FESTPLATTEN ODER PERSONAL-STORAGE-PRODUKTEN VON MAXTOR, DIE MAXTOR-FESTPLATTENLAUFWERKE ENTHALTEN, ODER JEGLICHEN DAMIT VERTRIEBENEN SOFTWAREPRODUKTEN, GESPEICHERT oder in Verbindung damit benutzt werden.

In einigen Staaten oder Gerichtsbezirken ist der Ausschluss oder die Beschränkung von Schadensersatz für beiläufig entstandene Schäden oder Folgeschäden oder der Ausschluss stillschweigender Garantien nicht gestattet, daher treffen die oben genannten Beschränkungen und Ausschlüsse auf Sie möglicherweise nicht zu. Diese Garantie verleiht Ihnen spezifische gesetzliche Rechte und Sie haben möglicherweise weitere Rechte, die je nach der geltenden Gesetzgebung variieren können.

Maxtor kann die in dieser Veröffentlichung beschriebenen Produkte jederzeit und ohne vorherige Ankündigung verändern oder verbessern. Dieses Produkt ist gemäß der FCC-Normen für den Einsatz zu Hause und im Büro getestet.

Copyright © 2002 Maxtor Corporation.Alle Rechte vorbehalten. Gedruckt in Holland. 1/02. Maxtor® ist ein eingetragenes Warenzeichen der Maxtor Corporation. Sonstige Produkt- oder Firmennamen sind Warenzeichen oder eingetragene Warenzeichen ihrer jeweiligen Eigentümer.

# So erreichen Sie Maxtor

## Technische Unterstützung und Kundendienst in Europa

Technische Unterstützung und Kundendienst erhalten Sie Montag bis Donnerstag von 8.30 bis 17.00 Uhr (GMT) und Freitag von 8.30 bis 16.00 Uhr (GMT).

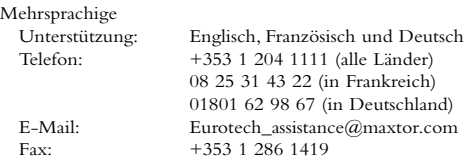

#### Maxtor im Internet

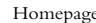

http://www.maxtor.com

#### MaxFax®-Service

Benutzen Sie ein Tonwahltelefon, um technische Dokumente über unser automatisiertes 24-Stunden-Faxabrufsystem zu erhalten.

Telefon: +353 1 204 1122

### Technische Unterstützung und Kundendienst in den USA und Kanada

Unsere Mitarbeiter für Produktunterstützung und Kundendienst sind unter der Telefonnummer 1-800-262-9867 von Montag bis Freitag zwischen 6.00 und 18.00 Uhr erreichbar (Standardzeit der Rocky-Mountains-Staaten).

#### Maxtor im Internet

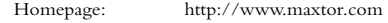

#### Maxtor per E-Mail

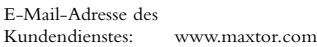

#### Maxtor außerhalb der USA und Kanada

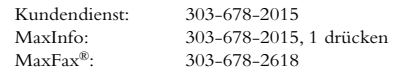

# Australien und asiatisch-pazifischer Raum

Service in sprachengebundener Unterstützung: Englisch

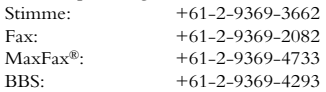

#### Technische Unterstützung asiatisch-pazifischer Raum

#### E-Mail-Seite der Technischen Unterstützung

http://www.maxtor.com/contactUs/emailmta.html

#### E-Mail-Seite Kundendienst

http://www.maxtor.com/contactUs/emailcs.html

# Preliminari all'installazione

### Grazie

Grazie per aver scelto un prodotto Maxtor Personal Storage. Seguire queste istruzioni di installazione per trarre il massimo vantaggio dal prodotto.

# Precauzioni per l'uso

Se non si rispettano queste precauzioni d'uso, è possibile provocare danni al prodotto Personal Storage; ciò potrebbe rendere nulla la garanzia del prodotto. Per ulteriori informazioni, consultare la sezione relativa alla garanzia.

- NON cercare di aprire il prodotto. Questa operazione renderà nulla la garanzia.
- NON urtare, scuotere o lasciare cadere questa periferica per evitare il rischio di perdite di dati.
- NON sovrapporre più di tre unità del prodotto.
- NON collocare o utilizzare il prodotto su un lato: utilizzare un supporto Maxtor approvato per evitare il rischio di cadute e possibili danni all'unità disco rigido interna.
- NON disconnettere i cavi o l'alimentazione durante la copia di file; scollegare o smontare la periferica tramite il sistema operativo per evitare il rischio di perdite di dati e possibili danni all'unità disco rigido interna.
- NON collocare sostanze liquide sul prodotto per evitare che possano rovesciarsi e danneggiare i componenti elettronici interni.
- NON progettato come prodotto trasportabile.

# Requisiti hardware e del sistema operativo per Macintosh

- Power PC con porte FireWire integrate (iMac DV, G3 o superiore)
- Versione completa di Mac OS 8.6 o superiore
- Estensione Apple FireWire 2.3.3 o superiore.
- Almeno 32 MB di RAM
- Collegamento Internet

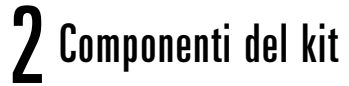

Maxtor Personal Storage include i componenti indicati di seguito. Esaminare tutti gli elementi prima di procedere all'installazione.

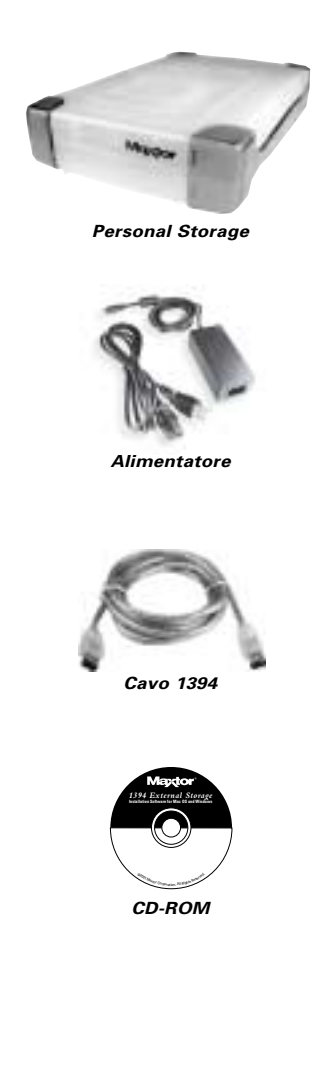

# 3Installazione dell'hardware

### Nota importante per i prodotti da 160 GB

L'unità Personal Storage da 160 GB non può essere utilizzata per trasferire dati tra un computer con sistema operativo Windows e sistemi Macintosh. Se il prodotto è stato precedentemente installato sul computer, il collegamento ad un Mac con sistema operativo X poterà ad una perdita immediata di dati.

Per utilizzare i prodotti Maxtor Personal Storage con capacità da 160 GB o superiore su un Macintosh dotato di sistema operativo X è necessario procedere a previa riformattazione. Il Mac OS Disk Utility vi guiderà in questo processo.

#### **LA RIFORMATTAZIONE DELL'UNITÀ COMPORTERÀ LA CANCELLAZIONE DI TUTTI I DATI IN MEMORIA**

### Nota aggiuntiva

Il Maxtor Personal Storage da 160 GB non può essere utilizzato come disco d'avvio nei computer con sistema operativo Macintosh.

## Installazione di Personal Storage

Per connettere il nuovo Maxtor Personal Storage al vostro computer, vi raccomandiamo di seguire le semplici indicazioni elencate qui sotto. Se questi passaggi non vengono eseguiti nell'ordine corretto, il vostro prodotto potrebbe non funzionare correttamente.

## Connessione dei cavi di alimentazione

- 1. Assicurarsi che il computer sia acceso e che sia dotato di uno dei sistemi operativi richiesti.
- 2. Inserire il connettore maschio a quattro poli con il lato piatto rivolto verso l'alto nel connettore di alimentazione a CC sul retro dell'unità Maxtor Personal Storage (figura 1).

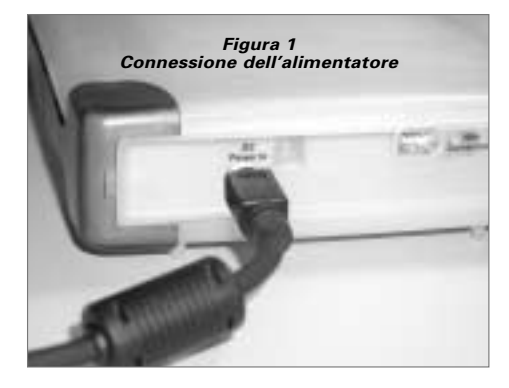

3. Collegare l'estremità femmina del cavo elettrico alla presa di alimentazione (figura 2).

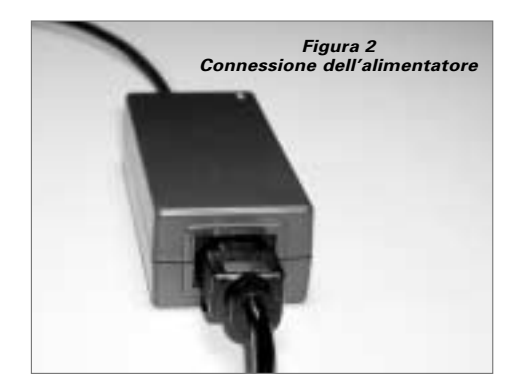

4. Inserire il connettore maschio dell'alimentatore alla presa di corrente a muro.

# Connessione del cavo dati 1394

- 1. Inserire un'estremità del cavo dati 1394 trasparente in una porta 1394 disponibile sul computer.
- 2. Inserire l'altra estremità del cavo dati 1394 trasparente in una delle due porte 1394 disponibili sull'unità (figura 3).

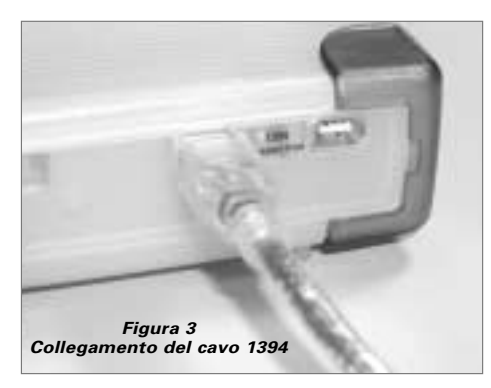

**PORTUGUÊS**

PORTUGUÊS

# 4Configurazione del Macintosh

**Nota:** la configurazione del software non contempla il sistema operativo Mac OS X.

- 1. Chiudere tutte le applicazioni attive prima di iniziare l'installazione del software.
- 2. Controllare la versione FireWire del vostro sistema. Dall'icona Apple, aprire il programma Apple System Profiler e fare clic sulla scheda Devices and Volumes. come mostrato in figura.

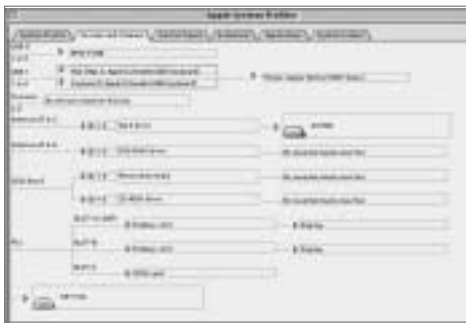

**Nota:** è necessaria l'estensione Apple FireWire 2.3.3 o superiore.

3. Inserire il CD di Maxtor Personal Storage nel CD-ROM.Verrà visualizzata la seguente finestra:

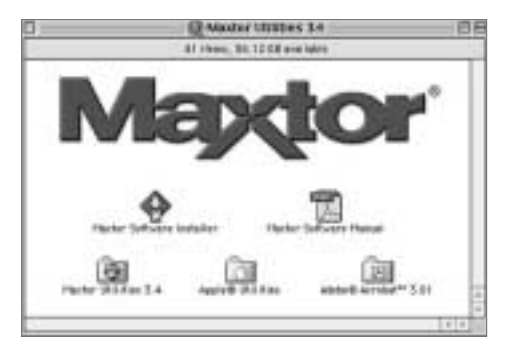

- 4. Fare doppio clic sull'icona Maxtor Software Installer. Verrà visualizzata la schermata del contratto di licenza. Fare clic su I Agree.
- 5. Nella finestra di dialogo apposita fare clic su Save per creare una cartella, denominata Maxtor 1394 Storage, sul desktop.
- 6. Riavviare il sistema.

**Nota:** una volta riavviato il sistema, verrà visualizzata un'unità PC-DOS. Questa è la nuova unità di memorizzazione Maxtor Firewire. È possibile utilizzarla "così com'è" oppure inizializzarla nuovamente mediante la utility Maxtor (raccomandata).

7. Fare doppio clic sull'icona Maxtor Software sul desktop. Verrà visualizzata la seguente finestra:

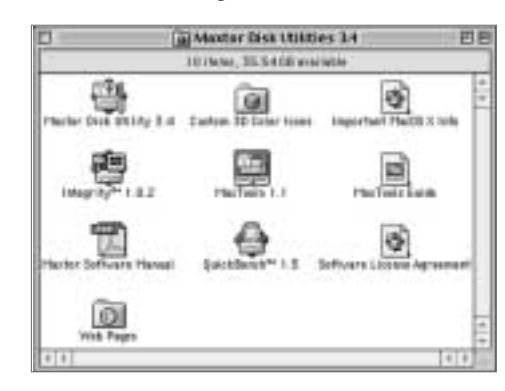

# **Suggerimenti**

# Come scollegare l'unità

Nel Finder trascinare l'icona dell'unità nel Cestino. È quindi possibile scollegare l'unità Personal Storage.

# Nuovo collegamento dell'unità

Per collegare nuovamente il Personal Storage reinserire il cavo d'interfaccia 1394 nell'unità e quindi nel computer.Assicurarsi che il prodotto sia alimentato correttamente.

# Gestione dell'alimentazione tramite spin down

Come eseguire lo spin down sulla vostra unità Personal Storage...

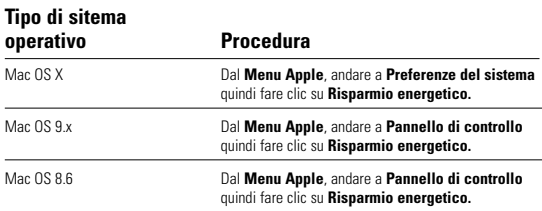

# Gestione dell'alimentazione MaxTools

Per ulteriori informazioni sull'utilità per la gestione dell'alimentazione della Maxtor consultare il nostro sito Internet all'indirizzo: **www.maxtor.com**.

**ENGLISH**

ENGLISH

**DANSK**

**ITALIANO**

**ITALIANO** 

# $\mathsf h$  Registrazione del prodotto

## Vantaggi per gli utenti registrati

Mediante la registrazione del nuovo prodotto Personal Storage sarà possibile ricevere aggiornamenti sul prodotto, offerte speciali e altre informazioni importanti su differenti soluzioni per l'archiviazione dei dati da Maxtor.

Visitare il sito Web all'indirizzo: **www.maxtor.com**, passare alla pagina per la registrazione dei prodotti e compilare il breve questionario.

# Garanzia del prodotto

Le obbligazioni di garanzia della Maxtor sono limitate alle condizioni previste. La Maxtor garantisce esclusivamente all'acquirente utente originale che i nuovi prodotti<br>Maxtor Personal Storage saranno privi di difetti di materiale e di fabbricazione per un<br>periodo di 1 anno dalla data dell'acquisto origi caratteristiche tecniche. Ogni altro prodotto software che può essere distribuito qui accluso viene fornito "COSÌ COM'È" e senza alcuna garanzia.

Per un prodotto Personal Storage sostitutivo, la garanzia sulla periferica sostitutiva è valida per il rimanente periodo della garanzia sulla periferica òriginale o per 90 giorni,<br>a seconda di quale termine sia più lungo. Qualora venga individuato un difetto la<br>Maxtor riparerà o sostituirà, a sua discrezione,

I prodotti Personal Storage devono essere imballati correttamente nella confezione Maxtor o in un imballo approvato dalla Maxtor per ottenere l'assistenza in garanzia.<br>Prima di restituire un prodotto Maxtor, contattare la Maxtor al seguente numero:<br>+353 1 204 1111 (in Europa) o 1-800-2MAXTOR (negli Stati numero RMA (Return Material Authorization). Per ottenere l'assistenza in garanzia potrebbe essere richiesta una copia del documento fiscale di acquisto in cui sono<br>indicati il numero di serie e il modello Maxtor corretti. La garanzia si applica solo ai<br>prodotti Maxtor che possono essere identificati dal numero di serie o logo Maxtor affissi sul prodotto. La Maxtor non garantisce alcun prodotto che non sia stato fabbricato da, per conto di o con l'autorizzazione della Maxtor.

La presente garanzia non è applicabile a: eccessiva usura; uso illecito, uso irragionevole,<br>uso improprio o negligenza; danni causati durante l'installazione del prodotto; danni<br>causati dall'apparecchiatura o sistema con i causati da modifiche o riparazioni non eseguite o non autorizzate dalla Maxtor; prodotti il cui numero di serie Maxtor sia stato rimosso o reso illeggibile; danni causati<br>da liquidi nella confezione del prodotto; danni ai connettori di alimentazione o<br>all'interfaccia dei prodotti; danni causati dall'u causati da un imballo improprio o impropriamente utilizzato; prodotti di cui è stato accertato il furto.

LA PRESENTE GARANZIA E I RIMEDI PREVISTI DI CUI SOPRA SONO ESCLUSIVI E SOSTITUISCONO TUTTI GLI ALTRI, ORALI O SCRITTI, ESPRESSI O IMPLICITI. LA MAXTOR NON RICONOSCE ESPRESSAMENTE ALCUNA ALTRA GARANZIA IMPLICITA, COMPRESE, SENZA LIMITAZIONI, LE GARANZIE DI COMMERCIABILITA E IDONEITA PER UN<br>FINE PARTICOLARE E DI NON VIOLAZIONE DEI DIRITTI ALTRUI. Inoltre,<br>la Maxtor non garantisce che il software di installazione di Personal Storage distribuito<br>nel prestazioni o risultati è non garantisce che il funzionamento del programma sarà<br>ininterrotto e privo di errori. Nessun rivenditore, agente o dipendente Maxtor è<br>autorizzato ad apportare modifiche, estensioni o aggiunte al

LA MAXTOR NON È RESPONSABILE PER I DANNI SPECIALI, INCIDENTALI, INDIRETTI O CONSEQUENZIALI DERIVANTI DA UNA QUALSIASI VIOLAZIONE DELLA GARANZIA O AI SENSI DI QUALSIASI ALTRA TEORIA GIURIDICA, INCLUSE, IN VIA ESEMPLIFICATIVA, PERDITE<br>DI DATI, MANCATI GUADAGNI, PERIODI DI INATTIVITÀ, AVVIAMENTO,<br>DANNI O SOSTITUZIONE DELL'APPARECCHIATURA E PROPRIETÀ NONCHE QUALSIASI COSTO PER IL RECUPERO, LA<br>PROGRAMMAZIONE O LA RIPRODUZIONE DI EVENTUALI<br>PROGRAMMI O DATI MEMORIZZATI O UTILIZZATI CON LE UNITÀ DISCO RIGIDO MAXTOR O I PRODOTTI MAXTOR PERSONAL STORAGE CONTENENTI UNITÀ DISCO RIGIDO MAXTOR o qualsiasi altro prodotto software distribuito accluso.

Poiché alcuni Stati o giurisdizioni non ammettono l'esclusione o la limitazione di responsabilità per danni diretti o indiretti o esclusioni delle garanzie implicite, le<br>limitazioni o esclusioni di cui sopra potrebbero non essere applicabili al vostro caso.<br>Oltre agli specifici diritti conferiti dalla pr altri diritti che variano da Paese a Paese.

La Maxtor si riserva il diritto di apportare miglioramenti o modifiche ai prodotti descritti nel manuale in qualsiasi momento e senza preavviso. Questo prodotto è stato testato secondo gli standard FCC per uso domestico o in ufficio.

Copyright © 2002 Maxtor Corporation.Tutti i diritti riservati. Stampato in Olanda. 1/02. Maxtor® è un marchio registrato di Maxtor Corporation.Altri marchi o prodotti sono marchi o marchi registrati dei rispettivi proprietari.

# Come contattare la Maxtor

# Assistenza clienti e supporto tecnico in Europa

I servizi di assistenza clienti e supporto tecnico sono disponibili dalle 8:30 alle 17 (GMT) dal lunedì al giovedì e dalle 8:30 alle 16 (GMT) il venerdì.

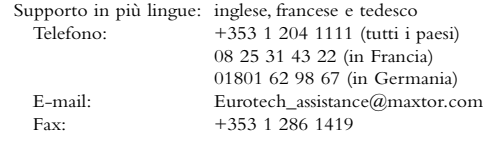

#### Maxtor su Internet

Home page: http://www.maxtor.com

#### MaxFax® Assistenza

Utilizzare un telefono a toni per ordinare documentazione tecnica dal sistema fax automatico attivo 24 ore su 24.

Telefono: +353 1 204 1122

### Assistenza clienti e supporto tecnico in Canada e negli Stati Uniti

1-800-262-9867 I rappresentanti dell'assistenza clienti e del supporto tecnico sono disponibili dalle 6 alle 18 (ora fuso occidentale) dal lunedì al venerdì.

#### Maxtor su Internet

Home page: http://www.maxtor.com

#### Maxtor mediante posta elettronica

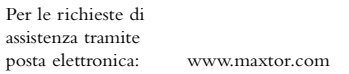

#### Maxtor al di fuori dagli Stati Uniti e dal Canada

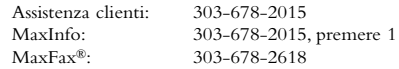

# Australia e Asia Pacifico

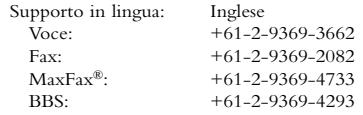

#### Assistenza tecnica Asia Pacifico

Pagina di assistenza tecnica mediante posta elettronica http://www.maxtor.com/contactUs/emailmta.html

#### Pagina di assistenza clienti mediante posta ellettronica http://www.maxtor.com/contactUs/emailcs.html

**FRANCAIS FRANÇAIS SUOMI** DEUTSCH **DEUTSCH ITALIANO** PORTUGUÊS **PORTUGUÊS ESPAÑOL**

**ENGLISH**

**ENGLISH** 

**DANSK**

**NEDERLANDS**

NEDERLANDS

# Pré-Instalação

## Obrigado

Obrigado por ter seleccionado um produto Personal Storage da Maxtor. Por favor siga as instruções aqui indicadas para colher todos os benefícios das suas funcionalidades.

# Precauções de Manuseamento

Se estas precauções de manuseamento não forem seguidas, poderão ocorrer danos no produto Personal Storage, o que poderá anular a garantia do produto. Consulte a secção Garantia para mais informações.

- NÃO abra o produto.A abertura do produto invalidará a garantia.
- NÃO bata com este dispositivo, não o sacuda nem o deixe cair, pois daí poderia resultar perda de dados.
- NÃO empilhe mais do que três unidades deste produto.
- NÃO coloque nem opere com este produto sobre o lado sem um suporte adequado fornecido pela Maxtor. Poderá cair e danificar a unidade interna de disco rígido.
- NÃO desligue qualquer cabo nem a alimentação ao copiar ficheiros sem ter desligado ou desmontado de forma adequada o dispositivo através do sistema operativo – porque daí poderia advir perda de dados e possíveis danos para a unidade interna de disco rígido.
- NÃO derrame líquidos sobre o produto danificarão os circuitos electrónicos internos.
- NÃO concebido como um produto portátil.

# Requisitos de Hardware e Sistema Operativo para Macintosh

- Power PC com portas FireWire incorporadas (iMac DV, G3 ou superior)
- Versão completa do Mac OS 8.6 ou superior
- Apple FireWire Extension 2.3.3 ou superior
- Pelo menos 32 MB de RAM
- Uma ligação à Internet

# **7** Componentes do Kit

O produto Maxtor Personal Storage é fornecido com os componentes aqui indicados. Antes de proceder à instalação, familiarize-se com cada um destes componentes.

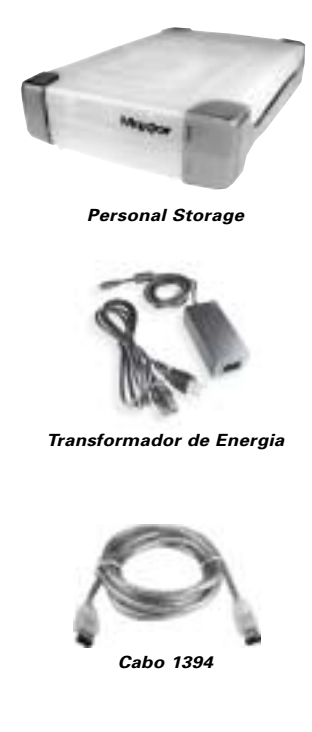

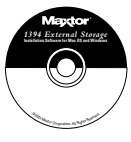

**CD-ROM**

**ENGLISH**

ENGLISH

**DANSK**

# $\mathbf{3}$  Instalação do Hardware

# Notícia Urgente para os Produtos 160GB

O produto Personal Storage 160GB não pode ser utilizado para transportar dados entre PCs com base em Windows e sistemas Macintosh. Não o conecte a um Mac que está a executar o OS X se o produto Personal Storage tiver sido anteriormente instalado num PC.A ligação do produto a um Mac que execute o OS X, depois de ele ter sido utilizado num PC, resultará imediatamente em perda de dados.

Para utilizar produtos Maxtor Personal Storage de capacidade 160GB ou superior no seu Macintosh a executar o OS X, terá primeiro que reformatar a unidade. O utilitário Mac OS Disk Utility irá guiálo ao longo de todo o processo.

#### **A REFORMATAÇÃO DA UNIDADE IRÁ DESTRUIR OS DADOS NELA ARMAZENADOS**

### Nota adicional

O modelo Maxtor Personal Storage de 160GB não é suportado como uma unidade de arranque para os computadores Macintosh.

# Instalação do Personal Storage

Para ligar o seu novo produto Maxtor External Storage ao seu computador, siga os simples passos descritos a seguir. Se estes passos não forem efectuados pela ordem apresentada, o produto poderá não funcionar devidamente.

# Ligações do Cabo de Alimentação

- 1. Assegure-se de que o computador está ligado e a executar um dos sistemas operativos suportados.
- 2. Ligue o conector macho de 4 pinos com a face plana virada para cima à tomada de entrada de alimentação de CC situada na parte posterior do produto (Figura 1).

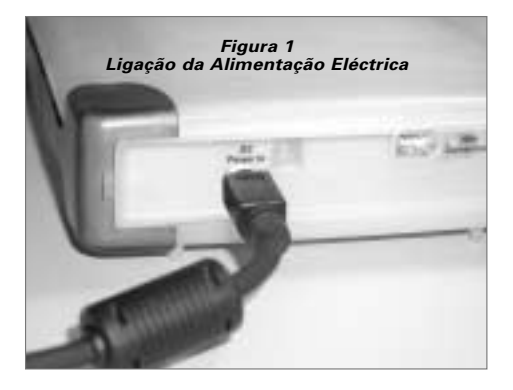

3. Ligue a extremidade fêmea do cabo eléctrico ao transformador de corrente (Figura 2).

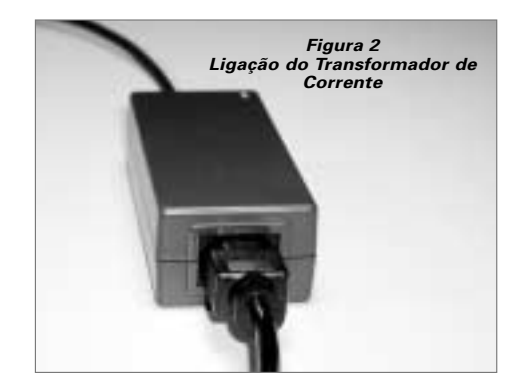

4. Ligue o conector macho do transformador de corrente a uma tomada de alimentação eléctrica.

# Ligações do Cabo de Dados 1394

- 1. Ligue uma extremidade do cabo 1394 translúcido a qualquer porta 1394 livre do computador.
- 2. Ligue a outra extremidade do cabo 1394 translúcido a qualquer um dos conectores 1394 do produto (Figura 3).

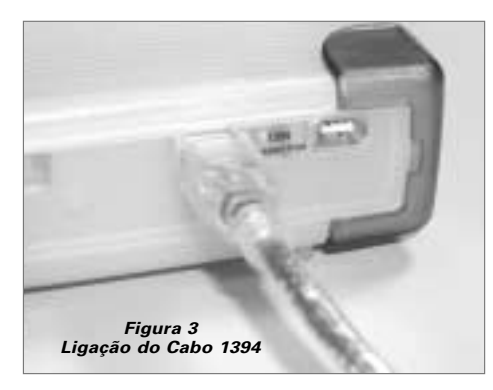

# 4Configuração do Macintosh

**Nota:** A configuração do software não se aplica ao Mac OS X.

- 1. Feche todos os programas abertos antes de iniciar a instalação do software.
- 2. Verifique a versão do FireWire do seu sistema.Vá para o ícone Apple, abra o programa Apple System Profiler e faça clique no separador Devices and Volumes.Veja o ecrã de amostra:

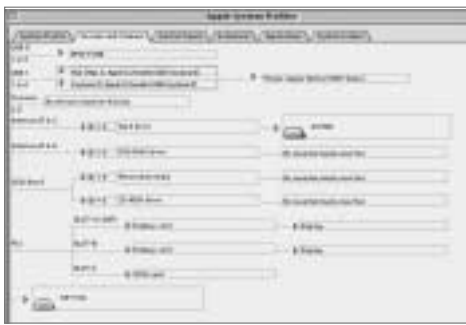

**Nota:** Precisa da versão do Apple FireWire 2.3.3 ou superior.

3. Insira o CD do Maxtor Personal Storage na unidade de CD-ROM.Aparece a seguinte janela:

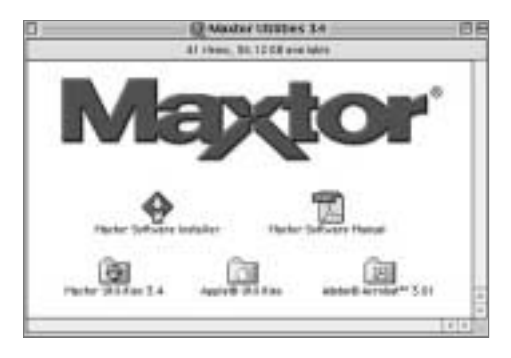

- 4. Faça duplo clique no ícone Maxtor Software Installer (Programa de Instalação do Software Maxtor).Aparece o ecrã que apresenta o acordo de licença. Faça clique em I Agree (Concordo).
- 5. Na caixa de diálogo Guardar, faça clique em Guardar para criar uma pasta no seu computador chamada Maxtor 1394 Storage.
- 6. Reinicie o sistema.

**Nota:** Quando o sistema se reiniciar, poderá ver uma unidade PC-DOS. Esta é a sua nova pasta de armazenamento Maxtor Firewire. Pode utilizá-la "como está" ou utilizar o utilitário Maxtor para reiniciar a unidade (recomendado).

7. Faça duplo clique no ícone Maxtor Software do seu ambiente de trabalho.Verá a seguinte janela.

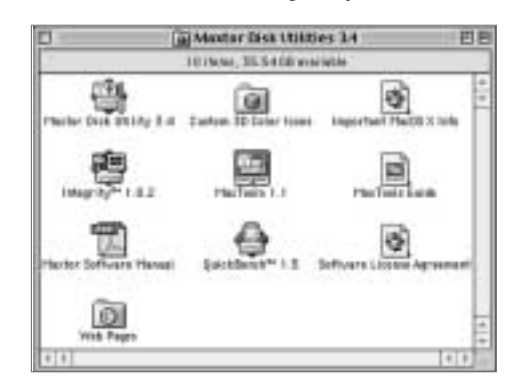

# **h** Sugestões de Funcionamento

## Desconectar o Produto

Dentro do Finder, arraste o ícone da unidade para o Trash. Poderá agora desconectar o produto Personal Storage.

# Reconectar o Produto

Para reconectar o produto Personal Storage, volte a inserir o cabo 1394 no produto e no computador. Certifique-se de que o produto está a ser alimentado.

# Reduzir o Consumo de Energia

Se desejar reduzir o consumo de energia do seu produto Personal Storage...

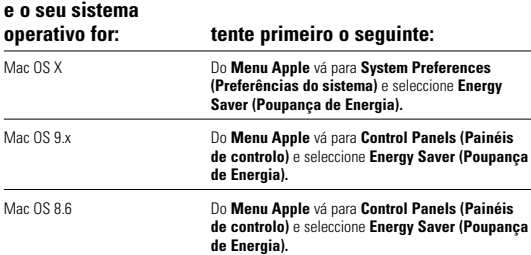

# Gestão de Energia com MaxTools

Para mais informações sobre o utilitário da Maxtor para a gestão da energia, MaxTools, visite o nosso website em: **www.maxtor.com**.

**ENGLISH**

ENGLISH

**ESPAÑOL**

**PORTUGUÊS**

**ITALIANO**

ITALIANO

# **h** Registo do Produto

## Tire partido dos benefícios!

Se registar o seu novo produto Personal Storage, poderá optar por receber actualizações de produtos, ofertas especiais e outras informações valiosas acerca de outras soluções de armazenamento de dados da Maxtor.

Basta para isso apontar o seu browser da web para o endereço: **www.maxtor.com** – vá para a página de registo de produtos e preencha o curto questionário.

# Garantia do Produto

As obrigações de garantia da Maxtor limitam-se às aqui expostas:A Maxtor garante, exclusivamente ao comprador consumidor original, que os novos produtos Maxtor Personal Storage estão livres de defeitos de material e de execução por 1 ano a contar<br>da data da compra original. A Indigita garantiu à Maxtor que o Software de Instalação<br>do Personal Storage está materialmente em conform Qualquer outro produto de software que possa por este ser distribuído, é fornecido "COMO ESTÁ" e sem qualquer garantia.

Para os produtos Personal Storage de substituição, a garantia aplicável ao dispositivo de substituíção é a remanescente da garantia do dispositivo original ou 90 dias, escolhendo-<br>se o período mais longo destes dois. Se descobrir algum defeito, a Maxtor exercerá o<br>direito de opção entre reparar ou substituir o desde que o devolva dentro do período da garantia, com os custos de transporte pagos antecipadamente, para a Maxtor na Irlanda, em Singapura ou nos Estados Unidos.

Para poder obter os serviços de garantia, os produtos Personal Storage devem ser<br>devidamente embalados em embalagens da Maxtor ou em embalagens aprovadas por<br>esta.Antes de devolver um produto Maxtor, contacte a Maxtor em: Autorização de Devolução de Material (RMA). Para os serviços de garantia pode ser necessário enviar uma cópia do recibo ou nota de venda que inclua o número do modelo e o número de série Maxtor.A garantia aplica-se apenas aos produtos Maxtor que podem ser identificados pela aposição da marca comercial Maxtor, nome da marca, nero de série ou logótipo. A Maxtor não garante nenhum produto que não seja fabricado pela, para ou com permissão da Maxtor.

Esta garantia não se aplica a: Desgaste anormal; Abusos, utilização não razoável,<br>tratamento não adequado, ou negligência; Danos infligidos durante a instalação do Produto; Danos infligidos pelo equipamento ou sistema com o qual o produto é<br>utilizado; Danos infligidos por modificação ou reparação não efectuada ou autorizada<br>pela Maxtor; Produtos em que o Número de Série da Maxtor ten apagado; Danos infligidos por líquidos na caixa do produto; Danos infligidos à interface do produto ou conectores de alimentação; Danos infligidos pela não utilização de embalagens não Maxtor; Danos infligidos por embalagens impróprias ou incorrectamente utilizadas; Produtos determinados para serem roubados.

ESTA GARANTIA E AS SOLUÇÕES AQUI EXPOSTAS SÃO EXCLUSIVAS E SUBSTITUEM QUAISQUER OUTRAS,TANTO ORAIS COMO ESCRITAS,<br>EXPRESSAS OU IMPLÍCITAS. A MAXTOR DECLARA-SE<br>ESPECIFICAMENTE ISENTA DE TODA E QUALQUER GARANTIA<br>IMPLÍCITA, INCLUINDO, SEM LIMITAÇÃO, AS GARANTIAS DE COMERCIABILIDADE E ADEQUAÇÃO A UM FIM PARTICULAR E CONTRA INFRACÇOES. Além disso, a Maxtor não garante que o software de instalação<br>distribuído no kit do Personal Storage satisfaz os seus requisitos nem que o desempenho<br>ou resultados do funcionamento do programa serão ininterrupt Nenhum agente, representante ou empregado da Maxtor está autorizado a efectuar qualquer modificação, extensão ou adição a esta garantia.

A MAXTOR NAO E RESPONSAVEL POR QUAISQUER DANOS ESPECIAIS,<br>INCIDENTAIS, INDIRECTOS OU DE CONSEQUÈNCIA RESULTANTES DE<br>QUALQUER QUEBRA DE GARANTIA, OU AÒ ABRIGO DE QUALQUER<br>OUTRÀ TEORIA LEGAL, INCLUINDO MAS NÃO SE LIMITANDO, DE DADOS, PERDA DE LUCROS,TEMPO DE PARAGEM, BOA VONTADE, DANOS OU SUBSTITUIÇÃO DE EQUIPAMENTO E PROPRIEDADE, E<br>QUAISQUER OUTROS CUSTOS DE RECUPERAÇÃO, PROGRAMAÇÃO<br>QU REPRODUÇÃO DE QUAISQUER PROGRAMAS OU DADOS<br>ARMAZENADOS OU UTILIZADOS COM UNIDADES DE DISCO DA<br>MAXTOR OU PRODUTOS CONTENDO UNIDADES DE DISCO DA MAXTOR ou qualquer produto de software neles distribuído.

Alguns estados/jurisdições não permitem a exclusão ou limitação de danos incidentais ou de consequência ou exclusões de garantias implícitas, por isso as limitações ou exclusões acima indicadas podem não se aplicar ao seu caso. Esta garantia dá-lhe direitos legais específicos e poderá ter também outros direitos que variam de uma jurisdição para outra.

A Maxtor poderá introduzir alterações ou aperfeiçoamentos nos produtos descritos nesta publicação em qualquer altura e sem aviso prévio. Este produto foi testado para estar em conformidade com os standards FCC para utilização em casa e no escritório.

Copyright © 2002 Maxtor Corporation.Todos os direitos reservados. Impresso na Holanda. 1/02. Maxtor® é uma marca comercial registada da Maxtor Corporation. Outras marcas ou produtos são marcas comerciais ou marcas comerciais registadas dos respectivos proprietários.

# Contactos da Maxtor

### Apoio ao Cliente e Assistência Técnica na Europa

O Apoio ao Cliente e a Assistência Técnica estão disponíveis entre as 8.30 e as 17.00 (TMG) de Segunda a Quinta e entre as 8.30 e as 16.00 (TMG) na Sexta.

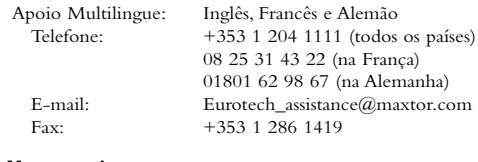

#### Maxtor na Internet

Home Page: http://www.maxtor.com

#### Serviço MaxFax®

Utilize um telefone de teclas de tons para encomendar documentos técnicos do nosso sistema de recolha automatizada de faxes de 24 horas.

```
Telefone: +353 1 204 1122
```
### Apoio ao Cliente e Assistência Técnica nos Estados Unidos e Canadá

1-800-262-9867 Os Agentes de Apoio ao Produto e Serviço de Clientes estão disponíveis das 6.00 às 18.00 (fuso horário da zona das montanhas) de Segunda a Sexta.

#### Maxtor na Internet

Homepage: http://www.maxtor.com

#### Maxtor via E-mail

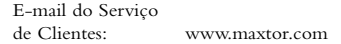

#### Maxtor Fora dos Estados Unidos e Canadá

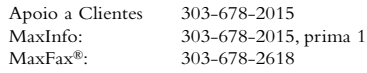

# Austrália e Ásia-Pacífico

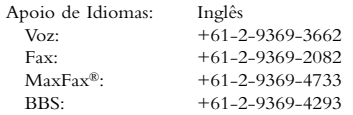

#### Assistência Técnica na Ásia-Pacífico

#### Página de Email de Assistência Técnica

http://www.maxtor.com/contactUs/emailmta.html

#### Página de Email de Serviço de Clientes

http://www.maxtor.com/contactUs/emailcs.html

# Antes de la instalación

## Gracias

Gracias por haber elegido un producto Personal Storage de Maxtor. Le aconsejamos que siga las instrucciones que aparecen a continuación para aprovechar al máximo sus funciones.

# Precauciones de manejo

Si no se respetan estas precauciones, se puede dañar la unidad Personal Storage, lo que podría invalidar la garantía del producto. Si desea más información, consulte el apartado de la Garantía.

- NO abra el producto, ya que esto invalidaría la garantía.
- NO golpee, sacuda ni deje caer este dispositivo, ya que podría ocasionar la pérdida de los datos.
- NO apile este producto a más de tres alturas.
- NO coloque ni utilice el producto en posición lateral si no dispone de un soporte de Maxtor, ya que puede caerse y dañar el disco duro interno.
- NO desconecte ninguno de los cables ni el suministro eléctrico mientras copia archivos sin desconectar o desinstalar el dispositivo de forma adecuada por medio de su sistema operativo, ya que esto podría ocasionar la pérdida de los datos y posibles daños en el disco duro interno.
- NO apoye ningún recipiente con líquido o bebida sobre el producto ya que, si se derrama, podría dañar el sistema electrónico interno.
- Este NO es un producto portátil.

# Requisitos de hardware y de sistema operativo para Macintosh

- Power PC con puertos de placa FireWire (iMac DV, G3 o superior)
- Versión completa del SO Mac 8.6 o superior
- Apple FireWire Extension 2.3.3 o superior
- Un mínimo de 32 Mb de RAM
- Conexión a Internet

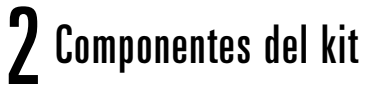

La unidad Personal Storage de Maxtor se comercializa completa con los componentes que aparecen a continuación. Es importante que se familiarice con todos estos elementos antes de la instalación.

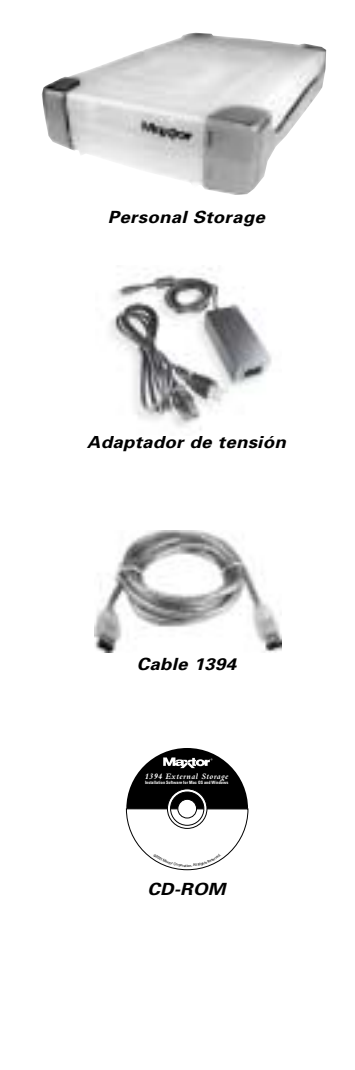

**ESPAÑOL**

**ENGLISH**

ENGLISH

# 3 Instalación del hardware

## Nota urgente para los productos de 160 Gb

La unidad Personal Storage de 160 Gb no puede utilizarse para transferir datos entre PC basados en Windows y los sistemas informáticos de Macintosh. No conecte su unidad Personal Storage a un Mac con SO X si ya ha sido instalada previamente en un PC. Si conecta la unidad a un Mac con SO X después de haberla utilizado en un PC, perderá los datos inmediatamente.

Para utilizar la unidad Personal Storage de Maxtor con una capacidad de 160 Gb o superior en su Macintosh con un SO X, antes deberá volver a formatear su unidad de disco. La utilidad de disco para un SO Mac le guiará durante el proceso de reformateo.

#### **SI REFORMATEA LA UNIDAD SE DESTRUIRÁN LOS DATOS ALMACENADOS EN ELLA.**

### Nota adicional

El modelo Personal Storage de 160 Gb de Maxtor no es compatible como unidad de inicialización para sistemas basados en Macintosh.

# Instalación de Personal Storage

Para conectar su nueva unidad Personal Storage de Maxtor a su ordenador, siga uno a uno los pasos que se explican a continuación. Si no sigue el orden indicado, puede que el producto no funcione correctamente.

# Conexiones del cable de alimentación

- 1. Asegúrese de que su ordenador está encendido y que ejecuta uno de los sistemas operativos requeridos.
- 2. Enchufe el conector macho de cuatro clavijas con la parte lisa hacia arriba en la parte posterior del conector de entrada de alimentación de DC de la unidad (Ilustración 1).

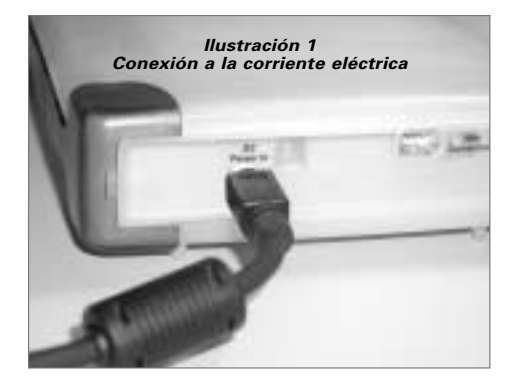

3. Conecte el extremo hembra del cable eléctrico al adaptador de corriente (Ilustración 2).

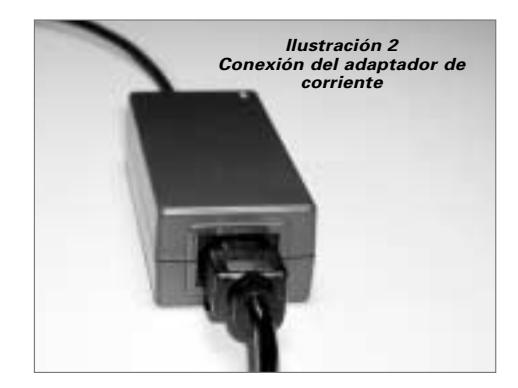

4. Enchufe el conector macho del adaptador de corriente a la red eléctrica.

# Conexiones del cable de datos 1394

- 1. Enchufe un extremo del cable de datos transparente 1394 a cualquier puerto 1394 que se encuentre disponible en su ordenador.
- 2. Enchufe el otro extremo del cable de datos transparente 1394 a una de las conexiones 1394 del producto (Ilustración 3).

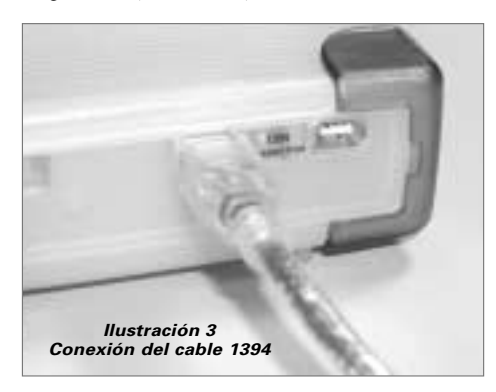
# 4Configuración del para Macintosh

**Nota:** La configuración del software no se aplica a los Mac con SO<sub>X</sub>.

- 1. Cierre todos los programas antes de iniciar la instalación del software.
- 2. Compruebe la versión FireWire de su sistema.Vaya al icono de Apple, abra el programa Perfil del sistema de Apple y haga clic en la ficha Dispositivos y volúmenes. Consulte la pantalla de ejemplo:

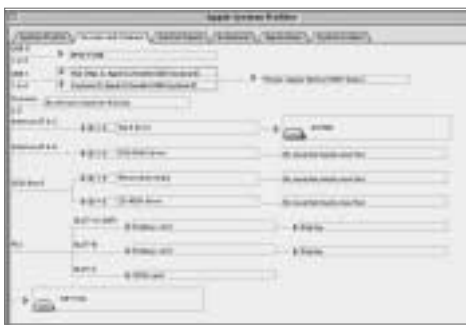

**Nota:** Necesitará la extensión FireWire de Apple, versión 2.3.3 o superior.

3. Introduzca el CD-ROM de Personal Storage de Maxtor en la unidad de CD-ROM.Aparecerá la siguiente ventana:

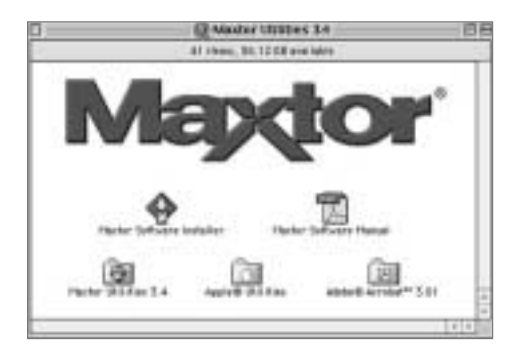

- 4. Haga doble clic en el icono Maxtor Software Installer. Aparecerá la pantalla del acuerdo de licencia. Haga clic en "Acepto".
- 5. En el cuadro de diálogo de guardar, haga clic en Guardar para crear una carpeta en su escritorio llamada Maxtor 1394 Storage.
- 6. Reinicie el sistema.

**Nota:** Una vez reiniciado el sistema, podrá ver una unidad PC-DOS. Ese se es su nuevo dispositivo de almacenamiento FireWire de Maxtor. Puede usarlo "tal cual" o usar la utilidad de Maxtor para reiniciar la unidad (opción recomendada).

7. Haga doble clic en el icono Maxtor Software de su escritorio.Aparecerá ver la siguiente ventana:

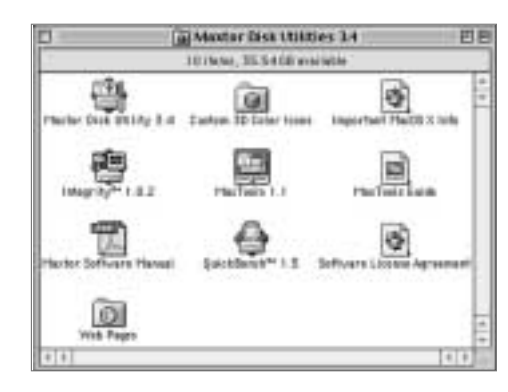

# h Consejos sobre el funcionamiento

#### Desconexión de la unidad

Mientras sigue en el Buscador, arrastre el icono de la unidad hasta la Papelera de reciclaje.A continuación, puede desconectar su Personal Storage.

#### Reconexión de la unidad

Para volver a conectar su Personal Storage, sólo tiene que volver a enchufar el cable 1394 a la unidad y a su ordenador.Asegúrese de que la unidad recibe corriente.

## Gestión de ahorro de energía

Si desea ahorrar energía con su unidad Personal Storage,

#### **y su sistema**

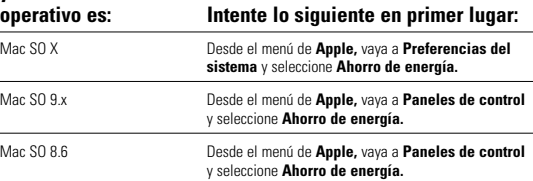

### Gestión de la energía con MaxTools

Para obtener más información sobre la utilidad de gestión de la energía MaxTools de Maxtor, visite nuestra página Web: **www.maxtor.com**.

**PORTUGUÊS**

PORTUGUES

# 6 Registro del producto

#### Aproveche todas las ventajas que le ofrece Maxtor.

Si registra su nuevo producto Personal Storage de Maxtor, podrá recibir actualizaciones sobre productos, ofertas especiales y otra información importante relativa a otras soluciones de almacenamiento de datos de Maxtor.

Sólo tiene que entrar en: **www.maxtor.com**, ir a la página de registro de productos y cumplimentar el breve cuestionario.

# Garantía del producto

Las obligaciones de la garantía de Maxtor se limitan a los términos estipulados: Maxtor garantiza sólo al comprador del producto original que los nuevos productos Personal Storage de Maxtor no presentan ningún defecto de material ni de fabricación durante el periodo de un año desde la fecha de compra. Indigita ha garantizado a Maxtor que el software de instalación de Personal Storage se ajusta materialmente a las características técnicas. Cualquier otro software que se suministre con éste se ofrece "TAL COMO ESTÁ" y sin ninguna garantía.

En el caso de Personal Storage, la garantía del dispositivo de repuesto equivaldrá al<br>tiempo restante de la garantía del dispositivo original o a 90 días, el periodo de tiempo<br>que sea más largo. Si encuentra algún defecto, los gastos de envío pagados por anticipado.

Los productos Personal Storage deben estar correctamente empaquetados en el embalaje<br>de Maxtor o en un embalaje autorizado por Maxtor para hacer efectiva la garantía.<br>Antes de devolver un producto de Maxtor, le rogamos que que le sea solicitada una copia del recibo o factura de venta con el correspondiente número de serie y de modelo de Maxtor para hacer efectiva la garantía. La garantía sólo<br>se aplica a los productos de Maxtor, los cuales se pueden identificar por la marca<br>registrada, la marca comercial, el número de serie los mismos. Maxtor no garantiza ningún producto que no haya sido fabricado por o para Maxtor o con su autorización.

La presente garantía no se aplica a: Uso o desgaste anormal; uso indebido, impropio, descuido o negligencia; daños causados durante la instalación del producto; daños<br>causados por el equipo o el sistema con el cual se usa el producto; daños causados por<br>modificaciones o reparaciones no realizadas ni autori líquidos dentro de la caja del producto; daños a la interfase o conectores eléctricos del producto; daños causados por uso de embalajes no pertenecientes a Maxtor; daños causados por embalajes inapropiados o usados incorrectamente; o productos que hayan sido objeto de robo.

LA GARANTÍA Y RECURSOS ESTIPULADOS ARRIBA SON EXCLUSIVOS Y SUSTITUYEN A CUALESQUIERA OTROS EXISTENTES,YA SEA POR ESCRITO O DE FORMA ORAL, EXPRESA O IMPLÍCITAMENTE. MAXTOR RENUNCIA EXPRESAMENTE A CUALQUIER RESPONSABILIDAD DERIVADA DE ALGUNA O LA TOTALIDAD DE LAS GARANTÍAS IMPLÍCITAS, INCLUYENDO,AUNQUE SIN LIMITARSE A, LAS GARANTÍAS DE COMERCIALIZACIONY ADECUACION PARA UN FIN PARTICULAR Y<br>CONTRA EL USO INDEBIDO Asimismo, Maxtor no garantiza que el software de<br>instalación de almacenamiento personal incluido en el kit de Personal Storage se ajuste<br>a sus de Maxtor está autorizado para hacer ninguna modificación, extensión o adición a la presente garantía.

MAXTOR NO ES RESPONSABLE DE NINGÚN DAÑO ESPECIAL, FORTUITO, INDIRECTO O DERIVADO QUE RESULTE DE CUALQUIER<br>INCUMPLIMIENTO DE LA GARANTÍA, NI BAJO NINGÚN OTRO<br>FUNDAMENTO LEGAL, ENTRE LOS QUE SE ÍNCLUYEN, PERO SIN LIMITARSE A, PÉRDIDA DE DATOS, PÉRDIDA DE BENEFICIOS,TIEMPO DE INACTIVIDAD, CREDITO COMERCIAL, DANOS O SUSTITUCION<br>DEL EQUIPO Y TITULARIDAD Y CUALQUIER GASTO DEBIDO A LA<br>RECUPERACIÓN, PROGRAMACIÓN O REPRODUCCIÓN DE CUALQUIER PROGRAMA O DATOS ALMACENADOS O UTILIZADOS CON UNIDADES DE DISCO DE MAXTOR O PRODUCTOS DE ALMACENAMIENTO PERSONAL DE MAXTOR QUE CONTENGAN UNIDADES DE DISCO DE MAXTOR o cualquier artículo de software distribuido con dicho producto.

Algunos estados o legislaciones no permiten la exclusión o limitación de los daños fortuitos o derivados, ni exclusiones de garantías implícitas. Por lo tanto, las limitaciones y exclusiones mencionadas anteriormente pueden no aplicarse en su caso. Esta garantía le ofrece derechos legales específicos y, a su vez, puede gozar de otros derechos que varían de una jurisdicción a otra.

Maxtor se reserva el derecho de efectuar cambios o mejoras en el o los productos<br>descritos en esta publicación, en cualquier momento y sin previo aviso. Este producto<br>ha sido comprobado y cumple con las normas FCC para uso

Copyright © 2002 Maxtor Corporation.Todos los derechos reservados. Impreso en Holanda. 1/02. Maxtor® es una marca comercial registrada de Maxtor Corporation. Otros nombres o productos son marcas comerciales o marcas registradas de sus respectivos propietarios.

# Cómo contactar con Maxtor

#### Servicio de asistencia técnica y de atención al cliente en Europa

El Servicio de asistencia técnica y de atención al cliente está disponible de 08:30 a 17:00 horas (GMT) de lunes a jueves y de 08:30 a 16:00 horas (GMT) los viernes.

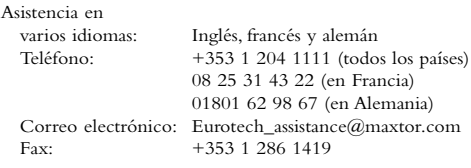

#### Maxtor en Internet

Página Web: http://www.maxtor.com

#### Servicio MaxFax®

Utilice un teléfono de tonos para solicitar documentos técnicos a nuestro sistema automático de recepción de faxes las 24 horas del día.

Teléfono: +353 1 204 1122

#### Servicio de asistencia técnica y de atención al cliente en EE.UU. y Canadá

1-800-262-9867 Los representantes del Servicio de asistencia técnica y de atención al cliente están disponibles de 06:00 a 18:00 horas (horario de la costa oeste) de lunes a viernes.

#### Maxtor en Internet

#### Página Web: http://www.maxtor.com

#### Maxtor a través del correo electrónico

Correo electrónico de atención al cliente: www.maxtor.com

#### Maxtor fuera de EE.UU. y Canadá

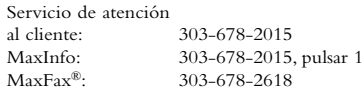

#### Australia y Asia-Pacífico

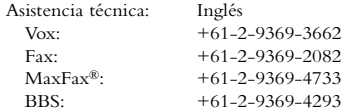

#### Asistencia técnica en Asia-Pacífico

Página de correo electrónico del Servicio de asistencia técnica http://www.maxtor.com/contactUs/emailmta.html

Página de correo electrónico del Servicio de atención al cliente http://www.maxtor.com/contactUs/emailcs.html

# **Pre Installation**

#### Thank You

Thank you for selecting a Maxtor Personal Storage product. Please follow these instructions to take full advantage of its features.

## Handling Precautions

If these handling precautions are not followed, damage to the Personal Storage product may result – which may void your product warranty. Please see the Warranty section for additional information.

- DO NOT open the product. Opening the product will void the warranty.
- DO NOT bump, jar or drop this device as it may result in loss of data.
- DO NOT stack this product more than three units high.
- DO NOT set or operate the product on its side without an approved cradle from Maxtor. It may fall over and damage the internal hard drive.
- DO NOT disconnect any cables or power while copying files without properly unplugging or unmounting the device via your operating system – as this can result in data loss and possible damage to the internal hard drive.
- DO NOT set any liquids or drinks on the product – as they will damage the internal electronics.
- NOT intended as a portable product.

## Hardware and Operating System Requirements for Windows PC

- Pentium II-class or higher
- At least 32 MB of RAM
- An IEEE 1394 (iLINK, FireWire) interface connection on your system
- An Internet connection
- Windows 98 Second Edition,Windows Millennium Edition,Windows 2000 or Windows XP

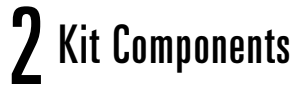

The Maxtor Personal Storage product comes complete with the components shown here. Please familiarise yourself with each of these items prior to installation.

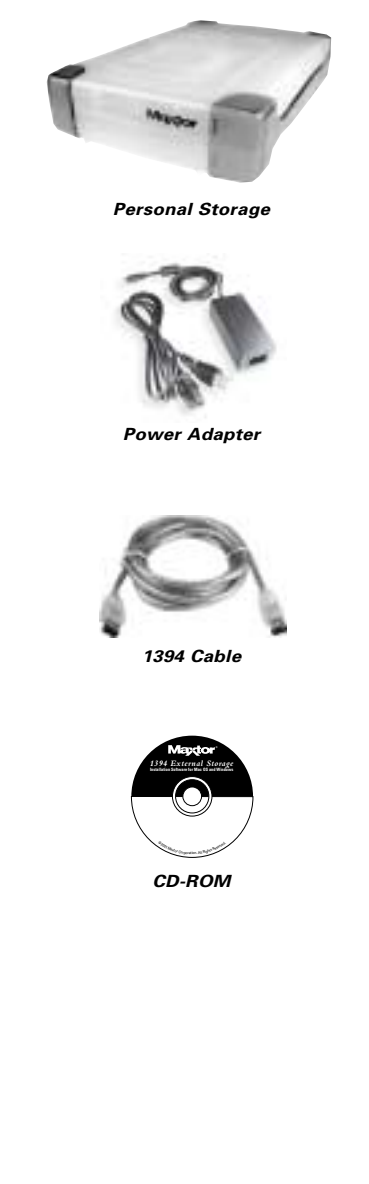

**DANSK**

**ITALIANO**

**ITALIANO** 

# 3 Hardware Installation

## Personal Storage Installation

To connect your new Maxtor Personal Storage product to your computer, please follow these simple steps. If these steps are not performed in order, your product may not function properly.

## Power Cord Connections

- 1. Ensure that your computer is on and running one of the required operating systems.
- 2. Plug the four-pin male connector with the flat side facing up into the back of the product's DC power-in connector (Figure 1).

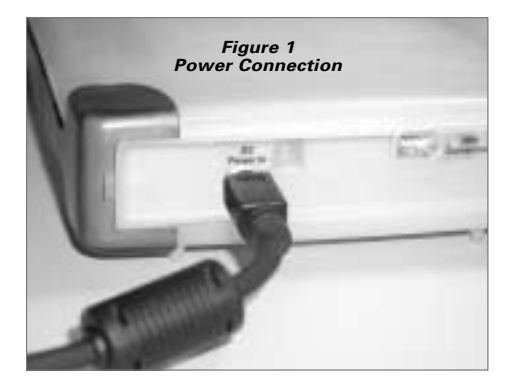

3. Connect the female end of the electric cord into the power adapter (Figure 2).

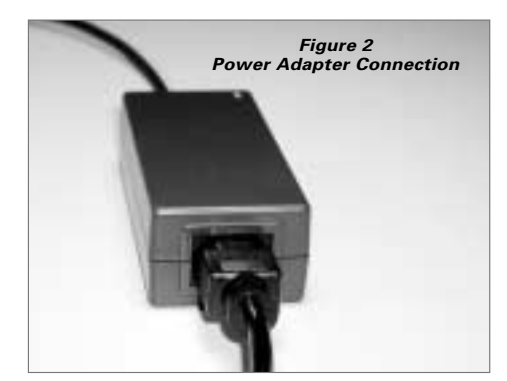

4. Plug the male connector from the power adapter into power outlet.

## 1394 Data Cable Connections

- 1. Plug one end of the translucent 1394 cable into any available 1394 port on your computer.
- 2. Plug the other end of the translucent 1394 cable into either of the 1394 connections on the product (Figure 3).

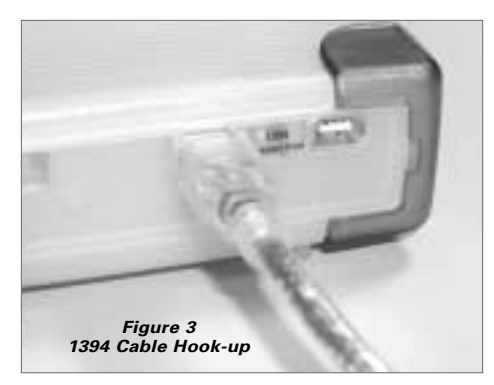

**PORTUGUÊS**

 $PORTUGUES$ 

# 4 Windows Software Setup

Maxtor has configured your new Personal Storage product into a single FAT 32 partition.

## Windows 98SE Users

Windows 98 SE users will be prompted to insert the Windows 98SE CD-ROM when the product starts up.

You will see 4 Version Conflict dialog boxes: Click **YES** and keep the existing files. DO NOT CANCEL, or the drivers will not load properly. The dialog boxes will only display the first time you install the product and may only show up with the Retail version of Windows 98SE.

If you restart your system and it does not recognize your new Personal Storage product, you may need a driver update from Microsoft. See the instructions below for downloading the **Critical Updates** for Windows 98SE.

## Personal Storage Product

If you do not see the icon (right) in the icon tray of your start bar located on the right side, you need to obtain the Critical Updates from Microsoft.

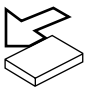

## 1394 PCI Adapter Card

If you are using another brand of 1394 card or computer with an integrated 1394 interface and have the Microsoft Critical Updates, you will need to obtain the 1394 drivers from the manufacturer of that card or system.

To obtain the Microsoft Critical Updates:

- Click on the START button located on your toolbar.
- Select the Windows Updates option. *(This will launch your browser to the appropriate URL for your Operating System in the language that you are using.)*
- Click on the Product Updates option. *(This option will examine your system and prompt you to download the necessary updates.)*

If you're still experiencing trouble after running Critical Updates, Microsoft recommends that you download the Windows 98SE 1394 Storage Supplement from www.microsoft.com.

# **h** Operating Tips

## Disconnecting the Product

Right click on the Windows **Unplug** or **Eject Hardware** icon in your system icon tray located at the bottom right corner of your screen.

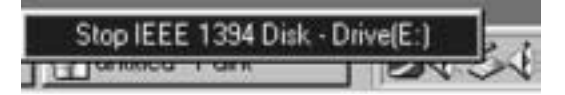

## Reattaching the Product

To reattach the Personal Storage product, simply re-insert the 1394 cable into the product and your computer. Make sure the product is getting power.

## Spin down Power Management

If you want to spin down your Personal Storage product...

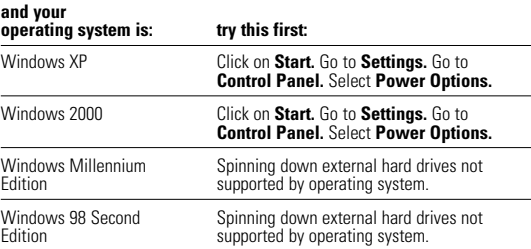

## MaxTools Power Management

For more information about Maxtor's power management utility, MaxTools, visit our website at: **www.maxtor.com**.

**DANSK**

**NEDERLANDS**

**NEDERLANDS** 

# **h** Operating Tips continued

### Notes on using the Maxtor Personal Storage products with capacities of 160GB or higher with the Windows Operating System

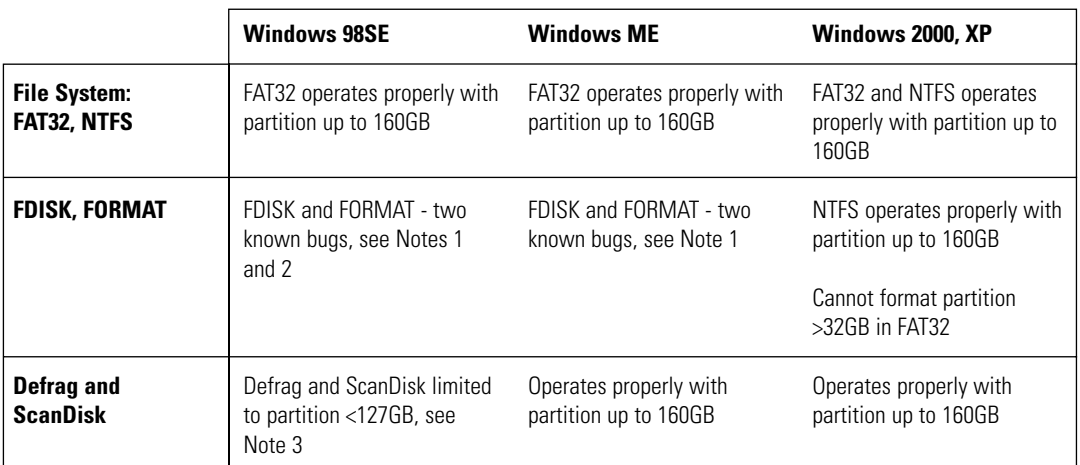

**Note 1:** On disks larger than 64GB (Windows 98SE), both the FDISK and FORMAT utilities perform their functions properly, but they display an incorrect disk size on the screen.A similar problem has been observed with Windows ME at larger disk sizes (starting somewhere above 80GB). Further information is available on Microsoft's support web site at:

> **http://support.microsoft.com/support/kb/articles/Q263/0/44.ASP http://support.microsoft.com/support/kb/articles/Q263/0/45.ASP**

**Note 2:** The FDISK utility may not run properly after an external disk drive has been disconnected and reconnected. It is recommended the user reboot the computer before running FDISK.

**Note 3:** Neither the ScanDisk nor Defrag utilities will operate on drive partitions larger than 127GB. Further information is available on Microsoft's support web site at:

#### **http://support.microsoft.com/support/kb/articles/Q184/0/06.ASP**

Third party utilities, including Norton System Works 2000 and 2002, can be used to replace the functionality of the ScanDisk and Defrag utilities.

# **h** Product Registration

## Take advantage of the benefits!

By registering your new Personal Storage product, you'll have the option to receive product updates, special offers, and important information about other data storage solutions from Maxtor.

Simply point your web browser to: **www.maxtor.com** – go to the product registration page, and complete the short questionnaire.

# Product Warranty

Maxtor's warranty obligations are limited to the terms set forth: Maxtor warrants only to the original consumer purchaser that new Maxtor Personal Storage products will be<br>free from defects in material and workmanship for 1 year from the date of original<br>purchase. Indigita has warranted to Maxtor that the Pe

For a replacement Personal Storage product, the warranty on the replacement device is<br>the remainder of the warranty on the original device or 90 days, whichever is longer. If<br>you discover a defect, Maxtor will, at its opti

Personal Storage products must be properly packaged in Maxtor packaging or Maxtor<br>approved packaging to obtain warranty service. Before returning a Maxtor product,<br>please contact Maxtor at: +353 1 204 1111 (in Europe) or 1 them. Maxtor does not warrant any product that is not manufactured by, for or with permission from Maxtor.

This warranty is not applicable to:Abnormal wear and tear;Abuse, unreasonable use, mistreatment, or neglect; Damage caused during installation of the Product; Damage<br>caused by the equipment or system with which the product is used; Damage caused by<br>modification or repair not made or authorized by Maxtor; Serial Number has been removed or defaced; Damage caused by liquids in the product<br>case; Damage to the products' interface or power connectors; Damage caused by use of<br>non-Maxtor packaging; Damage caused by improper or imp Products that are determined to be stolen.

THIS WARRANTY AND REMEDIES SET FORTH ABOVE ARE EXCLUSIVE AND IN LIEU OF ALL OTHERS,WHETHER ORAL OR WRITTEN, EXPRESSED OR IMPLIED. MAXTOR SPECIFICALLY DISCLAIMS ANY AND ALL IMPLIED WARRANTIES, INCLUDING, WITHOUT LIMITATION,<br>WARRANTIES OF MERCHANTABILITY AND FITNESS FOR A PARTICULAR<br>PURPOSE AND AGAINST INFRINGEMENT. additionally, maxtor does not warrant that the personal storage installation software distributed in the Personal storage kit will meet your requirements noR, the performance or results that the operation of<br>the program will be uninterrupted or error free. No Maxtor dealer, agent or employee<br>is authorized to make any modification, extension o

MAXTOR IS NOT RESPONSIBLE FOR SPECIAL, INCIDENTAL, INDIRECT OR CONSEQUENTIAL DAMAGES RESULTING FROM ANY BREACH OF WARRANTY, OR UNDER ANY OTHER LEGAL THEORY, INCLUDING BUT NOT LIMITED TO LOSS OF DATA, LOSS OF PROFITS, DOWNTIME, GOODWILL, DAMAGE OR REPLACEMENT OF EQUIPMENT AND PROPERTY,AND ANY COSTS OF RECOVERING, PROGRAMMING OR REPRODUCING ANY PROGRAM OR DATA STORED IN OR USED WITH MAXTOR DISK DRIVES OR MAXTOR PERSONAL STORAGE PRODUCTS CONTAINING MAXTOR DISK DRIVES or any software product distributed therewith.

Some states/jurisdictions do not allow the exclusion or limitation of incidental or<br>consequential damages or exclusions of implied warranties, so the above limitations or<br>exclusions may not apply to you. This warranty give may also have other rights that vary from jurisdiction to jurisdiction.

Maxtor may make changes or improvements in the product(s) described in this publication at any time and without notice.This product tested to comply with FCC standards for home or office use.

Copyright © 2002 Maxtor Corporation. All rights reserved. Printed in Holland. 1/02.<br>Maxtor® is a registered trademark of Maxtor Corporation. Other brands or products<br>are trademarks or registered trademarks of their respec

# Contacting Maxtor

#### European Technical Assistance and Customer Support

Technical assistance and customer support is available from 8.30am to 5pm (GMT) Monday to Thursday and from 8.30am to 4pm (GMT) Friday.

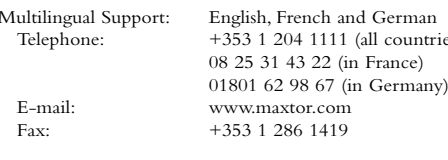

#### Maxtor on the Internet

Home Page: http://www.maxtor.com

#### MaxFax® Service

Use a touch-tone phone to order technical documents from our 24 hour automated fax retrieval system.

Telephone: +353 1 204 1122

#### US & Canada Technical Assistance and Customer Support

1-800-262-9867 Product Support and Customer Service Agents are available from 6 a.m. to 6 p.m. (mountain time) Monday - Friday.

#### Maxtor on the Internet

Homepage: http://www.maxtor.com

#### Maxtor via E-mail

Customer Service E-mail: www.maxtor.com

#### Maxtor Outside the U.S. and Canada

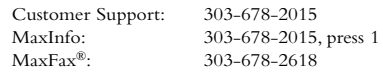

#### Australia & Asia-Pacific

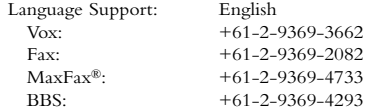

#### Asia-Pacific Technical Assistance

#### Tech Assistance Email page

http://www.maxtor.com/contactUs/emailmta.html

#### Customer Service Email page

http://www.maxtor.com/contactUs/emailcs.html

**DANSK**

(all countries)

**NEDERLANDS**

**NEDERLANDS** 

**FRANÇAIS**

**FRANÇAIS** 

*Personal Storage Installation Guide for Windows – 1394 Interface*

**ESPAÑOL**

page intentionally blank

# **Klargøring**

#### Tak

Tak, fordi du valgte et Maxtor Personal Storage-produkt. Følg vejledningen for at udnytte alle produktets faciliteter.

#### Forholdsregler ved håndtering

Hvis disse forholdsregler ved håndtering ikke følges, kan det beskadige lagerproduktet og medføre, at garantien ikke længere er gældende. Se afsnittet om produktgaranti for at få yderligere oplysninger.

- ÅBN IKKE produktet. Åbnes produktet bliver garantien ugyldig.
- UNDLAD at støde, ryste eller tabe enheden, da det kan medføre tab af data.
- Der må HØJST stables 3 enheder af produktet oven på hinanden.
- UNDLAD at anbringe og betjene produktet på siden, hvis det ikke er anbragt i en godkendt holder fra Maxtor. Det kan vælte, så den interne harddisk beskadiges.
- UNDLAD at trække kabler ud, og sluk ikke for strømmen, mens der kopieres filer, uden først at deaktivere enheden vha. operativsystemet, da det kan medføre tab af data og beskadige den interne harddisk.
- UNDLAD at anbringe væske eller drikkevarer på produktet, da det kan beskadige den interne elektronik.
- IKKE et bærbart produkt.

#### Krav til hardware og operativsystem på Windows-pc'er

- Pentium II-klassen eller hurtigere
- Mindst 32 MB RAM
- Forbindelse med IEEE 1394-grænseflade (iLINK, FireWire) på systemet
- Internetforbindelse
- Windows 98 Second Edition,Windows Millennium, Windows 2000 eller Windows XP

# 2 Pakkens indhold

Maxtor Personal Storage-produktet leveres komplet med de viste komponenter. Identificer de enkelte dele inden installationen.

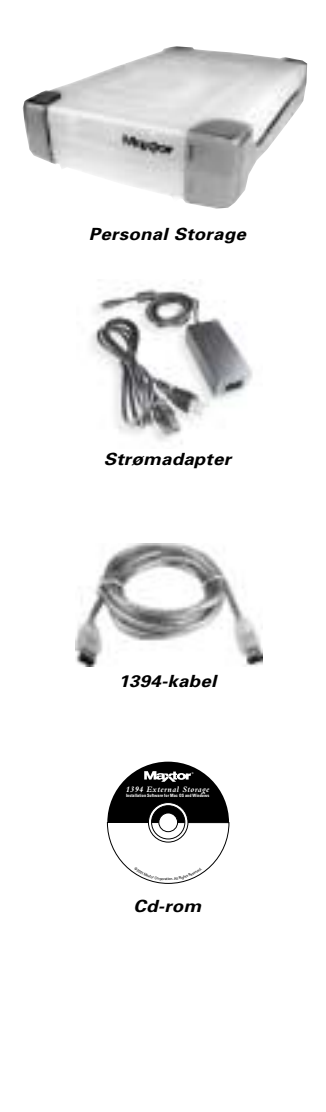

NEDERLANDS **NEDERLANDS FRANÇAIS FRANÇAIS SUOMI DEUTSCH DEUTSCH**

**ENGLISH**

ENGLISH

**DANSK**

**ITALIANO**

**ITALIANO** 

# **3** Installation af hardware

#### Installation af Personal Storage

Følg den enkle vejledning nedenfor for at slutte det nye Maxtor Personal Storage-produkt til computeren. Produktet fungerer muligvis ikke korrekt, hvis trinnene ikke udføres i den angivne rækkefølge.

### Tilslutning af netledning

- 1. Kontroller, at computeren er tændt og kører med et af de obligatoriske operativsystemer.
- 2. Sæt den flade side af det firbenede hanstik i jævnstrømstikket bag på produktet (figur 1).

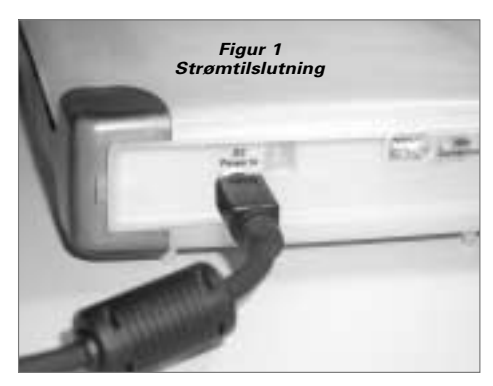

3. Sæt den ende af netledningen, hvor hunstikket sidder, i jævnstrøms adapteren (figur 2).

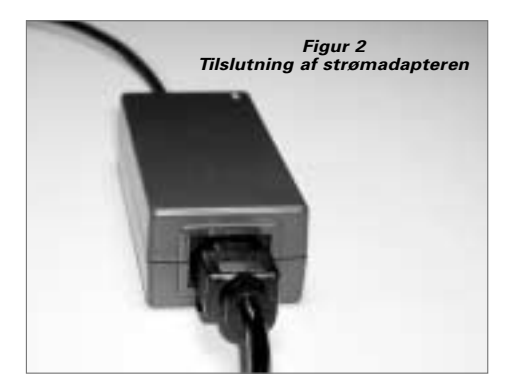

4. Sæt strømadapterens hanstik i stikkontakten.

#### Tilslutning af 1394-datakablet

- 1. Sæt den ene ende af det klare 1394-kabel i en ledig 1394-port på computeren.
- 2. Sæt den anden ende af det klare 1394-kabel i 1394-stikket på Maxtor Personal Storage-produktet (figur 3).

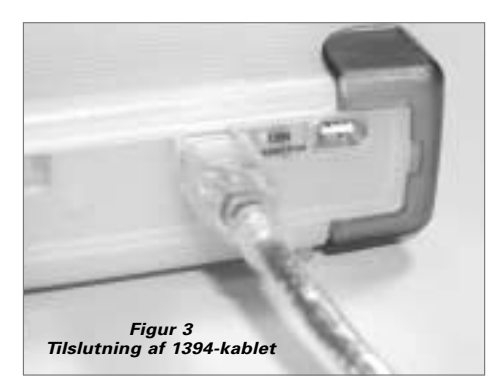

**DANSK**

**PORTUGUÊS**

PORTUGUES

**ESPAÑOL**

**SUOMI**

# 4Installation af Windows-software

Maxtor leverer det nye Personal Storage-produkt med én stor FAT 32-partition.

## Brugere af Windows 98SE

Når produktet starter, bliver brugere af Windows 98 SE bedt om at isætte cd'en med Windows 98SE.

Der vises dialogbokse med **4 Version Conflict**. Klik på **YES** for at beholde de eksisterende filer. UNDLAD AT ANNULLERE, da det vil medføre, at driverne ikke indlæses korrekt. Disse dialogbokse vises kun første gang, du installerer produktet, og vises muligvis kun i forbindelse med den version af Windows 98SE, der kan købes i handlen.

Hvis du genstarter systemet, og det ikke genkender det nye Personal Storage-produkt, skal du muligvis rekvirere en opdateret driver hos Microsoft. Se vejledningen nedenfor for at hente **Critical Updates** til Windows 98SE.

#### Personal Storage-produkt

Hvis ikonet til højre ikke vises blandt ikonerne på startpanelet i højre side, skal du hente Critical Updates hos Microsoft.

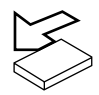

#### 1394 PCI-kort

Hvis du bruger et andet mærke 1394-kort eller en computer med en integreret 1394-grænseflade og har Microsoft Critical Updates, skal du rekvirere 1394 driverne hos producenten af det pågældende kort eller system.

Sådan henter du Microsoft Critical Updates:

- Klik på knappen START på værktøjslinjen.
- Vælg indstillingen Windows Updates. *(Det fører browseren til den relevante URL-adresse for operativsystemet på det sprog, du bruger.)*
- Klik på indstillingen Product Updates. *(Med denne indstilling undersøges systemet, og du bliver bedt om at hente de nødvendige opdateringer.)*

Hvis der stadig er problemer, når du har kørt Critical Updates, anbefaler Microsoft, at du henter Windows 98SE 1394 Storage Supplement på www.microsoft.com.

# **h** Betjeningstip

#### Sådan frakobles produktet

Højreklik på ikonet **Tag hardwareenhedens stik ud eller skub hardwareenheden ud** på startpanelet i nederste højre hjørne af skærmen i Windows.

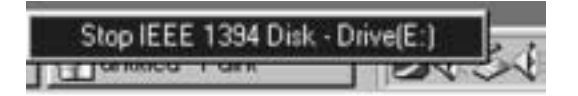

### Sådan tilsluttes produktet igen

Sæt 1394-kablet i produktet og i computeren, når du vil tilslutte Personal Storage-produktet igen. Kontroller, at der er tændt for strømmen til produktet.

#### Luk strømstyringen ned

Hvis du ønsker at lukke Personal Storage-produktet ned,

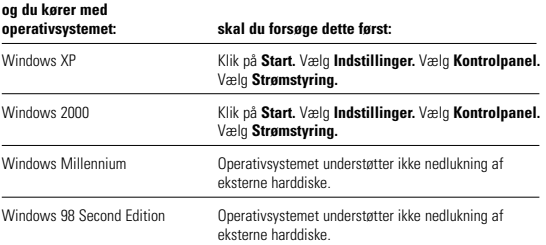

## Strømstyring med MaxTools

Der er flere oplysninger om Maxtors strømstyringsprogram, MaxTools, på vores websted på: **www.maxtor.com**.

**ENGLISH**

ENGLISH

**DANSK**

**NEDERLANDS**

**NEDERLANDS** 

**FRANÇAIS**

**FRANÇAIS** 

# **h** Betjeningstip fortsat

### Noter vedrørende brug af Maxtor Personal Storage-produkter med en kapacitet 160 GB eller der over under Windows-operativsystemet

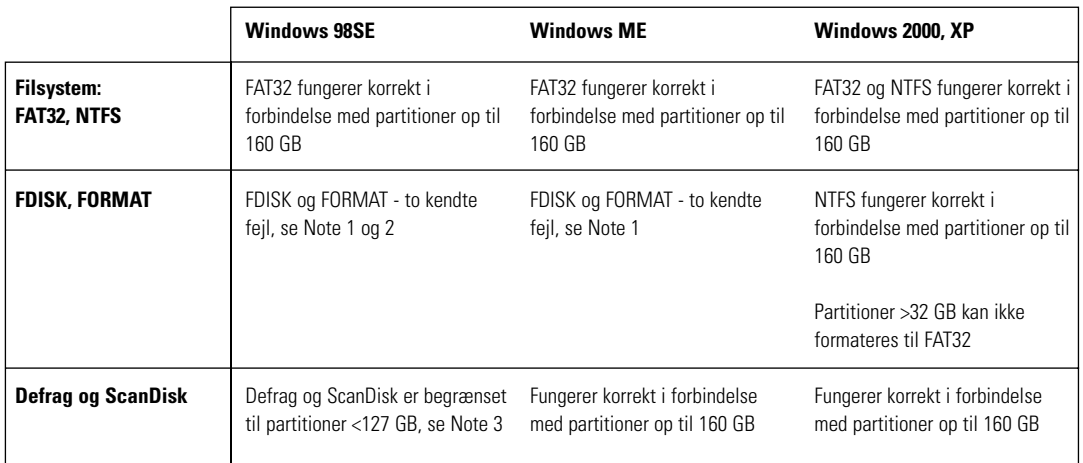

**Note 1:** På diske, der er større end 64 GB (Windows 98SE), fungerer funktionerne FDISK og FORMAT korrekt; men der vises en forkert diskstørrelse på skærmen. Et lignende problem er observeret under Windows ME i forbindelse med større diske (i størrelsesordenen over 80 GB). Der er yderligere oplysninger på Microsofts websted til support på:

> **http://support.microsoft.com/support/kb/articles/Q263/0/44.ASP http://support.microsoft.com/support/kb/articles/Q263/0/45.ASP**

**Note 2:** FDISK-funktionen kører muligvis ikke korrekt efter frakobling og tilslutning af et eksternt drev. Det anbefales, at brugeren genstarter computeren, før FDISK-funktionen bruges.

**Note 3:** Hverken ScanDisk eller Defrag fungerer på drevpationer over 127 GB. Der er yderligere oplysninger på Microsofts websted til support på:

**http://support.microsoft.com/support/kb/articles/Q184/0/06.ASP**

Værktøjer fra tredjepart, f.eks. Norton System Works 2000 og 2002, kan udføre de samme funktioner som ScanDisk og Defrag.

**DANSK**

# $\overline{\mathsf{h}}$  Registrering af produktet

#### Udnyt fordelene!

Ved at registrere det nye Maxtor Storage-produkt får du mulighed for at modtage produktopdateringer, særlige tilbud og andre vigtige oplysninger om andre lagerløsninger fra Maxtor.

Besøg **www.maxtor.com**, og udfyld det korte spørgeskema på registreringssiden.

# Produktgaranti

Maxtors garantiforpligtelser begrænser sig til vilkårene i det følgende: Maxtor garanterer kun over for den oprindelige køber, at det nye Maxtor Personal Storage-produkt er fri for fejl i materiale og forarbejdning i 1 år fra den oprindelige købsdato. Indigita har<br>over for Maxtor garanteret, at programmet Personal Storage Installation fysisk<br>overholder specifikationerne. Eventuelle programprodukt leveres "som de er og forefindes" uden garanti af nogen art.

Ved ombytning af Personal Storage-produktet gælder garantien for det ombyttede<br>produkt i den længste periode enten den resterende garantiperiode for det oprindelige<br>produkt eller 90 dage. Hvis der opstår en defekt, vil Max eller ombytte produktet uden beregning, forudsat du returnerer det inden for garantiperioden med fragten betalt til Maxtor i Irland, Singapore eller USA.

Personal Storage-produkter skal emballeres korrekt i Maxtor-emballagen eller i en<br>emballage, der er godkendt af Maxtor, for at opnå service under garantien. Inden et<br>Maxtor-produkt returneres, skal Maxtor kontaktes på: +35 Authorization). En kopi af kvitteringen eller fakturaen med det pågældende Maxtor-serienummer og modelnummer skal vedlægges ved garantiservice. Garantien gælder kun Maxtor-produkter, der bærer Maxtors varemærke, navn, serienummer eller logo. Maxtor garanterer ikke for produkter, der ikke er fremstillet af, for eller med tilladelse fra Maxtor.

Denne garanti omfatter ikke: Unormal slitage, misbrug, forkert brug, fejlagtig brug, forsømmelighed, skader opstået under installationen af produktet, skader forårsaget af udstyret eller systemet, som produktet bruges sammen med, skader forårsaget af ændring eller reparation, der ikke er foretaget af eller autoriseret af Maxtor, produkter hvorfra Maxtors serienummer er fjernet eller hvor det er ulæseligt, skader forårsaget af væske i<br>produktets kabinet, skader på produktets grænseflade- eller strømstik, skader pga. brugen<br>af ikke-Maxtor-emballage, skader forårsaget eller produkter, der er meldt stjålet.

DENNE GARANTI OG AFHJÆLPNINGERNE OVENFOR ER DE ENESTE OG TRÆDER I STEDET FOR ALLE ANDRE SKRIFTLIGE, UDTRYKTE ELLER UNDERFORSTÅEDE GARANTIER. MAXTOR FRASIGER SIG ENHVER UNDERFORSTÅET GARANTI HERUNDER UDEN BEGRÆNSNING GARANTIER FOR SALGBARHED OG EGNETHED TIL ET<br>BESTEMT FORMÅL OG IMOD BRUD PÅ REGLER. Desuden garanterer Maxtor<br>ikke for, at programmet til installation af Personal Storage-produktet, der følger med i Personal Storage Kit, opfylder dine krav, ejheller for ydeevne eller resultater eller at programmet kan køre uden afbrydelse eller fejl. Ingen Maxtor-forhandler, agent eller medarbejder er bemyndiget til at foretage ændringer, udvidelser eller tilføjelser til denne garanti.

MAXTOR ER IKKE ANSVARLIG FOR SPECIELLE, HÆNDELIGE OG INDIREKTE SKADER ELLER FØLGESKADER, PGA. BRUD PÅ DENNE GARANTI ELLER UNDER NOGEN ANDEN JURIDISK TEORI, HERUNDER, MEN IKKE BEGRÆNSET TIL,TAB AF DATA,TAB AF INDTJENING, NEDETID, GOODWILL, SKADESERSTATNING ELLER UDSKIFTNING I FORBINDELSE MED UDSTYR OG EJENDOM SAMT UDGIFTER TIL RETABLERING,<br>PROGRAMMERING ELLER REPRODUKTION AF PROGRAMMER<br>DATA, DER ER GEMT PÅ ELLER BRUGT SAMMEN MED MAXTOR-DISKE ELLER MAXTOR PERSONAL STORAGE-PRODUKTER, DER INDEHOLDER MAXTOR-DISKE, eller softwareprodukter distribueret hermed.

Nogle lande/jurisdiktioner tillader ikke udelukkelse eller begrænsninger af hændelige skader og følgeskader eller udelukkelse af underforståede garantier, så ovennævnte<br>begrænsninger eller udelukkelser gælder muligvis ikke for dig. Denne garanti giver dig<br>visse juridiske rettigheder, og du kan have andre re til jurisdiktion.

Maxtor kan når som helst og uden varsel foretage ændringer eller forbedringer af<br>produktet beskrevet i denne publikation. Dette produkt er testet og fundet i<br>overensstemmelse med FCC-standarderne for brug i private hjem og

Copyright © 2002 Maxtor Corporation.Alle rettigheder forbeholdes.Trykt i Holland. 1/02. Maxtor® er et registreret varemærke tilhørende Maxtor Corporation.Andre mærker eller produkter er varemærker eller registrerede varemærker tilhørende deres respektive indehavere.

# Kontakt til Maxtor

## Teknisk assistance og kundeservice i Europa

Du kan få teknisk assistance og kundeservice fra 8.30 til 17.00 (GMT) mandag til torsdag og fra 8.30 til 16.00 (GMT) fredag.

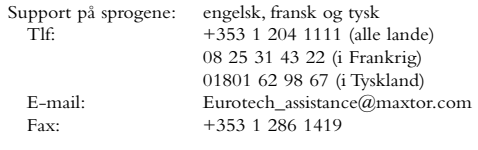

#### Maxtor på Internettet

#### Hjemmeside: http://www.maxtor.com

#### MaxFax® Service

Bestil teknisk dokumentation via en trykknaptelefon 24 timer i døgnet via det automatiske faxsystem.

Tlf: +353 1 204 1122

#### Teknisk assistance og kundeservice i USA og Canada

1-800-262-9867 Produktsupport- og kundeserviceagenter er til rådighed fra 6.00 - 18.00 (mountain time) mandag til fredag.

#### Maxtor på Internettet

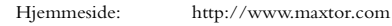

#### Maxtor via e-mail

Kundeservice: www.maxtor.com

#### Maxtor uden for USA og Canada

Kundesupport: 303-678-2015 MaxInfo: 303-678-2015, tryk på 1<br>MaxFax®: 303-678-2618 303-678-2618

### Australien og Stillehavsområdet

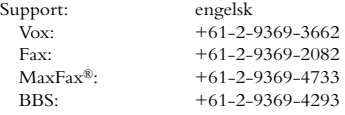

#### Teknisk assistance i Stillehavsområdet

Websted med teknisk assistance

http://www.maxtor.com/contactUs/emailmta.html

#### Websted til kundeservice

http://www.maxtor.com/contactUs/emailcs.html

**ENGLISH**

ENGLISH

**DANSK**

**NEDERLANDS**

**NEDERLANDS** 

**FRANÇAIS**

**FRANÇAIS** 

**SUOMI**

**DEUTSCH**

DEUTSCH

*Vejledning i installation af Personal Storage til Windows – 1394-grænseflade*

page intentionally blank

# 1 Alvorens u met de installatie begint

#### Bedankt

Bedankt voor uw keuze van een Personal Storageproduct van Maxtor.Volg onderstaande aanwijzingen op om volledig van alle functies van het product te profiteren.

### Voorzorgsmaatregelen bij de hantering

Indien u deze voorzorgsmaatregelen niet opvolgt, kunt u schade berokkenen aan het Personal Storage-product en kan uw garantie ongeldig verklaard worden. Raadpleeg het gedeelte Garantie voor meer informatie.

- U mag het product NIET OPENEN. Hierdoor vervalt uw garantie.
- Deze apparatuur NIET stoten, schudden of laten vallen, aangezien dit tot gegevensverlies kan leiden.
- NIET meer dan drie productunits op elkaar stapelen.
- Het product NIET op zijn zijkant plaatsen of in werking stellen zonder een erkende stellage van Maxtor. Het zou om kunnen vallen en de interne vaste schijf beschadigen.
- Tijdens het kopiëren van bestanden GEEN kabels loskoppelen of stroom uitschakelen zonder eerst de apparatuur op juiste wijze via het besturingssysteem af te sluiten - dit kan namelijk resulteren in gegevensverlies of mogelijke schade aan de interne vaste schijf.
- GEEN vloeistoffen of drank op de apparatuur plaatsen - hierdoor kan de interne elektronica beschadigen.
- Deze unit is NIET als draagbaar product bedoeld.

#### Hardware- en besturingssysteemvereisten voor Windows PC

- Pentium II-klasse of hoger
- Ten minste 32 MB RAM
- Een IEEE 1394 (iLINK, FireWire) interfaceaansluiting op uw systeem
- Internetaansluiting
- Windows 98 Second Edition,Windows Millennium Edition,Windows 2000 of Windows XP

# 2Inhoud van het pakket

Het Personal Storage-product van Maxtor wordt inclusief de hieronder weergegeven onderdelen geleverd. Breng uzelf op de hoogte van de verschillende onderdelen voordat u met de installatie begint.

**ENGLISH**

ENGLISH

**DANSK**

**NEDERLANDS**

**FRANÇAIS**

**FRANÇAIS** 

**SUOMI**

**DEUTSCH**

**DEUTSCH** 

**ITALIANO**

**ITALIANO** 

**PORTUGUÊS**

**PORTUGUÊS** 

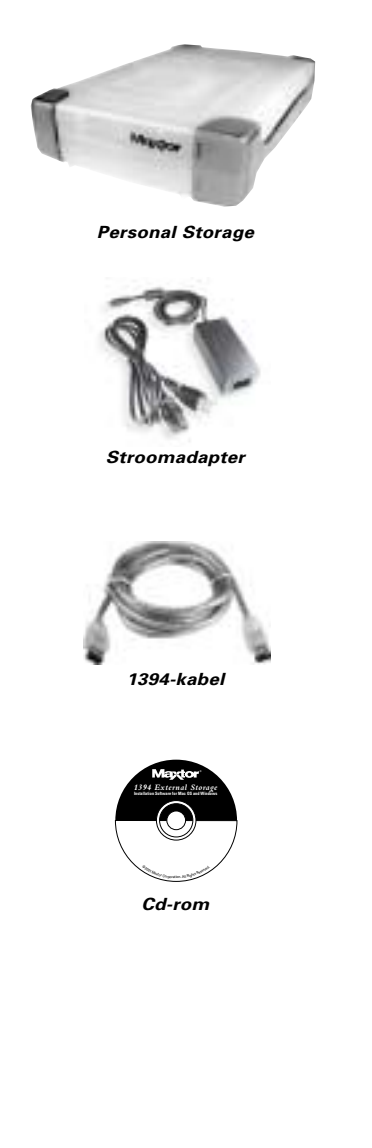

# 3 Installatie van de hardware

#### Installatie van de Personal Storage

Volg onderstaande eenvoudige stappen om het nieuwe Personal Storage-product van Maxtor op uw computer aan te sluiten. Indien u deze stappen niet in de juiste volgorde uitvoert, kan het zijn dat het product niet juist functioneert.

#### Aansluiting van de stroomkabel

- 1. Zorg ervoor dat uw computer aan staat en één van de vereiste besturingssystemen uitvoert.
- 2. Steek de mannelijke connector met vier pennen met de platte zijde naar boven gericht in de gelijkstroomconnector aan de achterzijde van het product (figuur 1).

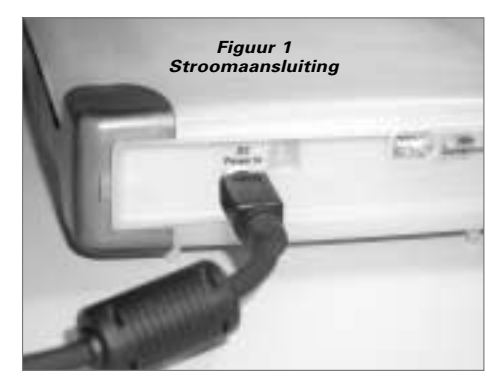

3. Steek het vrouwelijke uiteinde van de stroomkabel in de stroomadapter (figuur 2).

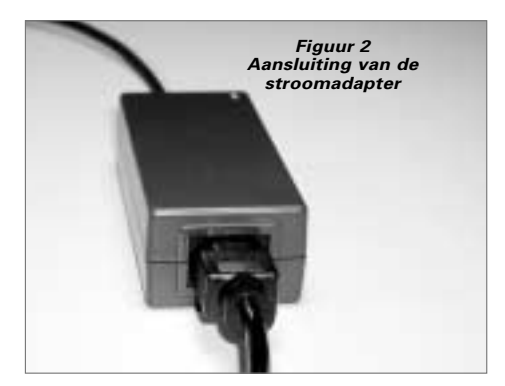

4. Steek de mannelijke connector van de stroomadapter in de netstroombron.

#### Aansluitingen van de 1394-gegevenskabel

- 1. Steek één uiteinde van de doorzichtige 1394-kabel in een beschikbare 1394-poort op uw computer.
- 2. Steek het andere uiteinde van de doorzichtige 1394-kabel in de 1394-aansluiting op het product (figuur 3).

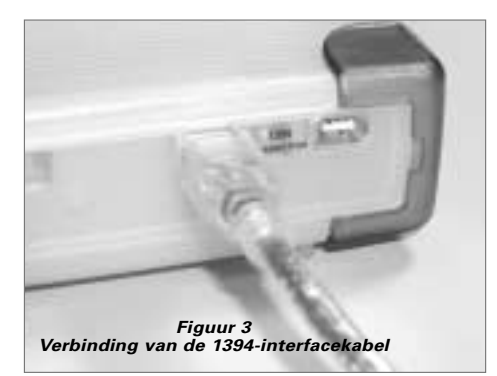

**PORTUGUÊS**

PORTUGUES

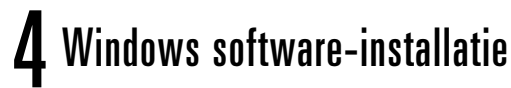

Maxtor heeft uw nieuwe Personal Storage-product in één enkele FAT 32-partitie geconfigureerd.

### Gebruikers van Windows 98SE

Gebruikers van Windows 98 SE worden gevraagd de cdrom behorende bij Windows 98SE te plaatsen wanneer het product opstart.

U krijgt **vier** dialoogvensters met het bericht **Versieconflict** te zien: Klik op **JA** en handhaaf de bestaande bestanden. NIET ANNULEREN, anders worden de stuurprogramma's niet juist geladen. U krijgt deze dialoogvensters alleen te zien wanneer u het product de eerste keer installeert en dan waarschijnlijk alleen wanneer u over de winkelversie van Windows 98SE beschikt.

Indien u uw systeem opnieuw opstart en merkt dat het uw nieuwe Personal Storage-product niet vindt, hebt u wellicht een stuurprogramma-update van Microsoft nodig. Raadpleeg onderstaande aanwijzingen om de **essentiële updates** voor Windows 98SE te downloaden.

#### Personal Storage-product

Indien u dit pictogram (rechts) niet in het pictogrammenvak van uw taakbalk aan de rechterzijde ziet, hebt u de essentiële updates van Microsoft nodig.

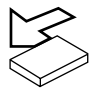

#### 1394 PCI-adapterkaart

Indien u een ander merk 1394-kaart gebruikt of over een computer met een geïntegreerde 1394-interface beschikt met de essentiële updates van Microsoft, hebt u 1394 stuurprogramma's nodig van de fabrikant van de betreffende kaart of het betreffende systeem.

Zo kunt u de essentiële updates van Microsoft verkrijgen:

- Klik op START onderaan de werkbalk.
- Selecteer de optie Windows updates. *(Hiermee wordt uw browser gestart met de betreffende URL voor uw besturingssysteem in de voor u betreffende taal.)*
- Klik op de optie Product-updates. *(Hiermee wordt uw systeem gecontroleerd waarna u wordt gevraagd de nodige updates te downloaden.)*

Indien u hierna nog steeds problemen blijft ondervinden, raadt Microsoft u aan de Windows 98SE 1394 Storage Supplement van www.microsoft.com te downloaden.

# **h** Bedieningstips

#### Het product loskoppelen

Rechtsklik op het Windows-pictogram **Hardware loskoppelen** of **uitvoeren** in de systeempictogrammenbalk rechtsonder in uw scherm.

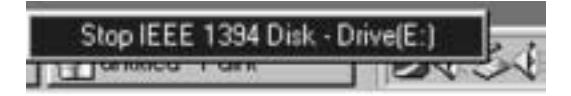

### Het product opnieuw aansluiten

Als u het Personal Storage-product weer wilt aansluiten, steekt u de 1394-kabel gewoon weer opnieuw in het product en in uw computer. Zorg ervoor dat het product van stroom wordt voorzien.

## Energiebesparing

Indien u de energiebesparende functie van het Personal Storageproduct wilt instellen…

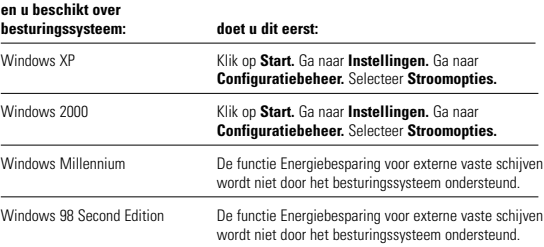

### MaxTools-energiebesparing

Voor meer informatie over het energiebesparende hulpmiddel MaxTools van Maxtor, brengt u een bezoek aan onze website op: **www.maxtor.com**.

**ENGLISH**

ENGLISH

**DANSK**

**NEDERLANDS**

# **h** Bedieningstips vervolg

### Opmerkingen bij het gebruik van Personal Storage-producten van Maxtor met een capaciteit van 160GB of hoger met het besturingssysteem Windows

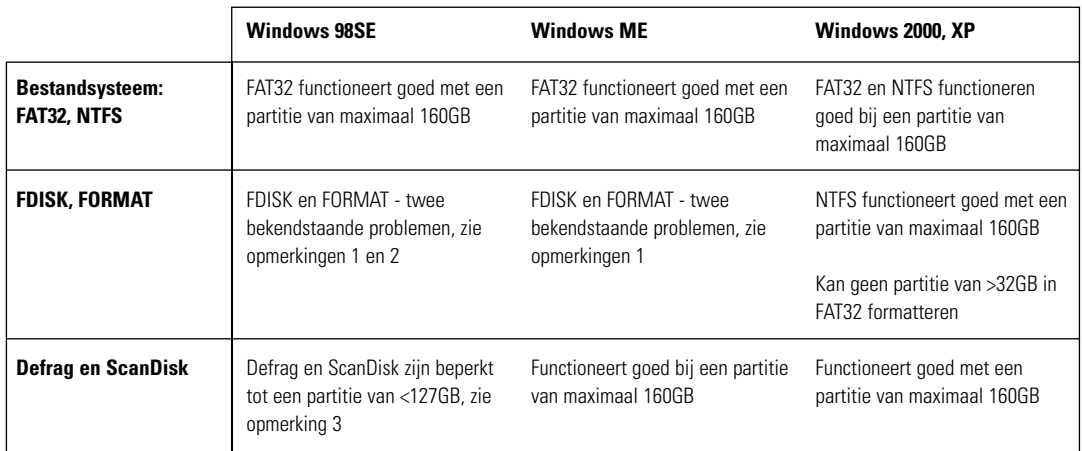

**Opmerking 1:** Bij schijven die groter zijn dan 64GB (Windows 98SE) voeren de hulpprogramma's FDISK en FORMAT op juiste wijze hun functies uit, maar geven deze een onjuiste schijfinhoud op het scherm weer. Een dergelijk probleem komt tevens bij Windows ME voor bij grotere schijfinhouden (te beginnen bij 80GB en hoger). Meer informatie kunt u vinden op de servicewebsite van Microsoft:

> **http://support.microsoft.com/support/kb/articles/Q263/0/44.ASP http://support.microsoft.com/support/kb/articles/Q263/0/45.ASP**

**Opmerking 2:** Het is mogelijk dat het hulpmiddel FDISK niet juist functioneert nadat een externe schijf verwijderd en opnieuw aangesloten is. Het is raadzaam de computer eerst opnieuw op te starten voordat u FDISK uitvoert.

**Opmerking 3:** De hulpprogramma's ScanDisk en Defrag werken niet op schijfpartities die groter zijn dan 127GB. Meer informatie kunt u vinden op de servicewebsite van Microsoft:

**http://support.microsoft.com/support/kb/articles/Q184/0/06.ASP**

Hulpprogramma's van derden, waaronder Norton System Works 2000 en 2002, kunnen worden gebruikt om de functionaliteit van de hulpprogramma's ScanDisk en Defrag te vervangen.

# h Productregistratie

### Profiteer van de voordelen!

Door uw nieuwe Personal Storage-product te registreren, heeft u de optie product-updates, speciale aanbiedingen en andere belangrijke informatie over andere oplossingen voor gegevensopslag van Maxtor te ontvangen.

Ga met uw webbrowser eenvoudigweg naar:

**www.maxtor.com** – ga naar de pagina productregistratie en vul de korte vragenlijst in.

# Productgarantie

De garantieverplichtingen van Maxtor zijn beperkt overeenkomstig de volgende<br>bepalingen: Maxtor garandeert de oorspronkelijke aankoper dat nieuwe Personal<br>Storage-producten van Maxtor gedurende 1 jaar vrij van materiële en HUIDIGE STAAT" geleverd.

Bij vervanging van het Personal Storage-product geldt dat de garantie op de vervangen<br>apparatuur de resterende garantie van de oorspronkelijke apparatuur is of een periode<br>van 90 dagen, om het even welke langer is. Indien

Voor een dergelijke garantieservice dienen Personal Storage-producten op juiste wize<br>te zijn verpakt in verpakking van, of goedgekeurd door Maxtor. Voordat u een product<br>van Maxtor retourneert, wordt u verzocht met Maxtor of een betalingsbewijs met het betreffende Maxtor-serienummer en -modelnummer is voor de garantieservice vereist. De garantie is alleen van toepassing op Maxtor-producten die door het handelsmerk, de handelsnaam, het serienummer of het logo van Maxtor kunnen worden geïdentificeerd. Maxtor geeft geen garantie op een product dat niet door, voor of met goedkeuring van Maxtor is vervaardigd.

Deze garantie is niet van toepassing bij: abnormale slijtage; verkeerd gebruik, onredelijk gebruik, slechte behandeling of nalatigheid; schade die is veroorzaakt tijdens de imstallatie van het product; schade die is veroorzaakt door de apparatuur of het systeem<br>imstallatie van het product wordt gebruikt; schade die is veroorzaakt door wijziging of<br>reparatie die niet door Maxtor is uitgevoerd blijken te zijn.

DEZE GARANTIE EN VOORZIENINGEN ZOALS HIERBOVEN<br>UITEENGEZET, ZIJN EXCLUSIEF EN IN PLAATS VAN ALLE ANDERE,<br>HETZIJ MONDELINGE OF SCHRIFTELIJKE, UITDRUKKELIJKE OF<br>IMPLICIETE GARANTIES. MAXTOR WIJST SPECIFIEK ALLE IMPLICIETE GARANTIES AF, INCLUSIEF EN ZONDER UITZONDERING GARANTIES MET BETREKKING TOT VERKOOPBAARHEID EN GESCHIKTHEID VOOR EEN BEPAALD DOEL EN TEGEN SCHENDING. Daarnaast wijst Maxtor elke<br>garantie af dat de installatie-software voor het Personal storage-pakket aan uw vereisten,<br>prestaties of resultaten voldoet en dat de uitvoering van het prog onderbrekingen of fouten zal zijn. Dealers, vertegenwoordigers of werknemers van Maxtor zijn niet gemachtigd deze garantie te wijzigen, uit te breiden of toe te voegen.

MAXTOR IS NIET VERANTWOORDELIJK VOOR SPECIALE, INCIDENTELE, INDIRECTE OF GEVOLGSCHADE TEN GEVOLGE VAN SCHENDING VAN<br>DEZE GARANTIE OF ENIGE ANDERE WETTELIJKE THEORIE, INCLUSIEF<br>MAAR NIET BEPERKT TOT VERLIES VAN GEGEVENS, WINSTVERLIES,<br>VERLIES DOOR PRODUCTIE-ONDERBREKING, VAN GOODWIL VOOR KOSTEN GEMAAKT DOOR HERSTEL, PROGRAMMERING OF REPRODUCERING VAN PROGRAMMA'S OF GEGEVENS DIE WAREN OPGESLAGEN IN OF WERDEN GEBRUIKT MET MAXTOR<br>GEGEVENSOPSLAGAPPARATUUR OF MAXTOR-PRODUCTEN DIE<br>GEGEVENSOPSLAGAPPARATUUR VAN MAXTOR BEVATTEN of enig softwareproduct dat daarbij werd gedistribueerd.

Sommige staten of jurisdicties staan de uitsluting of beperking van incidentele of<br>gevolgschade of uitslutingen van impliciete garanties niet toe, dus mogelijk zijn de<br>hierboven genoemde beperkingen of uitslutingen niet op

Maxtor behoudt zich het recht voor zonder voorafgaande kennisgeving wijzigingen of<br>verbeteringen aan het in deze publicatie beschreven product(en) aan te brengen. Dit<br>product is getest overeenkomstig de FCC-normen voor geb

Copyright © 2002 Maxtor Corporation. Alle rechten voorbehouden. Gedrukt in<br>Nederland. 1/02. Maxtor® is een geregistreerd handelsmerk van Maxtor Corporation.<br>Andere merken of producten zijn handelsmerken of geregistreerde hun respectievelijke eigenaren.

# Contact opnemen met Maxtor

#### Europese technische ondersteuning en klantenservice

Technische ondersteuning en klantenservice is beschikbaar van maandag tot en met donderdag van 8.30 tot 17.00 uur (GMT) en op vrijdag van 8.30 tot 16.00 uur (GMT).

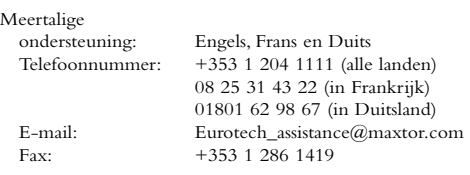

#### Maxtor op Internet

Homepage: http://www.maxtor.com

**ENGLISH**

ENGLISH

**DANSK**

**NEDERLANDS**

**FRANÇAIS**

**FRANÇAIS** 

**SUOMI**

**DEUTSCH**

DEUTSCH

**ITALIANO**

ITALIANO

**PORTUGUÊS**

PORTUGUÊS

**ESPAÑOL**

#### MaxFax® Service

U kunt een druktoetstelefoon gebruiken om technische documentatie via ons geautomatiseerd 24-uurs faxontvangstsysteem te bestellen.

Telefoonnummer: +353 1 204 1122

#### Technische ondersteuning en klantenservice in de VS en Canada

1-800-262-9867 vertegenwoordigers van

Productondersteuning en Klantenservice zijn van maandag tot en met vrijdag van 6.00 tot 18.00 (bergtijd) beschikbaar.

#### Maxtor op Internet

Homepage: http://www.maxtor.com

 $M$ 

klantenservice: www.maxtor.com

#### Maxtor via e-mail:

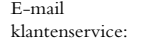

#### Maxtor buiten de VS en Canada

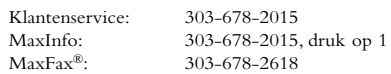

#### Australië, Azië en de landen in de Stille Oceaan

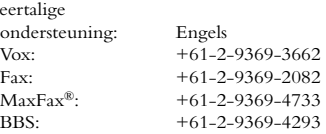

#### Technische ondersteuning voor Azië en de landen in de Stille Oceaan

#### E-mailpagina voor technische ondersteuning

http://www.maxtor.com/contactUs/emailmta.html

#### E-mailpagina voor klantenservice

http://www.maxtor.com/contactUs/emailcs.html

*Windows-installatiehandleiding voor de Personal Storage - 1394 interface*

**ENGLISH**

**ENGLISH** 

**DANSK**

**NEDERLANDS**

NEDERLANDS

**FRANÇAIS**

FRANÇAIS

**SUOMI**

**DEUTSCH**

DEUTSCH

**ITALIANO**

 $\binom{m}{1}$ 

**PORTUGUÊS**

 $\left(\frac{\text{portucits}}{\text{portucits}}\right)$ 

**ESPAÑOL**

page intentionally blank

# Pré-installation

#### Merci

Merci d'avoir choisi un produit Personal Storage de Maxtor.Veuillez suivre ces instructions pour tirer le meilleur profit de ses possibilités.

## Précautions de manipulation

Si ces précautions de manipulation ne sont pas respectées, le produit Personal Storage pourrait être endommagé - ce qui pourrait entraîner l'annulation de la garantie couvrant votre produit.Veuillez consulter la section Garantie pour de plus amples informations.

- NE PAS essayer d'ouvrir le produit. Cela annulerait la garantie.
- NE PAS secouer ou laisser tomber cet appareil, ni lui faire subir de chocs car cela pourrait entraîner une perte de données.
- NE PAS empiler ce produit sur plus de trois unités.
- NE PAS installer ou faire fonctionner le produit sur le côté si vous ne disposez pas d'un support approuvé par Maxtor. Le produit pourrait en effet tomber, ce qui est susceptible d'endommager le disque dur.
- NE PAS déconnecter les câbles ou le cordon d'alimentation pendant la copie de fichiers, sans avoir au préalable correctement débranché ou désinstallé l'unité par le biais de votre système d'exploitation. Cela risquerait d'entraîner une perte de données et d'endommager le disque dur interne.
- NE PAS poser de liquide ou de boisson sur le produit, car ils pourraient endommager les circuits électroniques internes.
- Ce produit N'est PAS conçu pour être utilisé comme produit portable.

### Exigences en termes de système d'exploitation et de matériel pour PC Windows

- Type Pentium II ou supérieur
- Au moins 32 Mo de RAM
- Un branchement pour interface IEEE 1394 (iLINK, FireWire) sur votre système
- Un accès Internet
- Windows 98 Deuxième édition,Windows Millennium, Windows 2000 ou Windows XP

# **Eléments du kit**

Le Personal Storage de Maxtor comprend les composants indiqués ici.Veuillez vous familiariser avec chacun de ces éléments avant l'installation.

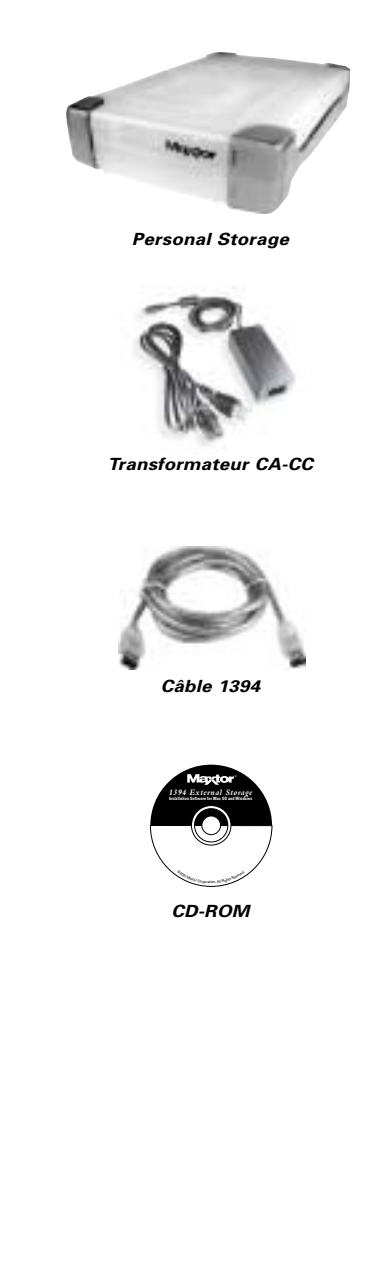

**SUOMI DEUTSCH DEUTSCH ITALIANO ITALIANO PORTUGUÊS PORTUGUÊS**

**ESPAÑOL**

**ENGLISH**

ENGLISH

**DANSK**

**NEDERLANDS**

NEDERLANDS

**FRANÇAIS**

# 3 Installation du matériel

#### Installation du Personal Storage

Pour connecter votre nouveau produit Personal Storage de Maxtor à votre ordinateur, veuillez suivre les étapes indiquées ci-dessous. Si l'ordre de ces étapes n'est pas respecté, votre produit risque de ne pas fonctionner correctement.

#### Connexions du cordon d'alimentation

- 1. Assurez-vous que l'ordinateur est allumé et qu'il fonctionne avec l'un des systèmes d'exploitation requis.
- 2. Branchez la prise mâle à 4 broches, avec le côté plat orienté vers le haut, à l'arrière du connecteur d'alimentation c.c. du produit (Illustration 1).

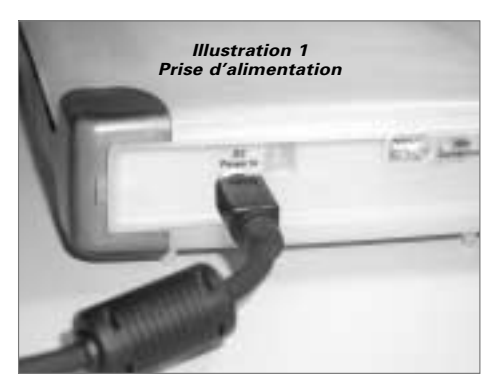

3. Branchez l'extrémité femelle du cordon électrique sur le transformateur (Illustration 2).

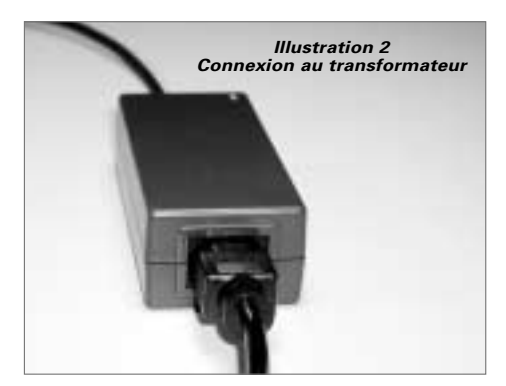

4. Branchez le connecteur mâle du transformateur sur votre prise d'alimentation.

#### Connexions du câble de données 1394

- 1. Branchez une extrémité du câble de données translucide 1394 sur tout port 1394 disponible de votre ordinateur.
- 2. Branchez l'autre extrémité du câble de données 1394 sur une des connexions 1394 du produit (Illustration 3).

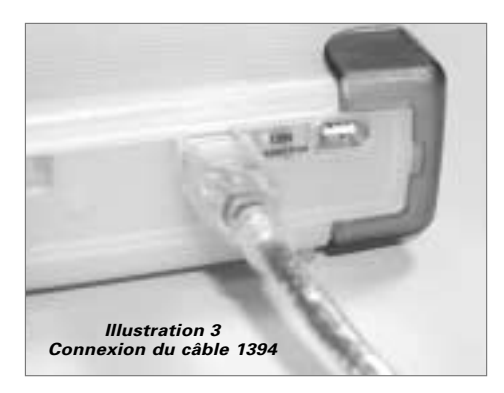

**SUOMI**

**PORTUGUÊS**

 $PORTUGU$ ES

# . Configuration du logiciel Windows

Maxtor a entièrement configuré votre nouveau Personal Storage en une partition FAT 32 unique.

## Utilisateurs de Windows 98SE

Il sera demandé aux utilisateurs de Windows 98SE d'insérer le CD-ROM de Windows 98SE lors du démarrage de l'unité.

Ensuite, **4 boîtes de dialogue indiquant un conflit de version** apparaîtront.Vous devrez cliquer sur **OUI** et conserver les fichiers existants. NE PAS ANNULER car cela empêcherait le chargement correct des pilotes. Ces boîtes de dialogue s'afficheront uniquement la première fois que vous installerez votre unité et ceci seulement avec une version originale de Windows 98SE.

Si vous redémarrez votre système et qu'il ne reconnaît pas le nouveau Personal Storage, il est probable que vous ayez besoin d'une mise à jour du pilote Microsoft. Consultez les instructions ci-dessous pour télécharger **les mises à jour critiques** pour Windows 98SE.

#### Unité Personal Storage

Si vous ne voyez pas l'icône (à droite) dans votre barre de démarrage située sur le côté droit, il vous faut télécharger les mises à jour critiques de Microsoft.

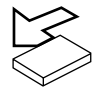

## Carte adaptateur PCI 1394

Si vous utilisez une autre marque de carte 1394 ou un ordinateur équipé d'une interface 1394 intégrée et que vous disposez des mises à jour critiques de Microsoft, il vous faudra obtenir les pilotes 1394 auprès du fabricant de cette carte ou de ce système.

Pour obtenir les mises à jour critiques de Microsoft :

- Cliquez sur le bouton DEMARRER de votre barre d'outils.
- Sélectionnez l'option Windows Update. *(Cela lancera votre navigateur vers l'URL correspondant à votre système d'exploitation dans la langue que vous utilisez.)*
- Cliquez sur l'option Mises à jour des produits. *(Cette option examinera votre système et vous invitera à télécharger les mises à jour nécessaires.)*

Si vous rencontrez encore des difficultés après avoir exécuté les mises à jour critiques, Microsoft vous recommande de télécharger Windows 98SE 1394 Storage Supplement, disponible sur le site www.microsoft.com.

# h Conseils d'utilisation

#### Débrancher le produit

Cliquez avec le bouton droit de la souris sur l'icône Windows "**Déconnecter matériel**" ou "**Ejecter matériel**" dans la barre d'icônes du système, située en bas à droite de votre écran.

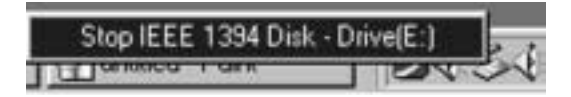

#### Rebrancher le produit

Pour rebrancher le Personal Storage, il vous suffit de remettre en place le câble 1394 entre le produit et votre ordinateur.Assurezvous que le produit est convenablement alimenté.

## Gestion de la rotation du Personal Storage

Si vous voulez stopper la rotation de votre unité Personal Storage...

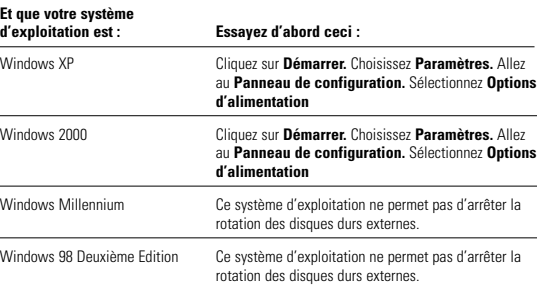

## Gestion d'alimentation MaxTools

Pour plus d'informations sur MaxTools, l'utilitaire de gestion d'alimentation de Maxtor, visitez notre site Internet sur : **www.maxtor.com**.

**ENGLISH**

**ENGLISH** 

**DANSK**

**NEDERLANDS**

**NEDERLANDS** 

**FRANÇAIS**

**SUOMI**

**DEUTSCH**

DEUTSCH

**ITALIANO**

**ITALIANO** 

# **h** Conseils d'utilisation (suite)

### Remarques sur l'utilisation des produits Personal Storage de Maxtor d'une capacité de 160 Go ou plus sous le système d'exploitation Windows

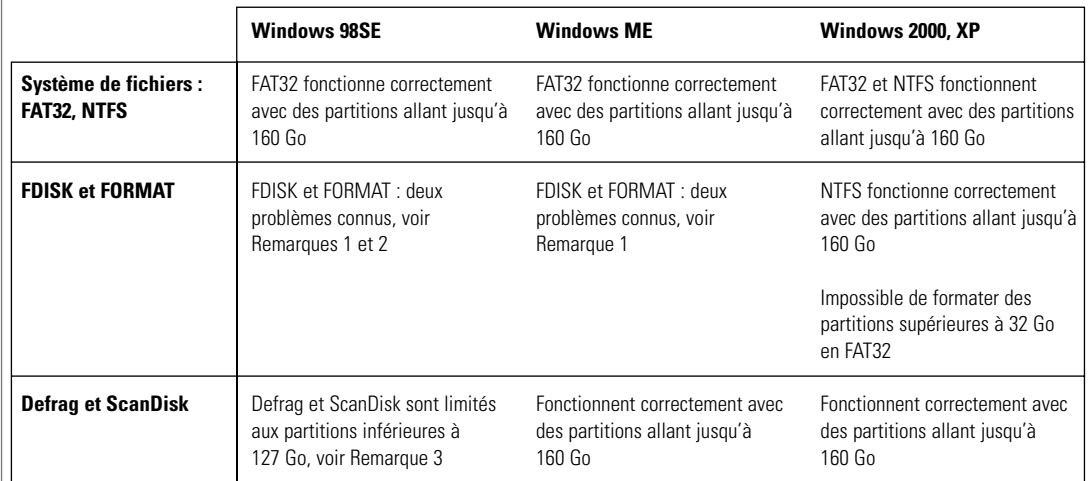

**Remarque 1 :** sur les disques de plus de 64 Go (Windows 98SE), les utilitaires FDISK et FORMAT fonctionnent correctement mais affichent à l'écran une taille de disque erronée. Un problème similaire a été observé avec Windows ME sur des disques de taille plus importante (à partir de 80 Go environ). Pour plus d'informations, visitez le site Internet de support de Microsoft à :

> **http://support.microsoft.com/support/kb/articles/Q263/0/44.ASP http://support.microsoft.com/support/kb/articles/Q263/0/45.ASP**

**Remarque 2 :** il se peut que l'utilitaire FDISK connaisse des problèmes de fonctionnement après qu'un disque dur externe a été déconnecté puis reconnecté. Il est recommandé à l'utilisateur de redémarrer l'ordinateur avant d'exécuter FDISK.

**Remarque 3 :** sur des partitions de disque supérieures à 127 Go, les utilitaires ScanDisk et Defrag ne fonctionneront pas. Pour plus d'informations, visitez le site Internet de support de Microsoft :

#### **http://support.microsoft.com/support/kb/articles/Q184/0/06.ASP**

Il est possible d'utiliser des utilitaires tiers, comme par exemple Norton System Works 2000 et 2002, pour remplacer les fonctionnalités des utilitaires ScanDisk et de Defrag.

**PORTUGUÊS**

PORTUGUES

# $\overline{\mathsf{h}}$  Enregistrement du produit

#### Profitez des avantages offerts !

En enregistrant votre nouvelle unité Personal Storage, vous pourrez recevoir des mises à jour de nos produits, des offres spéciales ainsi que d'importantes informations sur les autres solutions de stockage de données Maxtor.

Il vous suffit de consulter notre site : **www.maxtor.com** – et d'aller sur la page d'enregistrement des produits afin de remplir un court questionnaire.

# Garantie du produit

Les obligations de la garantie Maxtor se limitent aux conditions établies ci-après : Maxtor garantit à l'acheteur consommateur d'origine, et à lui seulement, que les<br>nouveaux produits Personal Storage sont exempts de défauts matériels et de main-<br>d'œuvre pendant une durée de 1 an à partir de la date d'acha fourni "TEL QUEL" et ne bénéficie d'aucune garantie.

Pour un produit Personal Storage de remplacement, la garantie du produit de<br>remplacement correspond au nombre de jours restant sur la garantie d'origine ou est de<br>90 jours, la période de garantie la plus longue s'appliquan de garantie, frais de port prépayés, à Maxtor en Irlande, à Singapour ou aux Etats-Unis.

Les produits Personal Storage doivert être correctement emballés dans un emballage<br>Maxtor ou dans un emballage agrée par Maxtor afin de bénéficier d'un service de<br>garantie. Avant de retourner un produit Maxtor, veuillez co contrat de vente comportant les numéros de série et de modèle Maxtor appropriés peuvent être exigés pour le service de garantie. La garantie ne s'applique qu'aux<br>produits Maxtor pouvant être identifiés par la marque de fabrique, le nom de marque,<br>le numéro de série ou le logo Maxtor qui y sont apposés

Cette garantie ne s'applique pas à : l'usure anormale ; les utilisations abusives, anormales et incorrectes ou la négligence ; les dommages causés pendant l'installation du produit ; les dommages causés par l'équipement ou le système avec lequel le produit est utilisé ;<br>les dommages causés par une modification ou une réparation non effectuée ou<br>autorisée par Maxtor ; les produits dont le numéro de séri produits qui ont été volés.

CETTE GARANTIE ET LES RECOURS ETABLIS CI-DESSUS SONT<br>EXCLUSIFS ET REMPLACENT TOUT AUTRE RECOURS OU GARANTIE<br>ORAUX OU ECRITS, EXPRIMES OU TACITES. MAXTOR REJETTE<br>EXPRESSEMENT TOUTE GARANTIE TACITE,Y COMPRIS, MAIS SANS S'Y LIMITER, LES GARANTIES DECOULANT DE RELATIONS COMMERCIALES, D'ADAPTABILITE À UN USAGE PARTICULIER ET CONTRE LES INFRACTIONS. De plus, Maxtor ne garantit pas que le logiciel d'installation pour<br>Personal Storage sur Mac OS joint au kit Personal Storage répondra à vos exigences ni<br>aux performances ou résultats voulus, ni que le program interruptions ou erreurs.Aucun revendeur, agent ou employé de Maxtor n'est autorisé à modifier, étendre ou compléter cette garantie.

MAXTOR NE SAURAIT ÊTRE TENU RESPONSABLE DES DOMMAGES SPECIFIQUES, ACCESSOIRES, INDIRECTS OU CONSECUTIFS RESULTANT<br>DE TOUTE VIOLATION DE LA GARANTIE, OU SOUS TOUTE AUTRE<br>DISPOSITION LEGALE, Y COMPRIS, MAIS SANS S'Y LIMITER, LA PERTE<br>D'IMPRODUCTIVITE, LA DEPRECIATION DE L'IMAG OU LE REMPLACEMENT D'EQUIPEMENT ET DE PROPRIETE, ET TOUS LES COÛTS DE RECUPERATION DE DONNEES, DE PROGRAMMATION OU DE REPRODUCTION DE TOUT PROGRAMME OU TOUTES<br>DONNEES MEMORISES DANS OU UTILISES AVEC LES DISQUES MAXTOR<br>OU LES PRODUITS MAXTOR PERSONAL STORAGE CONSTITUES DE LECTEURS MAXTOR ou tous les produits logiciels distribués avec ceux-ci.

Certains états/juridictions n'autorisent pas l'exclusion ou la limitation de dommages accessoires ou consécutifs ou l'exclusion de garantie tacite. Les limitations ou exclusions peuvent ne pas vous concerner. Cette garantie vous donne des droits spécifiques.Vous pouvez également avoir d'autres droits, qui varient de juridiction en juridiction.

Maxtor est en droit de réaliser des modifications ou des améliorations sur les produits décrits dans cette publication à tout moment et sans avis préalable. Ce produit satisfait aux normes FCC relatives à l'utilisation domestique ou professionnelle.

Copyright © 2002 Maxtor Corporation. Tous droits réservés. Imprimé en Hollande.<br>1/02. Maxtor® est une marque déposée de Maxtor Corporation. Les autres marques ou<br>produits sont des marques commerciales ou des marques dépos respectifs.

# Contacter Maxtor

#### Assistance technique et support clientèle européens

Assistance technique et support clientèle disponibles de 8h30 à 17h00 (GMT) du lundi au jeudi et de 8h30 à 16h00 (GMT) le vendredi.

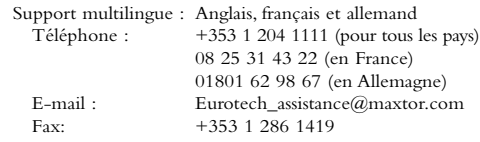

#### Maxtor sur Internet

Page d'accueil : http://www.maxtor.com

#### Service MaxFax<sup>®</sup>

Pour commander des documents techniques à partir de notre système automatique de recherche par fax disponible 24h/24, veuillez utiliser un téléphone à touches.

Téléphone : +353 1 204 1122

#### Assistance technique et support clientèle aux Etats-Unis et au Canada

1-800-262-9867 Les employés de nos services clientèle et support produit sont disponibles de 6h00 à 18h00 (heure des Montagnes Rocheuses), du lundi au vendredi.

#### Maxtor sur Internet

Page d'accueil : http://www.maxtor.com

#### Maxtor par email

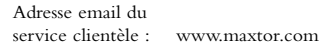

#### Maxtor hors des Etats-Unis et du Canada

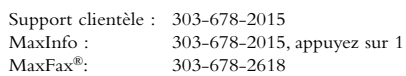

### Australie et Asie-Pacifique

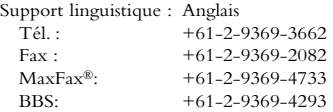

#### Assistance technique Asie-Pacifique

Page Web de l'assistance technique

http://www.maxtor.com/contactUs/emailmta.html

#### Page Web du service clientèle

http://www.maxtor.com/contactUs/emailcs.html

**ENGLISH**

ENGLISH

**DANSK**

**NEDERLANDS**

**NEDERLANDS** 

**FRANÇAIS**

**SUOMI**

**DEUTSCH**

**DEUTSCH** 

**ITALIANO**

**ITALIANO** 

*Guide d'installation du Personal Storage pour Windows – Interface 1394*

page intentionally blank

# 1Ennen asentamista

#### Kiitos

Kiitos, että olet valinnut tallennuslaitteeksi Maxtor Personal Storage -tuotteen. Noudata näitä asennusohjeita, niin saat täyden hyödyn sen ominaisuuksista.

## Käsittelyohjeet

Käsittelyohjeiden noudattamatta jättäminen voi johtaa tuotteen vioittumiseen ja takuun mitätöimiseen. Lisätietoja on Takuu-osiossa.

- ÄLÄ avaa tuotetta.Tuotteen avaaminen mitätöi takuun.
- ÄLÄ kolhi tai pudota laitetta, sillä se voi johtaa tietojen häviämiseen.
- ÄLÄ aseta useampaa kuin kolmea yksikköä päällekkäin.
- ÄLÄ aseta tuotetta kyljelleen, jos sitä ei ole asennettu Maxtorin hyväksymään telineeseen. Laite voi kaatua ja sen sisällä oleva kiintolevy voi vahingoittua.
- ÄLÄ irrota kaapeleita tai katkaise virtaa, kun kopioit tiedostoja, ellei laitetta ole irrotettu tai poistettu käytöstä käyttöjärjestelmän kautta.Tietoja voi kadota ja laitteen sisällä oleva kiintolevy vahingoittua.
- ÄLÄ aseta juomia tai muita nesteitä tuotteen päälle. Läikkyessään ne vahingoittavat tuotteen sisäistä elektroniikkaa.
- Laitetta EI ole tarkoitettu kannettavaan käyttöön.

## Laitteisto- ja käyttöjärjestelmävaatimukset Windows PC -järjestelmään

- Pentium II -tasoinen prosessori tai uudempi
- Vähintään 32 megatavua keskusmuistia
- IEEE 1394 (FireWire tai iLink) -liitäntä
- Internet-yhteys
- Windows 98 Second Edition-,Windows Millennium Edition-,Windows 2000- tai Windows XP käyttöjärjestelmä

2 Asennussarjan osat

Maxtor Personal Storage -laitteen mukana toimitetaan seuraavat osat. Tutustu osiin ennen asennusta.

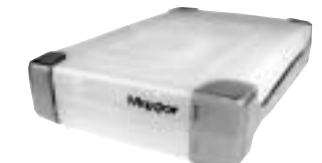

**Personal Storage -laite**

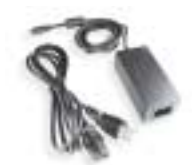

**Verkkolaite**

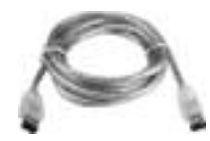

**1394-liitäntäkaapeli**

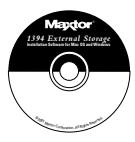

**CD-levy**

**ENGLISH**

ENGLISH

**DANSK**

**NEDERLANDS**

**NEDERLANDS** 

**FRANÇAIS**

**FRANÇAIS** 

# Laitteen asentaminen

#### Personal Storage -laitteen asentaminen

Liitä uusi Maxtor Personal Storage -laite tietokoneeseen seuraavalla tavalla. Jos vaiheita ei suoriteta oikeassa järjestyksessä, tuotteen toiminta voi häiriintyä.

#### Virtajohtoliitännät

- 1. Varmista, että tietokone on käynnissä ja että käytät jotakin vaadituista käyttöjärjestelmistä.
- 2. Kytke nelipiikkinen urosliitin litteä puoli ylöspäin laitteen takana olevaan tasavirtaliittimeen (kuva 1).

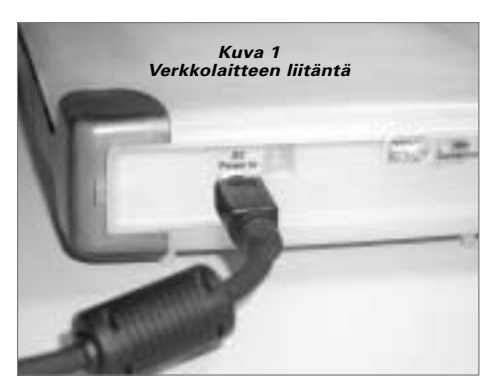

3. Kytke virtajohdon naarasliitin verkkolaitteeseen (kuva 2).

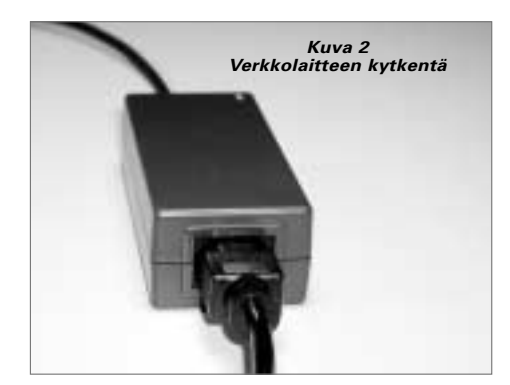

4. Kiinnitä verkkolaitteen pistoke pistorasiaan.

### 1394-kaapelin kytkentä

- 1. Kytke läpinäkyvän 1394-kaapelin toinen pää mihin tahansa tietokoneen vapaaseen 1394-porttiin.
- 2. Kytke läpinäkyvän 1394-kaapelin toinen pää tuotteen jompaankumpaan 1394-liitäntään (kuva 3).

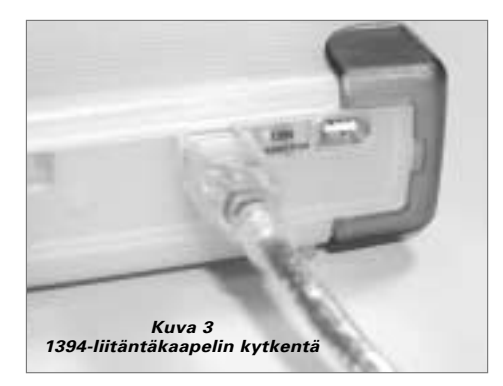

**DEUTSCH**

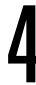

# 4 Windows-ohjelman asentaminen

Maxtor on määrittänyt Personal Storage -laitteen toiminta-asetukset yhteen FAT32-osioon.

## Windows 98SE -käyttäjät

Windows 98 SE -käyttäjiä pyydetään asettamaan CDasemaan Windows 98SE -CD-levy, kun ohjelma käynnistyy.

Näyttöön tulee neljä **Versioristiriita**-valintaikkunaa: Säilytä olemassa olevat tiedostot valitsemalla **KYLLÄ**. ÄLÄ PERUUTA, koska peruuttaminen estää ohjaimien asentamisen onnistuneesti.Valintaikkunat näkyvät vain tuotteen ensimmäisellä asennuskerralla. Joissakin tietokoneissa ne näkyvät vain Windows 98SE -käyttöjärjestelmän ensimmäisellä asennuskerralla.

Jos järjestelmä ei tunnista uutta Personal Storage -laitetta uudelleen käynnistämisen jälkeen, voit tarvita Microsoftohjainpäivityksen. Lataa Windows 98SE

-käyttöjärjestelmän **kriittiset päivitykset** seuraavien ohjeiden mukaan.

#### Personal Storage -laite

Jos et näe laitteen kuvaketta (kuva oikealla) tehtäväpalkin oikeassa reunassa, sinun on hankittava tarvittavat päivitykset Microsoftilta.

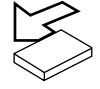

### 1394 PCI -sovitinkortti

Jos käytät muunmerkkistä 1394-korttia tai sinulla on tietokone, jossa on integroitu 1394-liitäntä, ja sinulla on tarvittavat Microsoftin päivitykset, sinun on hankittava 1394-ohjaimet kortin tai järjestelmän valmistajalta.

Lataa kriittiset päivitykset seuraavasti:

- Napsauta työkalurivin KÄYNNISTÄ-painiketta.
- Valitse Windows-päivitykset. *(Järjestelmä käynnistää selaimen ja avaa URL-osoitteen. Sivuston kieli on käyttöjärjestelmän kielen mukainen.)*
- Valitse Tuotepäivitykset. *(Järjestelmä tutkitaan ja käyttäjää kehotetaan lataamaan tarvittavat päivitykset.)*

Jos kriittisten päivitysten lataamisen jälkeen esiintyy ongelmia, Microsoft suosittelee Windows 98SE 1394 Storage Supplement -sovelluksen lataamista osoitteesta www.microsoft.com.

# 5 Käyttövihjeitä

#### Laitteen irrottaminen

Napsauta hiiren oikealla painikkeella näytön oikeassa alakulmassa olevaa **Irrota-** tai **Poista laite** -kuvaketta.

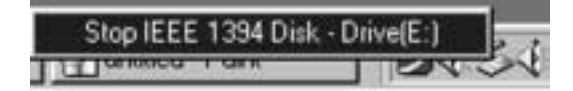

#### Laitteen uudelleen liittäminen

Kytke Personal Storage -laite uudelleen kiinnittämällä 1394 kaapeli laitteen ja tietokoneen välille.Varmista, että laitteen virta on kytketty.

#### Virranhallintatoiminto

Jos haluat säästää energiaa pysäyttämällä laitteen...

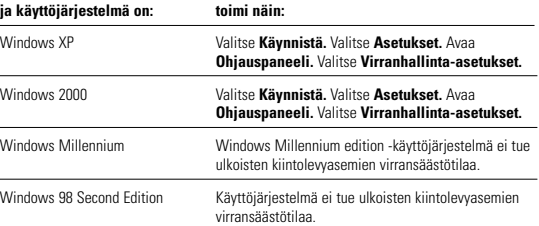

#### MaxTools-apuohjelma

Lisätietoja Maxtorin virranhallinta-apuohjelmasta on kotisivuillamme osoitteessa **www.maxtor.com**.

**ENGLISH**

**ENGLISH** 

**ESPAÑOL**

**ITALIANO**

**ITALIANO** 

# **5 Käyttövihjeitä** jatkuu

## Tietoja 160 gigatavun ja sitä suurempien Maxtor Personal Storage -laitteiden käyttämisestä Windows-käyttöjärjestelmässä

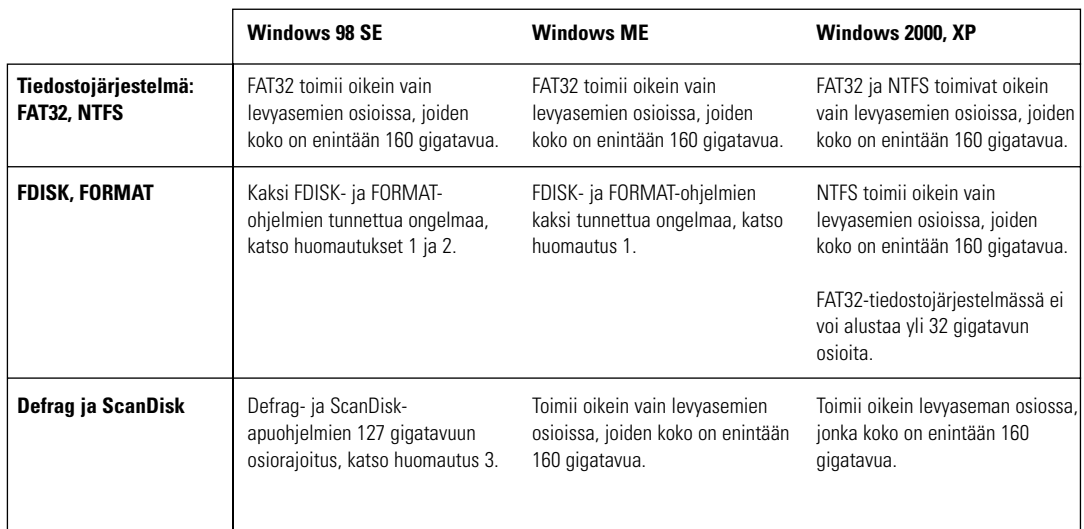

**Huomautus 1:**Yli 64 gigatavun levyasemissa (Windows 98SE) FDISK- ja FORMAT-apuohjelmat toimivat oikein, mutta ne näyttävät näytössä väärän levyaseman koon. Sama ongelma on havaittu Windows Me -käyttöjärjestelmässä, kun käytetään suuria levyasemia (alkaen noin 80 gigatavusta). Lisätietoja on Microsoftin teknisen tuen sivuilla osoitteissa

> **http://support.microsoft.com/support/kb/articles/Q263/0/44.ASP ja http://support.microsoft.com/support/kb/articles/Q263/0/45.ASP.**

**Huomautus 2:** FDISK-apuohjelma ei ehkä toimi kunnolla, jos ulkoinen levyasema on irrotettu ja kiinnitetty uudelleen. On suositeltavaa, että käyttäjä käynnistää tietokoneen uudelleen ennen FDISK-ohjelman suorittamista.

**Huomautus 3:** ScanDisk- ja Defrag-apuohjelmat eivät toimi levyasemien osioissa, joiden koko on yli 127 gigatavua. Lisätietoja on Microsoftin teknisen tuen sivuilla osoitteessa

#### **http://support.microsoft.com/support/kb/articles/Q184/0/06.ASP**

Kolmannen osapuolen valmistamia ohjelmia, esimerkiksi Norton System Works 2000- ja 2002-apuohjelmia, voidaan käyttää korvaamaan ScanDisk- ja Defrag-apuohjelmat.

# Tuotteen rekisteröiminen

#### Hyödy tarjolla olevista eduista.

Rekisteröimällä Personal Storage -tuotteen voit saada tuotepäivityksiä, erikoistarjouksia ja tärkeitä tietoja muista Maxtorin tallennusvälineistä.

Siirry WWW-selaimella osoitteeseen: **www.maxtor.com**, avaa Product Registration -sivu ja vastaa muutamaan kysymykseen.

# Tuotteen takuu

Seuraavat ehdot määrittävät Maxtorin takuun laajuuden: Maxtor takaa, että sen uusissa Personal Storage -tuotteissa ei ole materiaalivikoja tai valmistusvirheitä.Tämä takuu on voimassa yhden vuoden tuotteen ostopäivästä lukien ja koskee vain tuotteen alkuperäistä ostajaa. Indigita takaa Maxtorille, että Personal Storage -asennusohjelmisto vastaa Maxtorin sille asettamia vaatimuksia. Kaikki muut laitteeseen liittyvät ohjelmistot toimitetaan sellaisinaan ilman mitään takuuta.

Jos takuu johtaa Personal Storage -laitteen vaihtamiseen, korvaavan laitteen takuuaika on yhtä pitkä kuin alkuperäisen laitteen jäljellä ollut takuuaika tai 90 päivää sen mukaan, kumpi on pitempi. Jos havaitset laitteessa vian, Maxtor korjaa tai vaihtaa tuotteen maksutta, jos palautat sen ennen takuuajan päättymistä Maxtorin toimipisteeseen Irlannissa, Singaporessa tai Yhdysvalloissa.Asiakas vastaa palautettavan tuotteen postikuluista.

Takuupalvelu edellyttää, että Personal Storage -laite on pakattu Maxtorin omaan<br>tai Maxtorin hyväksymään pakkaukseen. Ota yhteyttä Maxtoriin ennen tuotteen<br>palauttamista. Puhelinnumero on Euroopassa +353 1 204 1111 ja Yhdy number).Takuupalvelu voi edellyttää myös sellaisen kuitin tai laskun esittämistä, jossa on tuotteen sarjanumero ja mallinumero.Takuu koskee ainoastaan Maxtorin tuotteita, joissa on Maxtorin tavaramerkki, tuotenimi, sarjanumero tai logo. Maxtor ei myönnä takuuta tuotteille, joita ei ole valmistettu Maxtorin luvalla tai jotka eivät ole Maxtorin valmistamia tai valmistuttamia.

Seuraavat syyt johtavat takuun peruuntumiseen: epätavallinen käyttö ja kulutus; laitteen väärinkäyttö; kohtuuton käyttö tai huolimattomuus; tuotteen asennuksessa syntyneet vauriot; laitteiston tai järjestelmän aiheuttamat vauriot; ilman Maxtorin lupaa suoritettu muutos- tai korjaustyö; tuotteet, joiden sarjanumero on poistettu tai turmeltunut; nesteiden laitteessa aiheuttamat vauriot; tuotteen liitännöille tai virtaliittimille aiheutuneet vauriot; vahingot, jotka johtuvat jonkin muun kuin Maxtorin pakkauksen käyttämisestä; väärin pakkaamisesta tai väärästä pakkausmateriaalista johtuvat vahingot; tuotteet, jotka osoittautuvat varastetuiksi.

TÄMÄ TAKUU JA EDELLÄ ESITETYT OIKEUDET SEKÄ VASTUUT SULKEVAT POIS JA KORVAAVAT KAIKKI MUUT SUULLISESTI TAI KIRJALLISESTI ESITETYT SUORAT TAI EPÄSUORAT TAKUUT. MAXTOR TORJUU PATEMATTOMINA KAIKKI MUUT OLETETUT TAKUUT,<br>MUKAAN LUKIEN RAJOITUKSETTA KAIKKI MARKKINOITAVUUTTA, TIETTYYN TARKOITUKSEEN SOPIVUUTTA JA OIKEUDENLOUKKAUSTA KOSKEVAT TAKUUT. Maxtor ei takaa, että Personal Storage -asennussarjan asennusohjelmisto vastaa käyttäjän vaatimuksia, eikä myöskään sitä, että ohjelman toiminta olisi keskeytyksetöntä ja virheetöntä. Maxtorin jälleenmyyjillä, edustajilla tai työntekijöillä ei ole valtuuksia muuttaa tai laajentaa tätä takuuta.

MAXTOR EI VASTAA VAHINGOISTA, JOTKA JOHTUVAT ERITYISESTA,<br>SATUNNAISESTA, EPÄSUORASTA TAI VÄLILLISESTÄ TAKUUEHTOJEN<br>RIKKOMISESTA TAI MUIDEN OIKEUDELLISTEN VASTUIDEN NOUDATTAMATTA JÄTTÄMISESTÄ.TÄLLAISIKSI VAHINGOIKSI KATSOTAAN TIETOJEN MENETTÄMINEN, SEISONTA-AIKA, ASIAKASKUNNAN MENETTÄMINEN, LAITTEIDEN TAI OMAISUUDEN VAHINGOITTUMINEN TAI KORVAAMINEN. MAXTOR EI MYÖSKÄÄN VASTAA KULUISTA, JOTKA SYNTYVÄT NIIDEN OHJELMIEN JA TIETOJEN PALAUTTAMISESTA, OHJELMOIMISESTA TAI TUOTTAMISESTA, JOTKA ON TALLENNETTU TAI JOITA KAYTETAAN MAXTORIN LEVYASEMISSA TAI<br>NIISSÄ PERSONAL STORAGE -TUOTTEISSA, JOISSA KÄYTETÄÄN MAXTORIN LEVYASEMIA tai mitä tahansa niiden kanssa toimitettua ohjelmistotuotetta.

Edellä olevat rajoitukset eivät koske kaikkia asiakkaita, koska jotkin maat ja osavaltiot eivät salli välillisten tai satunnaisten vahinkojen vahingonkorvausvastuun poissulkemista tai rajoittamista.Tämä takuu takaa asiakkaiden perusoikeudet, mutta asiakkailla voi lisäksi olla maa- tai toimivalta-aluekohtaisia lisäoikeuksia.

Maxtor pidättää itselleen oikeuden tehdä tässä julkaisussa kuvattuihin tuotteisiin muutoksia tai parannuksia ilman erillistä ilmoitusta.Tämä tuote on FCC-standardien mukainen ja tarkoitettu koti- ja toimistokäyttöön.

Copyright © 2002 Maxtor Corporation. Kaikki oikeudet pidätetään. Painettu Alankomaissa. 1/02. Maxtor® on Maxtor Corporation -yhtiön rekisteröity tavaramerkki. Muut mainitut tuotteet ja tuotemerkit ovat omistajiensa tavaramerkkejä tai rekisteröityjä tavaramerkkejä.

# Maxtorin yhteystiedot

### Euroopan tekninen tuki ja asiakaspalvelu

Tekninen tuki ja asiakaspalvelu ovat avoinna maanantaista torstaihin klo 8.30-17.00 (GMT) ja perjantaisin klo 8.30- 16.00 (GMT).

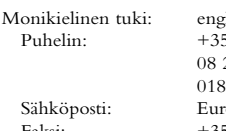

lanti, ranska ja saksa 53 1 204 1111 (kaikki maat) 25 31 43 22 (Ranska) 01 62 98 67 (Saksa) otech\_assistance@maxtor.com Faksi: +353 1 286 1419

**ENGLISH**

ENGLISH

**DANSK**

**NEDERLANDS**

**NEDERLANDS** 

**FRANÇAIS**

**FRANÇAIS** 

**SUOMI**

**DEUTSCH**

DEUTSCH

**ITALIANO**

**ITALIANO** 

#### Maxtor Internetissä

Kotisivu: http://www.maxtor.com

#### MaxFax®-palvelu

Voit tilata äänitaajuuspuhelimella teknisiä asiakirjoja automaattisesta faksi-tiedonhakujärjestelmästämme, joka on avoinna ympäri vuorokauden.

 $Puhelinnumero: +353 1 204 1122$ 

#### Yhdysvaltojen ja Kanadan tekninen tuki sekä asiakaspalvelu

1-800-262-9867 Maxtorin edustajat ovat paikalla arkipäivisin klo 6.00-18.00 (Kalliovuorten aikaa).

#### Maxtor Internetissä

Kotisivu: http://www.maxtor.com

#### Maxtor sähköpostitse

Asiakaspalvelun sähköposti: www.maxtor.com

#### Maxtor Yhdysvaltojen ja Kanadan ulkopuolella

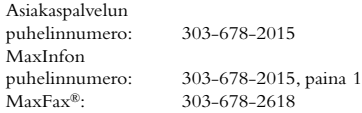

### Australia ja Tyynenmeren puoleinen Aasia

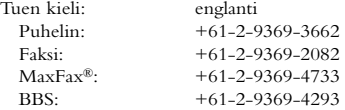

#### Tyynenmeren puoleisen Aasian tekninen tuki

#### Teknisen tuen sähköpostisivu

http://www.maxtor.com/contactUs/emailmta.html

#### Asiakaspalvelun sähköpostisivu

http://www.maxtor.com/contactUs/emailcs.html

*Personal Storage -laitteen asennusopas 1394-liitännällä varustettuun Windows-järjestelmään*

**ESPAÑOL**

page intentionally blank

# Vor der Installation

#### Vielen Dank.

Vielen Dank, dass Sie sich für das Personal-Storage-Gerät von Maxtor entschieden haben. Bitte folgen Sie den Installationsanweisungen, um alle Möglichkeiten dieses Geräts voll auszunutzen.

#### Vorsichtsmaßnahmen für die Handhabung

Wenn Sie sich nicht an diese Vorsichtsmaßnahmen halten, kann dies zur Beschädigung des Personal-Storage-Produktes führen. Dadurch kann Ihre Produktgarantie verfallen.Weitere Informationen finden Sie im Kapitel Produktgarantie.

- Versuchen Sie NICHT, das Gerät zu öffnen. Dadurch würde Ihr Garantieanspruch verfallen.
- Das Gerät darf NICHT gestoßen, geschüttelt oder fallen gelassen werden, da dies zu Datenverlust führen könnte.
- Stellen Sie NICHT mehr als drei Geräte übereinander.
- Stellen Sie das Gerät NICHT auf die Seite oder betreiben Sie es in diesem Zustand NICHT ohne ein empfohlenes Gestell von Maxtor. Es könnte umfallen und die interne Festplatte beschädigen.
- Ziehen Sie während des Kopierens von Dateien KEINE Kabel heraus bzw. unterbrechen Sie die Stromzufuhr nicht, ohne das Gerät über Ihr Betriebssystem ordnungsgemäß deaktiviert bzw. abgehängt zu haben. Nichtbeachtung kann zu Datenverlust und einer möglichen Beschädigung der internen Festplatte führen.
- Stellen Sie KEINE Flüssigkeiten oder Getränke auf dem Produkt ab, da diese, wenn sie verschüttet werden, die interne Elektronik beschädigen.
- Ist NICHT als tragbares Gerät vorgesehen.

#### Hardware- und Betriebssystem-Anforderungen für Windows-PC

- Pentium-II-Klasse oder höher
- Mindestens 32 MB RAM
- IEEE 1394- (iLINK, FireWire) Schnittstellenverbindung in Ihrem System
- Internetanschluss
- Windows 98 Second Edition,Windows Millennium, Windows 2000 oder Windows XP

# 2 Kitbauteile

Das Personal-Storage-Gerät von Maxtor beinhaltet die nachfolgend abgebildeten Bauteile. Bitte machen Sie sich vor der Installation mit jedem dieser Zubehörteile vertraut.

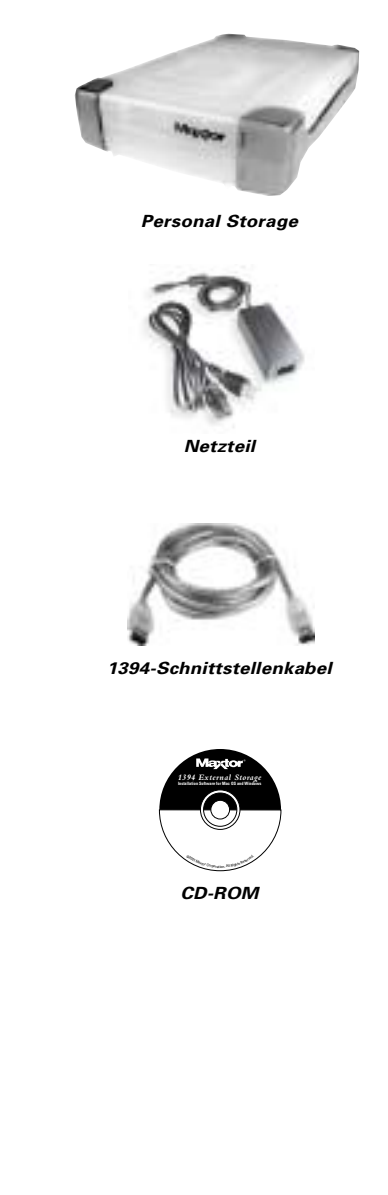

**ENGLISH**

ENGLISH

**DANSK**

**SUOMI**

# 3 Hardware-Installation

#### Installation des Personal Storage

Halten Sie sich bitte an die aufgeführten Schritte, um Ihr Personal-Storage-Produkt von Maxtor an Ihren Computer anzuschließen.Wenn Sie diese Schritte nicht in der angegebenen Reihenfolge ausführen, kann die einwandfreie Funktion des Gerätes nicht gewährleistet werden.

#### Anschluss der Stromkabel

- 1. Stellen Sie sicher, dass Ihr Computer eingeschaltet ist und ein den Voraussetzungen entsprechendes Betriebssystem gestartet wurde.
- 2. Schließen Sie den 4-Stift-Stecker mit der flachen Seite nach oben an den DC-Anschluss auf der Rückseite Ihres Personal-Storage-Gerätes von Maxtor an (Abbildung 1).

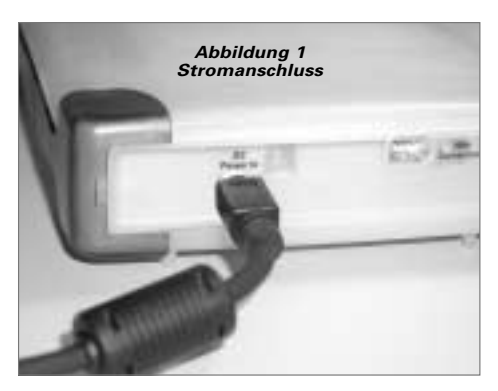

3. Stecken Sie den Stecker des Stromkabels in das DC-Netzteil (Abbildung 2).

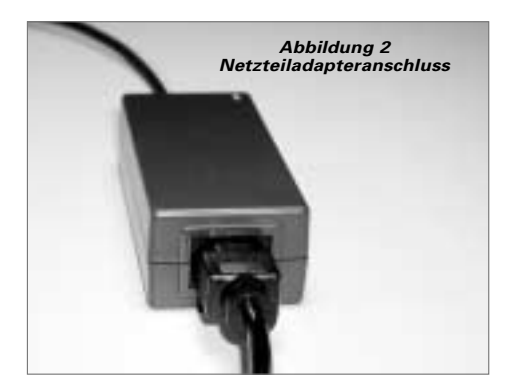

4. Stecken Sie das andere Ende des Netzkabels in eine Steckdose.

#### 1394-Datenkabelanschlüsse

- 1. Stecken Sie ein Ende des durchsichtigen 1394-Kabels in einen verfügbaren 1394-Anschluss an Ihrem Computer.
- 2. Stecken Sie das andere Ende des durchsichtigen 1394- Datenkabels in den 1394-Anschluss des Geräts (Abbildung 3).

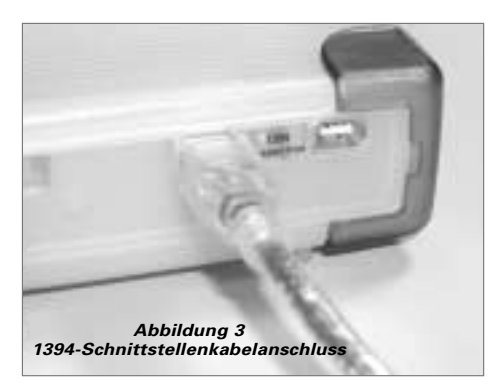

**ITALIANO**

ITALIANO

**PORTUGUÊS**

PORTUGUÊS

# 4Software-Einrichtung für Windows

Maxtor hat Ihr neues Personal-Storage-Gerät komplett mit einer großen FAT-32-Partition eingerichtet.

### Benutzer von Windows 98SE

Windows-98-SE-Benutzer werden beim Start des Geräts aufgefordert, die Windows-98SE-CD-ROM einzulegen.

Es erscheinen 4 Dialogfenster, die auf **Versionskonflikte** hinweisen. Sie müssen immer mit **JA** antworten, um die Dateien beizubehalten. BRECHEN SIE DEN VORGANG NICHT AB, da sonst die Treiber nicht einwandfrei geladen werden. Die Dialogfelder erscheinen nur während der Erstinstallation Ihres Personal-Storage-Gerätes und möglicherweise nur bei der Verkaufsversion von Windows 98SE.

Wenn Sie Ihr System neu starten und das neue Personal-Storage-Gerät nach dem Neustart nicht erkannt wird, benötigen Sie möglicherweise eine aktuelle Treiberversion von Microsoft. Lesen Sie weiter unten, wie Sie die **Critical Updates** für Windows 98SE herunterladen können.

### Personal-Storage-Gerät

Wenn das Symbol (rechts) nicht in Ihrer Symbolleiste auf der Startleiste erscheint, benötigen Sie die Critical Updates von Microsoft.

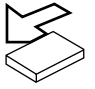

## 1394 PCI-Adapterkarte

Wenn Sie eine 1394-Karte einer anderen Marke oder einen Computer mit einer integrierten 1394-Schnittstelle benutzen und über die Microsoft Critical Updates verfügen, müssen Sie sich die 1394-Treiber vom jeweiligen Hersteller dieser Karte oder dieses Systems besorgen.

So erhalten Sie die Microsoft Critical Updates:

- Klicken Sie auf die Schaltfläche START in Ihrer Symbolleiste.
- Wählen Sie die Option Windows Updates. *(Dieser Vorgang startet Ihren Browser mit der entsprechenden URL für Ihr Betriebssystem und in der von Ihnen benutzten Sprache.)*
- Klicken Sie auf die Option "Product Updates". *(Diese Option untersucht Ihr System und fordert Sie auf, die benötigten Updates herunterzuladen.)*

Wenn nach der Ausführung der Critical Updates weiterhin Probleme auftreten, empfiehlt Microsoft, die 1394-Storage-Ergänzung für Windows 98SE von www.microsoft.com herunterzuladen.

# h Hinweise für den Betrieb

#### Entfernen des Personal-Storage-Geräts

Klicken Sie rechts unten in der Systemleiste mit der rechten Maustaste auf das Symbol **"Unplug"** oder **"Eject Hardware"**, um das Gerät anzuhalten.

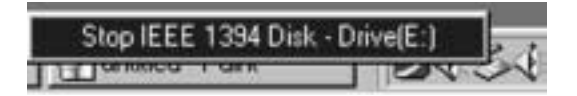

### Wiederanschluss des Personal-Storage-Geräts

Um das Personal-Storage-Gerät wieder anzuschließen, schließen Sie einfach das 1394-Kabel wieder an das Gerät und Ihren Computer an.Vergewissern Sie sich, dass das Gerät mit Strom versorgt wird.

### Herunterfahren des Systems

Wenn Sie Ihr Personal-Storage-Gerät herunterfahren möchten...

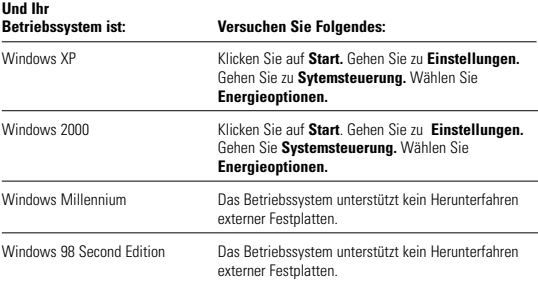

### MaxTools-Energiesparfunktionen

Weitere Informationen zu Maxtors Dienstprogramm für Energiesparfunktionen MaxTools finden Sie auf unserer Website unter: **www.maxtor.com**.

**ENGLISH**

ENGLISH

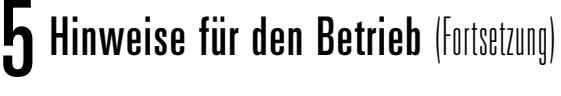

### Hinweise zur Nutzung des Personal-Storage-Gerätes von Maxtor mit einer Kapazität von 160GB oder höher, die auf Windows-Betriebssystemen laufen

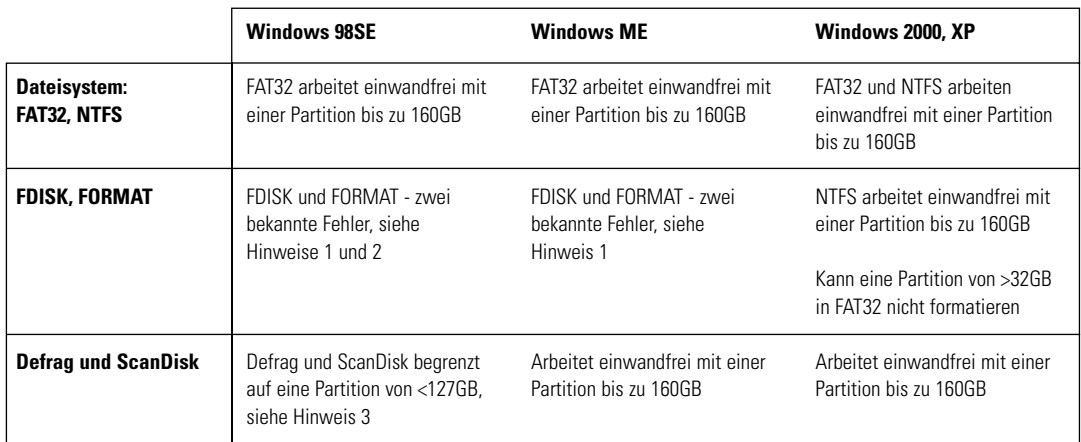

**Hinweis 1:** Bei Laufwerken, die größer sind als 64GB (Windows 98SE), arbeiten sowohl das FDISK- als auch das FORMAT-Dienstprogramm einwandfrei, sie zeigen auf dem Bildschirm jedoch eine falsche Laufwerksgröße an. Bei Windows ME wurde ein ähnliches Problem bei größeren Festplatten (beginnend bei über 80GB) festgestellt.Weitere Informationen finden Sie im Internet unter:

> **http://support.microsoft.com/support/kb/articles/Q263/0/44.ASP http://support.microsoft.com/support/kb/articles/Q263/0/45.ASP**

**Hinweis 2:** Das FDISK-Dienstprogramm läuft möglicherweise nicht mehr einwandfrei, nachdem ein externes Laufwerk entfernt und wieder angeschlossen wurde.Wir empfehlen deshalb, vor dem Ausführen von FDISK den Computer neu zu starten.

**Hinweis 3:** Weder das ScanDisk- noch das Defrag-Dienstprogramm arbeiten auf Laufwerkspartitionen, die größer sind als 127GB.Weitere Informationen finden Sie im Internet unter:

#### **http://support.microsoft.com/support/kb/articles/Q184/0/06.ASP**

Dienstprogramme anderer Hersteller, wie z. B. Norton System Works 2000 und 2002, können als Ersatzfunktionen für die ScanDisk- und Defrag-Dienstprogramme verwendet werden.
$M_{\ell}$ 

# 6 Produktregistrierung

#### Nutzen Sie die Vorteile!

Durch die Registrierung Ihres neuen Personal-Storage-Produktes haben Sie die Möglichkeit, Produkt-Updates, Sonderangebote und andere wichtige Informationen über Data-Storage-Lösungen von Maxtor zu beziehen.

Gehen Sie einfach zu: **www.maxtor.com** – wählen Sie die Produktregistrierung und füllen Sie den kurzen Fragebogen aus.

## Produktgarantie

Maxtors Garantieverpflichtungen beschränken sich auf folgende Bedingungen: Maxtor garantiert nur dem ursprünglichen Käufer für einen Zeitraum von 1 Jahr ab Kauf, dass neue Personal-Storage-Produkte von Maxtor frei von Material- und Verarbeitungsfehlern sind. Indigita hat Maxtor garantiert, dass die Installationssoftware des Personal-Storage-Geräts den Spezifikationen<br>entspricht. Jedes andere Softwareprodukt, das hiermit vertrieben wird, ist "WIE ES IST" und ohne jegliche Garantie.

Für ein Austauschgerät des Personal-Storage-Produkts ist die Garantie auf das Austauschgerät der verbleibende Zeitraum der Garantie auf das Originalgerät oder 90 Tage - je nachdem, welche der beiden Fristen länger ist. Entdeckt der Kunde einen Produktmangel, repariert oder ersetzt Maxtor die Festplatte kostenlos, vorausgesetzt, sie wird während des Garantiezeitraums unter Vorauszahlung der Transportkosten an Maxtor in Irland, Singapur oder den USA geschickt.

Um die Garantieleistung in Anspruch nehmen zu können, müssen die Personal-Storage-Produkte in der Maxtor-Verpackung oder einer von Maxtor genehmigten Verpackung ordentlich verpackt sein. Bevor Sie ein Maxtor-Produkt zurücksenden, kontaktieren Sie bitte Maxtor unter: +49 01801 62 98 67 (Deutschland), +353 1 204 1111 (Europa) oder 1-800-2MAXTOR (USA),<br>um eine Materialrückgabeberechtigungsnummer (RMA) zu erhalten. Möglicherweise wird für<br>Garantieleistungen eine Kopie der Quittung oder ei Maxtor-Serien- und Modellnummer des Produkts benötigt. Die Garantie gilt nur für Maxtor-Produkte, die anhand des angebrachten Maxtor-Warenzeichens, Handelsnamens, der Seriennummer oder des Logos als Maxtor-Produkte identifiziert werden können. Maxtor leistet keine Garantie für Produkte, die nicht von Maxtor oder mit Erlaubnis von Maxtor hergestellt wurden.

Diese Garantie schließt Folgendes aus:Abnormalen Verschleiß und Abnutzung; Missbrauch, unsachgemäßen Gebrauch, falsche Handhabung und Fahrlässigkeit; Beschädigung beim Einbau des Produkts; Beschädigung durch die Austattung oder das System, mit dem das Produkts benutzt<br>wird; Beschädigung durch Anderungen oder Reparaturen, die nicht von Maxtor durchgeführt<br>oder genehmigt wurden; Produkte, deren M Verpackung, die nicht von Maxtor stammt; Beschädigung durch ungeeignete oder falsch benutzte Verpackung; Produkte, die als gestohlen gemeldet wurden.

DIE OBENGENANNTE GARANTIE UND DIE DARAUS RESULTIERENDEN ANSPRÜCHE GELTEN AUSSCHLIESSLICH UND ANSTELLE ALLER ANDEREN GARANTIEN, DIE ENTWEDER MÜNDLICH ODER SCHRIFTLICH, AUSDRÜCKLICH ODER STILLSCHWEIGEND VEREINBART WURDEN. MAXTOR LEHNT IM BESONDEREN JEDE ART VON STILLSCHWEIGENDEM GARANTIESCHUTZ AB, EINSCHLIESSLICH, OHNE EINSCHRÄNKUNG, GARANTIEN FÜR MARKTGÄNGIGKEIT UND EIGNUNG FÜR EINEN BESTIMMTEN ZWECK SOWIE GEGEN VERSTÖSSE. Des Weiteren garantiert Maxtor nicht, dass die Installations-Software des Personal-Storage-Gerätes für Macintosh, die mit dem Bausatz des Personal-Storage-Geräts vertrieben wird, Ihren Anforderungen entspricht, noch dass die Leistung oder Ergebnisse beim Betrieb des Programmes unterbrechungs- oder fehlerfrei sind. Kein Händler,Vertreter oder Mitarbeiter von Maxtor ist berechtigt, irgendwelche Änderungen, Erweiterungen oder Zusätze an dieser Garantie vorzunehmen.

MAXTOR KANN NICHT SCHADENSERSATZPFLICHTIG GEMACHT WERDEN FÜR SPEZIELLE, BEILÄUFIG ENTSTANDENE BZW. INDIREKTE SCHÄDEN ODER<br>FOLGESCHÄDEN, DIE AUS IRGENDEINER VERLETZUNG DER GARANTIE ENTSTEHEN. DES WEITEREN BESTEHT KEINE HAFTUNG FÜR ANDERE FÄLLE, DIE DAS GESETZ VORSIEHT, EINSCHLIESSLICH - ABER NICHT BESCHRANKT<br>AUF - DATENVERLUST, GEWINNAUSFALL, AUSFALLZEIT, BEEINTRÄCHTIGUNG DES FIRMENANSEHENS, BESCHÄDIGUNG ODER ERSATZ VON GERÄTEN UND EIGENTUM UND EVENTUELL ANFALLENDE KOSTEN FÜR DIE WIEDERHERSTELLUNG, NEUPROGRAMMIERUNG ODER NEUERSTELLUNG JEGLICHER PROGRAMME ODER VON DATEN, DIE AUF MAXTOR-FESTPLATTEN ODER PERSONAL-STORAGE-PRODUKTEN VON MAXTOR, DIE MAXTOR-FESTPLATTENLAUFWERKE ENTHALTEN, ODER JEGLICHEN DAMIT VERTRIEBENEN SOFTWAREPRODUKTEN, GESPEICHERT oder in Verbindung damit benutzt werden.

In einigen Staaten oder Gerichtsbezirken ist der Ausschluss oder die Beschränkung von Schadensersatz für beiläufig entstandene Schäden oder Folgeschäden oder der Ausschluss stillschweigender Garantien nicht gestattet, daher treffen die oben genannten Beschränkungen<br>und Ausschlüsse auf Sie möglicherweise nicht zu. Diese Garantie verleiht Ihnen spezifische<br>gesetzliche Rechte und Sie haben mögli

Maxtor kann die in dieser Veröffentlichung beschriebenen Produkte jederzeit und ohne<br>vorherige Ankündigung verändern oder verbessern. Dieses Produkt ist gemäß der FCC-Normen<br>für den Einsatz zu Hause und im Büro getestet.

Copyright © 2002 Maxtor Corporation. Alle Rechte vorbehalten. Gedruckt in Holland. 1/02.<br>Maxtor® ist ein eingetragenes Warenzeichen der Maxtor Corporation. Sonstige Produkt- oder<br>Firmennamen sind Warenzeichen oder eingetr

## So erreichen Sie Maxtor

#### Technische Unterstützung und Kundendienst in Europa

Technische Unterstützung und Kundendienst erhalten Sie Montag bis Donnerstag von 8.30 bis 17.00 Uhr (GMT) und Freitag von 8.30 bis 16.00 Uhr (GMT).

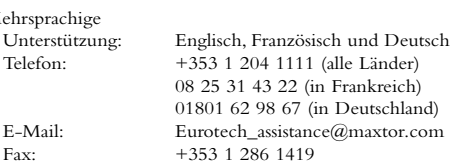

#### Maxtor im Internet

Homepage: http://www.maxtor.com

#### MaxFax®-Service

Benutzen Sie ein Tonwahltelefon, um technische Dokumente über unser automatisiertes 24-Stunden-Faxabrufsystem zu erhalten.

Telefon: +353 1 204 1122

#### Technische Unterstützung und Kundendienst in den USA und Kanada

Unsere Mitarbeiter für Produktunterstützung und Kundendienst sind unter der Telefonnummer 1-800-262-9867 von Montag bis Freitag zwischen 6.00 und 18.00 Uhr erreichbar (Standardzeit der Rocky-Mountains-Staaten).

#### Maxtor im Internet

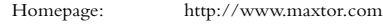

#### Maxtor per E-Mail

E-Mail-Adresse des Kundendienstes: www.maxtor.com

#### Maxtor außerhalb der USA und Kanada

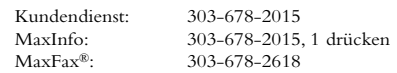

## Australien und asiatisch-pazifischer Raum

Service in sprachengebundener Unterstützung: Englisch

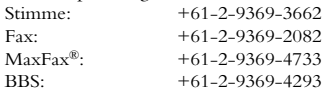

#### Technische Unterstützung asiatisch-pazifischer Raum

#### E-Mail-Seite der Technischen Unterstützung

http://www.maxtor.com/contactUs/emailmta.html

#### E-Mail-Seite Kundendienst

http://www.maxtor.com/contactUs/emailcs.html

**ENGLISH**

ENGLISH

**DANSK**

(alle Länder)

**NEDERLANDS**

**NEDERLANDS** 

**FRANÇAIS**

ER **ANCAIS**  *Installationsanleitung für das Personal Storage für Windows - 1394-Schnittstelle*

page intentionally blank

# Preliminari all'installazione

#### Grazie

Grazie per aver scelto un prodotto Maxtor Personal Storage. Seguire queste istruzioni di installazione per trarre il massimo vantaggio dal prodotto.

#### Precauzioni per l'uso

Se non si rispettano queste precauzioni d'uso, è possibile provocare danni al prodotto Personal Storage; ciò potrebbe rendere nulla la garanzia del prodotto. Per ulteriori informazioni, consultare la sezione relativa alla garanzia.

- NON cercare di aprire il prodotto. Questa operazione renderà nulla la garanzia.
- NON urtare, scuotere o lasciare cadere questa periferica per evitare il rischio di perdite di dati.
- NON sovrapporre più di tre unità del prodotto.
- NON collocare o utilizzare il prodotto su un lato: utilizzare un supporto Maxtor approvato per evitare il rischio di cadute e possibili danni all'unità disco rigido interna.
- NON disconnettere i cavi o l'alimentazione durante la copia di file; scollegare o smontare la periferica tramite il sistema operativo per evitare il rischio di perdite di dati e possibili danni all'unità disco rigido interna.
- NON collocare sostanze liquide sul prodotto per evitare il rischio che possano rovesciarsi e danneggiare i componenti elettronici interni.
- NON progettato come prodotto trasportabile.

### Requisiti hardware e del sistema operativo per PC Windows

- Pentium classe II o superiore
- Almeno 32 MB di RAM
- Collegamento di interfaccia IEEE 1394 (iLINK, FireWire) presente nel vostro sistema
- Collegamento Internet
- Windows 98 Seconda Edizione,Windows Millennium o Windows 2000 o Windows XP

# 2Componenti del kit

Maxtor Personal Storage include i componenti indicati di seguito. Esaminare tutti gli elementi prima di procedere all'installazione.

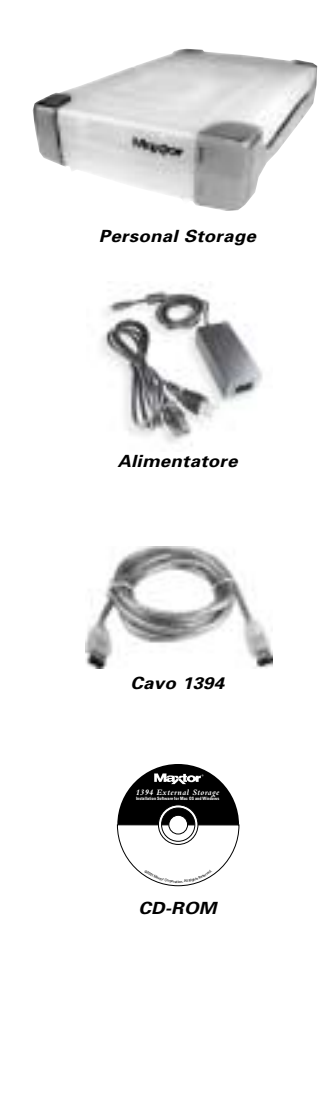

**ESPAÑOL**

**ENGLISH**

ENGLISH

**DANSK**

## 3Installazione dell'hardware

#### Installazione di Personal Storage

Per connettere il nuovo Maxtor Personal Storage al vostro computer, vi raccomandiamo di seguire le semplici indicazioni elencate qui sotto. Se questi passaggi non vengono eseguiti nell'ordine corretto, il vostro prodotto potrebbe non funzionare correttamente.

## Connessione dei cavi di alimentazione

- 1. Assicurarsi che il computer sia acceso e che sia dotato di uno dei sistemi operativi richiesti.
- 2. Inserire il connettore maschio a quattro poli con il lato piatto rivolto verso l'alto nel connettore di alimentazione a CC sul retro dell'unità Maxtor Personal Storage (figura 1).

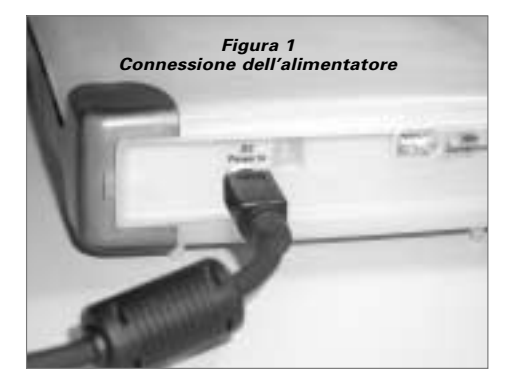

3. Collegare l'estremità femmina del cavo elettrico alla presa di alimentazione (figura 2).

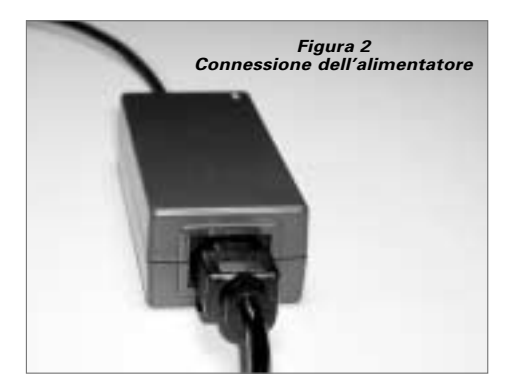

4. Inserire il connettore maschio dell'alimentatore alla presa di corrente a muro.

### Connessione del cavo dati 1394

- 1. Inserire un'estremità del cavo dati 1394 trasparente in una porta 1394 disponibile sul computer.
- 2. Inserire l'altra estremità del cavo dati 1394 trasparente in una delle due porte 1394 disponibili sull'unità (figura 3).

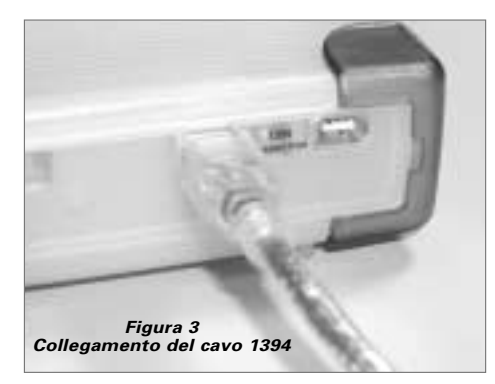

**PORTUGUÊS**

 $PORTUGUES$ 

# . Configurazione del Windows

Maxtor ha configurato completamente il nuovo prodotto Personal Storage con una partizione singola FAT 32.

## Utenti di Windows 98SE

Agli utenti Windows 98SE verrà richiesto di inserire il CD-ROM Windows 98SE all'avvio dell'unità.

Verranno quindi visualizzate **4 finestre di dialogo che indicano un conflitto di versione**. Fare clic su **YES** e mantenere i file esistenti. NON selezionare CANCEL, in quanto questa operazione impedirebbe il corretto caricamento dei driver. Le finestre di dialogo saranno visualizzate solo al momento della prima installazione del Personal Storage; in seguito possono essere visualizzate nuovamente solo con la versione Windows 98SE in commercio.

Se, dopo avere riavviato il sistema, il nuovo prodotto Personal Storage non viene riconosciuto, potrebbe essere necessario ottenere un aggiornamento del driver dalla Microsoft. Seguire le istruzioni riportate qui sotto per scaricare quindi gli **aggiornamenti necessari** per Windows 98SE.

#### Personal Storage

Se non viene visualizzata l'icona nella parte destra della barra delle applicazioni, è necessario richiedere gli aggiornamenti necessari da Microsoft.

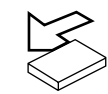

## Scheda adattatore 1394 PCI

Se si utilizza un tipo differente di scheda 1394 oppure se il computer è dotato di un'interfaccia 1394 integrata e degli aggiornamenti critici di Microsoft, sarà necessario ottenere i driver dal produttore della scheda o del sistema.

Per ottenere gli aggiornamenti necessari da Microsoft:

- fare clic sul pulsante AVVIO nella barra delle applicazioni;
- selezionare l'opzione Windows Update. *(Questo invierà il browser all'indirizzo URL appropriato a seconda del sistema operativo e della lingua utilizzata.)*
- Fare clic sull'opzione Product Update. *(Il sistema viene analizzato e viene visualizzata la finestra per scaricare gli aggiornamenti necessari.)*

Se si riscontrano ulteriori problemi dopo aver avviato gli aggiornamenti critici, Microsoft consiglia di scaricare Storage Supplement 1394 per Windows 98SE all'indirizzo www.microsoft.com.

# h Suggerimenti

#### Come scollegare l'unità

Fare clic col tasto destro su **Disconnetti** Windows o sull'icona **Elimina Hardware** nella barra delle icone situata in basso a destra dello schermo.

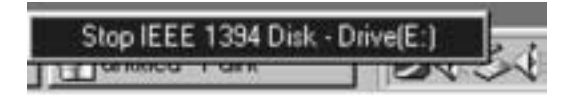

### Come ricollegare l'unità

Per collegare nuovamente il Personal Storage reinserire il cavo d'interfaccia 1394 nell'unità e quindi nel computer.Assicurarsi che il prodotto sia alimentato correttamente.

## Gestione dell'alimentazione tramite spin down

Come eseguire lo spin down sulla vostra unità Personal Storage...

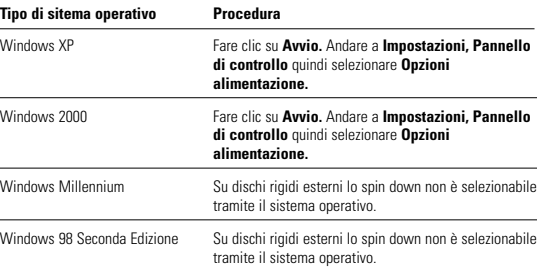

## Gestione dell'alimentazione MaxTools

Per ulteriori informazioni sull'utilità per la gestione dell'alimentazione della Maxtor e su MaxTools, consultare il nostro sito Internet all'indirizzo: **www.maxtor.com**.

**ENGLISH**

## 5Suggerimenti (continua)

### Note sull'utilizzo dei prodotti Maxtor Personal Storage con capacità pari o superiore a 160 GB con sistema operativo Windows

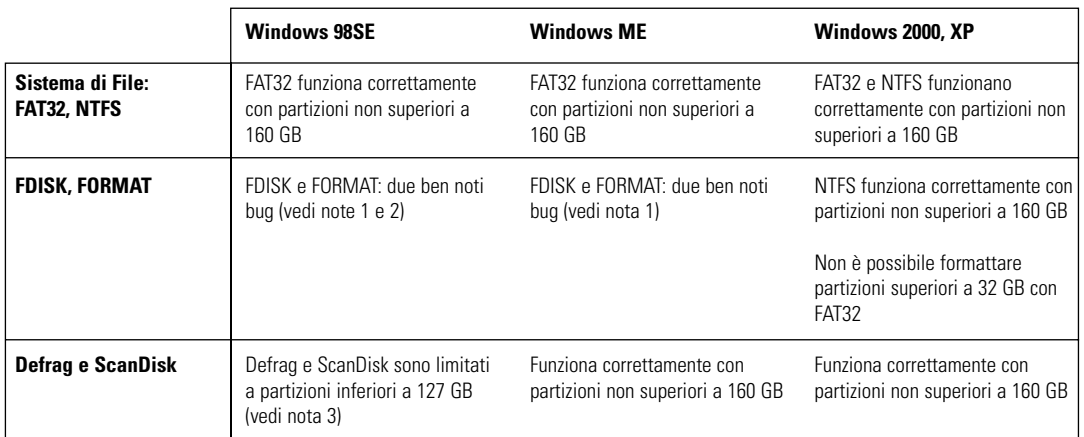

**Nota 1:** con un disco dotato di memoria superiore a 64 GB (Windows 98SE), le utilità FDISK e FORMAT svolgono correttamente le proprie funzioni ma mostrano sullo schermo un'errata estensione del disco. Un problema analogo è stato riscontrato con Windows ME per dischi di notevole estensione (a partire da 80 GB). Per ulteriori informazioni consultare il sito Internet della Microsoft all'indirizzo:

> **http://support.microsoft.com/support/kb/articles/Q263/0/44.ASP http://support.microsoft.com/support/kb/articles/Q263/0/45.ASP**

**Nota 2:** l'utilità FDISK potrebbe non funzionare correttamente dopo aver scollegato e ricollegato un'unità disco rigido esterna. Prima di avviare FDISK si consiglia di riavviare il computer.

**Nota 3:** le utilità ScanDisk e Defrag non funzioneranno correttamente su dischi con partizioni superiori a 127 GB. Per ulteriori informazioni consultare il sito Internet di assistenza della Microsoft all'indirizzo:

**http://support.microsoft.com/support/kb/articles/Q184/0/06.ASP**

Le utilità di terze parti, tra cui Norton System Works 2000 e 2002, possono essere utilizzate come utilità sostitutive per svolgere le funzioni di ScanDisk e Defrag.

*40*

**PORTUGUÊS**

# **Registrazione del prodotto**

#### Vantaggi per gli utenti registrati

Mediante la registrazione del nuovo prodotto Personal Storage sarà possibile ricevere aggiornamenti sul prodotto, offerte speciali e altre informazioni importanti su differenti soluzioni per l'archiviazione dei dati da Maxtor.

Visitare il sito Web all'indirizzo: **www.maxtor.com**, passare alla pagina per la registrazione dei prodotti e compilare il breve questionario.

## Garanzia del prodotto

Le obbligazioni di garanzia della Maxtor sono limitate alle condizioni previste. La Maxtor garantisce esclusivamente all'acquirente utente originale che i nuovi prodotti<br>Maxtor Personal Storage saranno privi di difetti di materiale e di fabbricazione per un<br>periodo di 1 anno dalla data dell'acquisto origi caratteristiche tecniche. Ogni altro prodotto software che può essere distribuito qui accluso viene fornito "COSÌ COM'È" e senza alcuna garanzia.

Per un prodotto Personal Storage sostitutivo, la garanzia sulla periferica sostitutiva è<br>valida per il timanente periodo della garanzia sulla periferica originale o per 90 giorni,<br>a seconda di quale termine sia più lungo. con le spese di trasporto prepagate, alla Maxtor in Irlanda, Singapore o negli Stati Uniti.

I prodotti Personal Storage devono essere imballati correttamente nella confezione:<br>Maxtor o in un imballo approvato dalla Maxtor per ottenere l'assistenza in garanzia.<br>Prima di restituire un prodotto Maxtor, contattare la potrebbe essere richiesta una copia del documento fiscale di acquisto in cui sono indicati il numero di serie e il modello Maxtor corretti. La garanzia si applica solo ai<br>prodotti Maxtor che possono essere identificati dal marchio, denominazione sociale,<br>numero di serie o logo Maxtor affissi sul prodott

La presente garanzia non è applicabile a: eccessiva usura; uso illecito, uso irragionevole, uso improprio o negligenza; damni causati durante l'installazione del prodotto; damni<br>causati dall'apparecchiatura o sistema con il quale è stato utilizzato il prodotto; damni<br>causati da modifiche o riparazioni non eseguit l'interfaccia dei prodotti; danni causati dall'uso di un imballo non Maxtor; danni causati da un imballo improprio o impropriamente utilizzato; prodotti di cui è stato accertato il furto.

LA PRESENTE GARANZIA E I RIMEDI PREVISTI DI CUI SOPRA SONO<br>ESCLUSIVI E SOSTITUISCONO TUTTI GLI ALTRI, ORALI O SCRITTI,<br>ESPRESSI O IMPLICITI. LA MAXTOR NON RICONOSCE ESPRESSAMENTE<br>ALCUNA ALTRA GARANZIA IMPLICITA, COMPRESE, LIMITAZIONI, LE GARANZIE DI COMMERCIABILITÀ E IDONEITÀ PER UN FINE PARTICOLARE E DI NON VIOLAZIONE DEI DIRITTI ALTRUI. Inoltre, la Maxtor non garantisce che il software di installazione di Personal Storage per<br>Windows distribuito nel kit Personal Storage soddisferà i requisiti dell'utente, non è<br>responsabile di prestazioni o risultati e non garanti programma sarà ininterrotto e privo di errori. Nessun rivenditore, agente o dipendente Maxtor è autorizzato ad apportare modifiche, estensioni o aggiunte alla presente garanzia.

LA MAXTOR NON E RESPONSABILE PER I DANNI SPECIALI,<br>INCIDENTALI, INDIRETTI O CONSEQUENZIALI DERIVANTI DA UNA<br>QUALSIASIVIOLAZIONE DELLA GARÀNZIA O AI SENSI DI QUALSIASI<br>ALTRA TEORIA GIURIDICA, INCLUSE, INVIA ESEMPLIFICATIVA, DANNI O SOSTITUZIONE DELL'APPARECCHIATURA E PROPRIETÀ NONCHÉ QUALSIASI COSTO PER IL RECUPERO, LA PROGRAMMAZIONE O LA RIPRODUZIONE DI EVENTUALI PROGRAMMI O DATI MEMORIZZATI O UTILIZZATI CON LE UNITÀ DISCO RIGIDO MAXTOR O I PRODOTTI MAXTOR PERSONAL STORAGE CONTENENTI UNITÀ DISCO RIGIDO MAXTOR o qualsiasi altro prodotto software distribuito accluso.

Poiché alcuni Stati o giurisdizioni non ammettono l'esclusione o la limitazione di responsabilità per danni diretti o indiretti o esclusioni delle garanzie implicite, le limitazioni o esclusioni di cui sopra potrebbero non essere applicabili al vostro caso. Oltre agli specifici diritti conferiti dalla presente garanzia, l'utente potrà beneficiare di altri diritti che variano da Paese a Paese.

La Maxtor si riserva il diritto di apportare miglioramenti o modifiche ai prodotti descritti nel manuale in qualsiasi momento e senza preavviso. Questo prodotto è stato testato secondo gli standard FCC per uso domestico o in ufficio.

Copyright © 2002 Maxtor Corporation.Tutti i diritti riservati. Stampato in Olanda. 1/02. Maxtor® è un marchio registrato di Maxtor Corporation.Altri marchi o prodotti sono marchi o marchi registrati dei rispettivi proprietari.

## Come contattare la Maxtor

## Assistenza clienti e supporto tecnico in Europa

I servizi di assistenza clienti e supporto tecnico sono disponibili dalle 8:30 alle 17 (GMT) dal lunedì al giovedì e dalle 8:30 alle 16 (GMT) il venerdì.

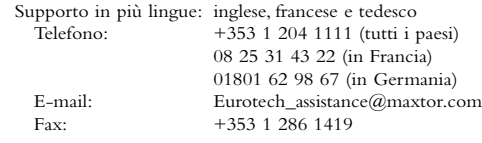

#### Maxtor su Internet

Home page: http://www.maxtor.com

#### MaxFax® Assistenza

Utilizzare un telefono a toni per ordinare documentazione tecnica dal sistema fax automatico attivo 24 ore su 24.

Telefono: +353 1 204 1122

#### Assistenza clienti e supporto tecnico in Canada e negli Stati Uniti

1-800-262-9867 I rappresentanti dell'assistenza clienti e del supporto tecnico sono disponibili dalle 6 alle 18 (ora fuso occidentale) dal lunedì al venerdì.

#### Maxtor su Internet

Home page: http://www.maxtor.com

#### Maxtor mediante posta elettronica

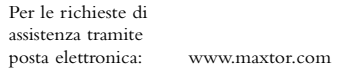

#### Maxtor al di fuori dagli Stati Uniti e dal Canada

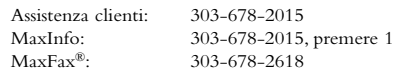

## Australia e Asia Pacifico

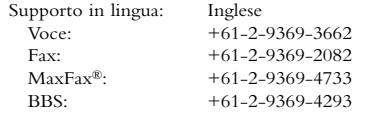

#### Assistenza tecnica Asia Pacifico

Pagina di assistenza tecnica mediante posta elettronica http://www.maxtor.com/contactUs/emailmta.html

Pagina di posta elettronica per l'assistenza clienti

http://www.maxtor.com/contactUs/emailcs.html

**ENGLISH**

ENGLISH

**DANSK**

**NEDERLANDS**

**NEDERLANDS** 

**FRANÇAIS**

**FRANÇAIS** 

**SUOMI**

*Guida all'installazione di Personal Storage per Windows - Interfaccia 1394*

page intentionally blank

# Pré-Instalação

#### Obrigado

Obrigado por ter seleccionado um produto Personal Storage da Maxtor. Por favor siga as instruções aqui indicadas para colher todos os benefícios das suas funcionalidades.

## Precauções de Manuseamento

Se estas precauções de manuseamento não forem seguidas, poderão ocorrer danos no produto Personal Storage, o que poderá anular a garantia do produto. Consulte a secção Garantia para mais informações.

- NÃO abra o produto.A abertura do produto invalidará a garantia.
- NÃO bata com este dispositivo, não o sacuda nem o deixe cair, pois daí poderia resultar perda de dados.
- NÃO empilhe mais do que três unidades deste produto.
- NÃO coloque nem opere com este produto sobre o lado sem um suporte adequado fornecido pela Maxtor. Poderá cair e danificar a unidade interna de disco rígido.
- NÃO desligue qualquer cabo nem a alimentação ao copiar ficheiros sem ter desligado ou desmontado de forma adequada o dispositivo através do sistema operativo – porque daí poderia advir perda de dados e possíveis danos para a unidade interna de disco rígido.
- NÃO derrame líquidos sobre o produto danificarão os circuitos electrónicos internos.
- NÃO concebido como um produto portátil.

### Requisitos de Hardware e Sistema Operativo para Windows PC

- Pentium classe II ou superior
- Pelo menos 32 MB de RAM
- Uma ligação de interface IEEE 1394 (iLINK, FireWire) no sistema
- Uma ligação à Internet
- Windows 98 Second Edition,Windows Millennium Edition,Windows 2000 ou Windows XP

# **7** Componentes do Kit

O produto Maxtor Personal Storage é fornecido com os componentes aqui indicados. Antes de proceder à instalação, familiarize-se com cada um destes componentes.

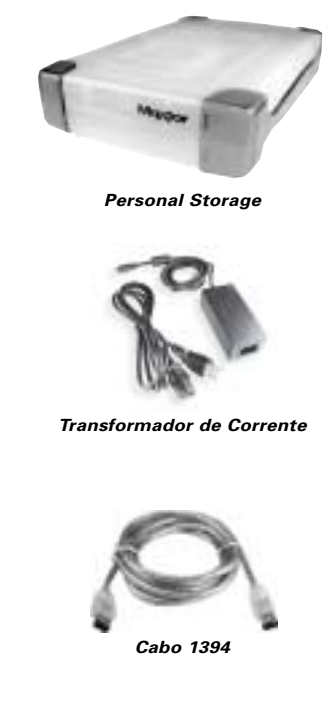

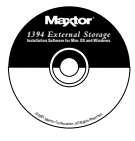

**CD-ROM**

**ENGLISH**

ENGLISH

**DANSK**

**NEDERLANDS**

**NEDERLANDS** 

**FRANÇAIS**

**FRANÇAIS** 

## $\mathbf 3$  Instalação do Hardware

#### Instalação do Personal Storage

Para ligar o seu novo produto Maxtor External Storage ao seu computador, siga os simples passos descritos a seguir. Se estes passos não forem efectuados pela ordem apresentada, o produto poderá não funcionar devidamente.

## Ligações do Cabo de Alimentação

- 1. Assegure-se de que o computador está ligado e a executar um dos sistemas operativos suportados.
- 2. Ligue o conector macho de 4 pinos com a face plana virada para cima à tomada de entrada de alimentação de CC situada na parte posterior do produto (Figura 1).

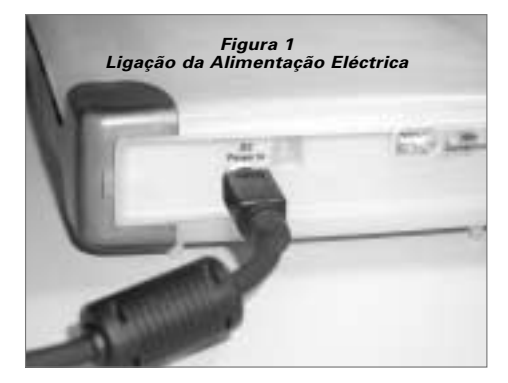

3. Ligue a extremidade fêmea do cabo eléctrico ao transformador de corrente (Figura 2).

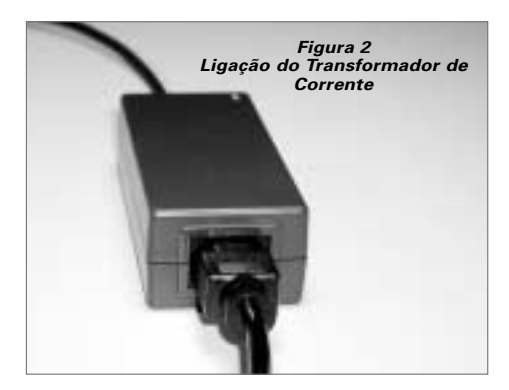

4. Ligue o conector macho do transformador de corrente a uma tomada de alimentação eléctrica.

## Ligações do Cabo de Dados 1394

- 1. Ligue uma extremidade do cabo 1394 translúcido a qualquer porta 1394 livre do computador.
- 2. Ligue a outra extremidade do cabo 1394 translúcido a qualquer um dos conectores 1394 do produto (Figura 3).

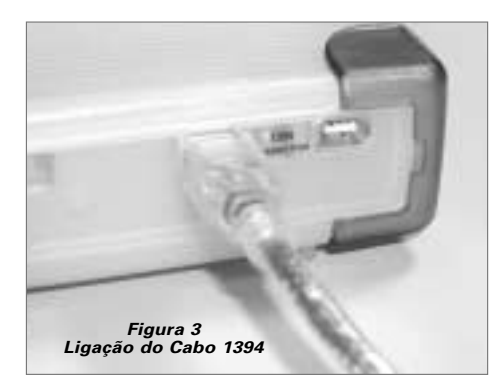

# , Configuração do Windows

A Maxtor configurou o seu novo produto Personal Storage numa única partição FAT 32.

## Utilizadores do Windows 98SE

Os utilizadores do Windows 98 SE serão solicitados a inserir o CD-ROM do Windows 98SE aquando do arranque do produto.

Serão apresentadas **4** caixas de diálogo de **Conflito de Versões**: Faça clique em **YES (SIM)** e mantenha os ficheiros existentes. NÃO CANCELE, pois se o fizer os controladores não serão carregados correctamente.As caixas de diálogo só serão apresentadas da primeira vez que instalar o produto e poderão só aparecer com a versão de Revenda do Windows 98SE.

Se quando reiniciar o sistema este não reconhecer o seu novo produto Personal Storage, poderá precisar de obter da Microsoft uma actualização do controlador.Ver abaixo as instruções para importar **Critical Updates** (Actualizações Importantes) para Windows 98SE.

#### Produto Personal Storage

Se não vir o ícone (à direita) na caixa de ícones da barra iniciar localizado no lado direito, precisa de obter as Critical Updates da Microsoft.

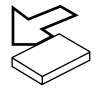

## Placa Adaptadora 1394 PCI

Se estiver a utilizar outra marca de placa 1394 ou computador com uma interface 1394 integrada e tiver Microsoft Critical Updates, precisa de obter os controladores 1394 do fabricante dessa placa ou sistema.

Para obter Microsoft Critical Updates:

- Faça clique no botão INICIAR localizado na barra de ferramentas.
- Seleccione a opção Windows Updates. *(Esta acção vai lançar o seu browser para o URL adequado ao seu Sistema Operativo na língua que está a utilizar.)*
- Faça clique na opção Actualizações de Produtos. *(Esta opção vai proceder à verificação do seu sistema e depois solicita-lhe que importe as actualizações necessárias.)*

Se ainda tiver problemas depois de executar as Critical Updates, a Microsoft recomenda que importe o Windows 98SE 1394 Storage Supplement do site www.microsoft.com.

# **h** Sugestões de Funcionamento

#### Desconectar o Produto

Faça clique com o botão direito do rato no ícone do Windows **Unplug (Desligar)** ou **Eject Hardware (Ejectar)** na zona dos ícones do sistema localizada no canto inferior direito do ecrã.

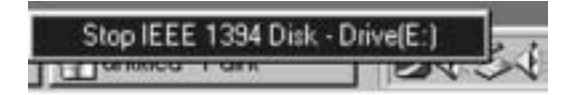

#### Reconectar o Produto

Para reconectar o produto Personal Storage, volte a inserir o cabo 1394 no produto e no computador. Certifique-se de que o produto está a ser alimentado.

## Reduzir o Consumo de Energia

Se desejar reduzir o consumo de energia do seu produto Personal Storage...

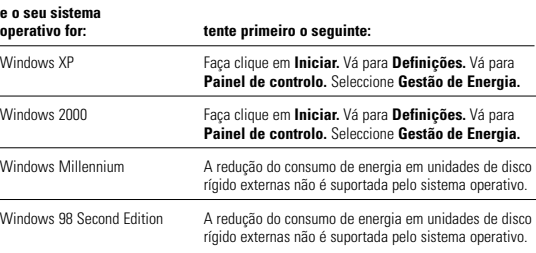

## Gestão de Energia com MaxTools

Para mais informações sobre o utilitário da Maxtor para a gestão da energia, MaxTools, visite o nosso website em: **www.maxtor.com**.

**ENGLISH**

## **5** Sugestões de Funcionamento (continuação)

### Notas sobre a utilização dos produtos Maxtor Personal Storage de capacidades de 160GB ou superiores com o Sistema Operativo Windows

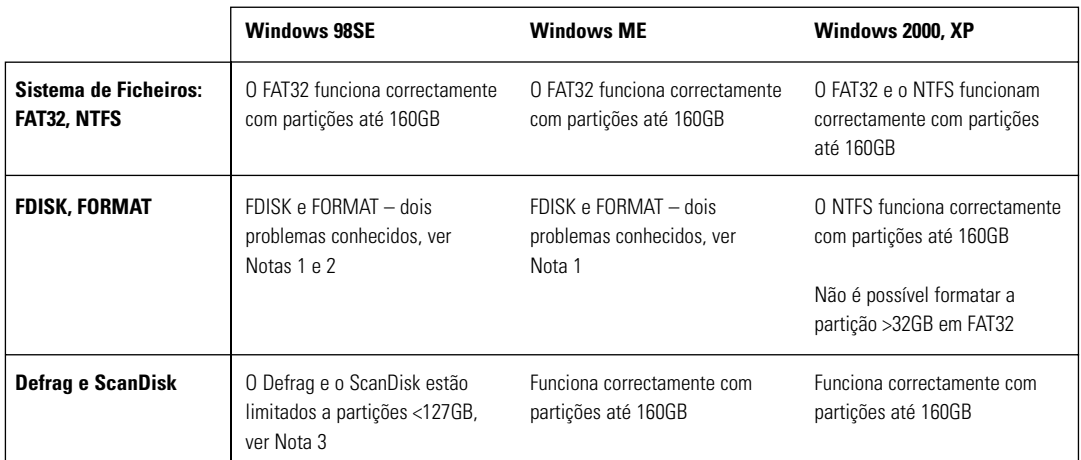

**Nota 1:** Nos discos de capacidade superior a 64GB (Windows 98SE), ambos os utilitários FDISK e FORMAT desempenham as suas funções correctamente, mas apresentam no ecrã um tamanho de disco incorrecto. Um problema semelhante foi observado com o Windows ME em discos de maiores tamanhos (a começar algures acima dos 80GB). Estão disponíveis mais informações no website de apoio da Microsoft em:

> **http://support.microsoft.com/support/kb/articles/Q263/0/44.ASP http://support.microsoft.com/support/kb/articles/Q263/0/45.ASP**

**Nota 2:** O utilitário FDISK poderá não funcionar correctamente depois de ter sido desmontada e voltada a montar uma unidade de disco externo. Recomenda-se a reiniciação do computador antes de se executar o FDISK.

**Nota 3:** Nenhum dos utilitários ScanDisk ou Defrag funciona em partições da unidade superiores a 127GB. Estão disponíveis mais informações no website de apoio da Microsoft em:

#### **http://support.microsoft.com/support/kb/articles/Q184/0/06.ASP**

Para substituir a funcionalidade dos utilitários ScanDisk e Defrag podem ser utilizados utilitários de outros fabricantes, incluindo o Norton System Works 2000 e 2002.

# **h** Registo do Produto

### Tire partido dos benefícios!

Se registar o seu novo produto Personal Storage, poderá optar por receber actualizações de produtos, ofertas especiais e outras informações valiosas acerca de outras soluções de armazenamento de dados da Maxtor.

Basta para isso apontar o seu browser da web para o endereço: **www.maxtor.com** – vá para a página de registo de produtos e preencha o curto questionário.

## Garantia do Produto

As obrigações de garantia da Maxtor limitam-se às aqui expostas:A Maxtor garante, exclusivamente ao comprador consumidor original, que os novos produtos Maxtor<br>Personal Storage estão livres de defeitos de material e de execução por 1 ano a contar<br>da data da compra original. A Indigita garantiu à Maxtor

Para os produtos Personal Storage de substituição, a garantia aplicável ao dispositivo de<br>substituição é a remanescente da garantia do dispositivo original ou 90 dias, escolhendo-<br>se o período mais longo destes dois. Se de direito de opção entre reparar ou substituir o produto sem quaisquer encargos para si, desde que o devolva dentro do período da garantia, com os custos de transporte pagos antecipadamente, para a Maxtor na Irlanda, em Singapura ou nos Estados Unidos.

Para poder obter os serviços de garanta, os produtos Personal Storage devem ser<br>devidamente embalados em embalagens da Maxtor ou em embalagens aprovadas por<br>esta. Antes de devolver um produto Maxtor, contacte a Maxtor em: necessário enviar uma cópia do recibo ou nota de venda que inclua o número do modelo e o número de série Maxtor. A garantia aplica-se apenas aos produtos Maxtor<br>que podem ser identificados pela aposição da marca comercial Maxtor, nome da marca,<br>número de série ou logótipo. A Maxtor não garante nenhu

Esta garantia não se aplica a: Desgaste anormal;Abusos, utilização não razoável, mento não adequado, ou negligência; Danos infligidos durante a instalação do Produto; Danos infligidos pelo equipamento ou sistema com o qual o produto é<br>utilizado; Danos infligidos por enodificação ou reparação não efectuada ou autorizada<br>pela Maxtor; Produtos em que o Número de Série da Maxtor te

ESTA GARANTIA E AS SOLUÇOES AQUI EXPOSTAS SAO EXCLUSIVAS E<br>SUBSTITUEM QUAISQUER QUIRAS, TANTO ORAIS COMO ESCRITAS,<br>EXPRESSAS OU IMPLICITAS. A MAXTOR DECLARA-SE<br>ESPECIFICAMENTE ISENTA DE TODA E QUALQUER GARANTIA<br>IMPLICITA, COMERCIABILIDADE E ADEQUAÇÃO A UM FIM PARTICULAR E CONTRA INFRACÇÕES.Além disso, a Maxtor não garante que o software de instalação distribuído no kit do Personal Storage satisfaz os seus requisitos nem que o desempenho<br>ou resultados do funcionamento do programa serão ininterruptos ou isentos de erros.<br>Nenhum agente, representante ou empregado da Maxto

A MAXTOR NAO E RESPONSAVEL POR QUAISQUER DANOS ESPECIAIS,<br>INCIDENTAIS, INDIRECTOS OU DE CONSEQUENCIA RESULTANTES DE<br>QUALQUER QUEBRA DE GARANTIA, OU AÓ ABRIGO DE QUALQUER<br>OUTRÀ TEORIA LEGAL, INCLUINDO MAS NÃO SE LIMITANDO, MAXTOR OU PRODUTOS PERSONAL STORAGE DA MAXTOR CONTENDO UNIDADES DE DISCO DA MAXTOR ou qualquer produto de software neles distribuído

Alguns estados/jurisdições não permitem a exclusão ou limitação de danos incidentais<br>ou de consequência ou exclusões de garantias implícitas, por isso as limitações ou<br>exclusões acima indicadas podem não se aplicar ao seu legais específicos e poderá ter também outros direitos que variam de uma jurisdição para outra.

A Maxtor poderá introduzir alterações ou aperfeiçoamentos nos produtos descritos<br>nesta publicação em qualquer altura e sem aviso prévio. Este produto foi testado para<br>estar em conformidade com os standards FCC para utiliza

Copyright © 2002 Maxtor Corporation. Todos os direitos reservados. Impresso na<br>Holanda. 1/02. Maxtor® é uma marca comercial registada da Maxtor Corporation.<br>Outras marcas ou produtos são marcas comerciais ou marcas comerc respectivos proprietários.

## Contactos da Maxtor

#### Apoio ao Cliente e Assistência Técnica na Europa

O Apoio ao Cliente e a Assistência Técnica estão disponíveis entre as 8.30 e as 17.00 (TMG) de Segunda a Quinta e entre as 8.30 e as 16.00 (TMG) na Sexta.

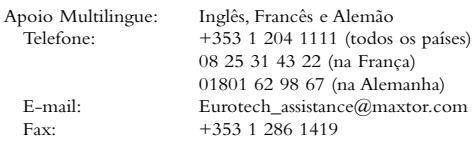

Maxtor na Internet

Home Page: http://www.maxtor.com

#### Serviço MaxFax®

Utilize um telefone de teclas de tons para encomendar documentos técnicos do nosso sistema de recolha automatizada de faxes de 24 horas.

Telefone: +353 1 204 1122

#### Apoio ao Cliente e Assistência Técnica nos Estados Unidos e Canadá

1-800-262-9867 Os Agentes de Apoio ao Produto e Serviço de Clientes estão disponíveis das 6.00 às 18.00 (fuso horário da zona das montanhas) de Segunda a Sexta.

#### Maxtor na Internet

Homepage: http://www.maxtor.com

#### Maxtor via E-mail

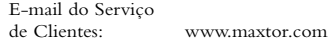

#### Maxtor Fora dos Estados Unidos e Canadá

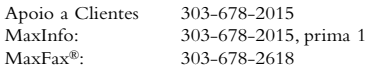

## Austrália e Ásia-Pacífico

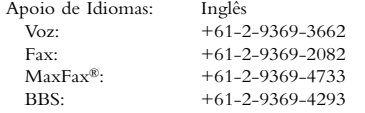

#### Assistência Técnica na Ásia-Pacífico

#### Página de Email de Assistência Técnica

http://www.maxtor.com/contactUs/emailmta.html

#### Página de Email de Serviço de Clientes

http://www.maxtor.com/contactUs/emailcs.html

**ENGLISH**

ENGLISH

**DANSK**

**NEDERLANDS**

**NEDERLANDS** 

**FRANÇAIS**

**FRANÇAIS** 

*Guia de Instalação do Personal Storage para Windows – Interface 1394*

page intentionally blank

# Antes de la instalación

#### Gracias

Gracias por haber elegido un producto Personal Storage de Maxtor. Le aconsejamos que siga las instrucciones que aparecen a continuación para aprovechar al máximo sus funciones.

## Precauciones de manejo

Si no se respetan estas precauciones, se puede dañar la unidad Personal Storage, lo que podría invalidar la garantía del producto. Si desea más información, consulte el apartado de la Garantía.

- NO abra el producto, ya que esto invalidaría la garantía.
- NO golpee, sacuda ni deje caer este dispositivo, ya que podría ocasionar la pérdida de los datos.
- NO apile este producto a más de tres alturas.
- NO coloque ni utilice el producto en posición lateral si no dispone de un soporte de Maxtor, ya que puede caerse y dañar el disco duro interno.
- NO desconecte ninguno de los cables ni el suministro eléctrico mientras copia archivos sin desconectar o desinstalar el dispositivo de forma adecuada por medio de su sistema operativo, ya que esto podría ocasionar la pérdida de los datos y posibles daños en el disco duro interno.
- NO apoye ningún recipiente con líquido o bebida sobre el producto ya que, si se derrama, podría dañar el sistema electrónico interno.
- Este NO es un producto portátil.

#### Requisitos de hardware y de sistema operativo para PC Windows

- Pentium II o superior
- Un mínimo de 32 Mb de RAM
- Conexión de interfase IEEE 1394 (iLINK, FireWire) en su sistema
- Conexión a Internet
- Windows 98 Second Edition,Windows Millennium Edition,Windows 2000 o Windows XP

# **7** Componentes del kit

La unidad Personal Storage de Maxtor se comercializa completa con los componentes que aparecen a continuación. Es importante que se familiarice con todos estos elementos antes de la instalación.

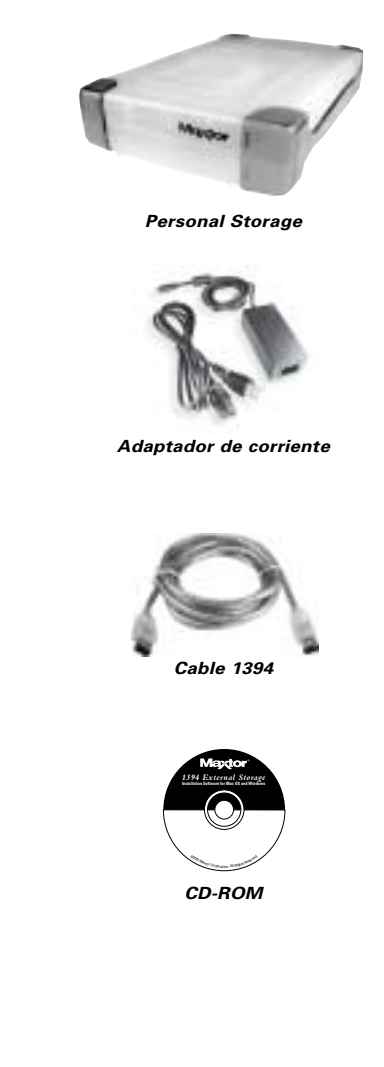

**ENGLISH**

## 3 Instalación del hardware

#### Instalación de Personal Storage

Para conectar su nueva unidad Personal Storage de Maxtor a su ordenador, siga uno a uno los pasos que se explican a continuación. Si no se sigue el orden indicado, puede que la unidad no funcione correctamente.

#### Conexiones del cable de alimentación

- 1. Asegúrese de que su ordenador está encendido y de que ejecuta uno de los sistemas operativos requeridos.
- 2. Enchufe el conector macho de cuatro clavijas con la parte lisa hacia arriba en la parte posterior del conector de entrada de alimentación de DC de la unidad (Ilustración 1).

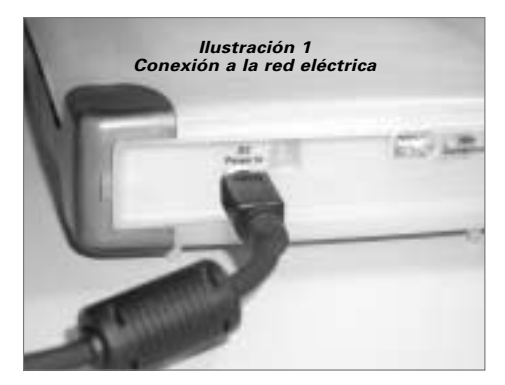

3. Conecte el extremo hembra del cable eléctrico al adaptador de corriente (Ilustración 2).

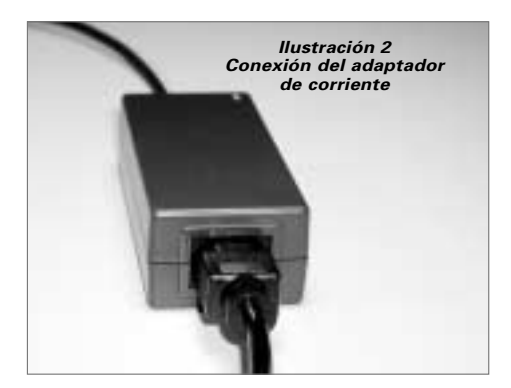

4. Enchufe el conector macho del adaptador de corriente a la red eléctrica.

#### Conexiones del cable de datos 1394

- 1. Enchufe un extremo del cable de datos transparente 1394 a cualquier puerto 1394 que se encuentre disponible en su ordenador.
- 2. Enchufe el otro extremo del cable de datos transparente 1394 a una de las conexiones 1394 de la unidad (Ilustración 3).

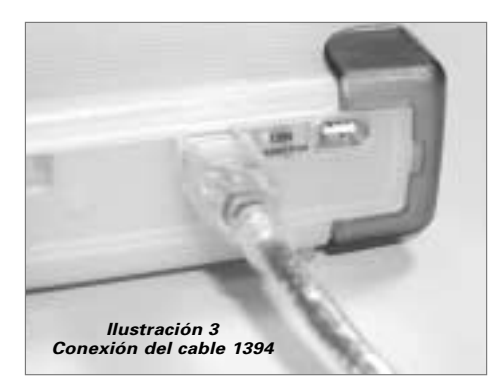

# . Configuración del para Windows

Maxtor ha configurado su nueva unidad Personal Storage en una partición única FAT 32.

### Usuarios de Windows 98SE

Al empezar a utilizar la unidad, los usuarios de Windows 98SE verán un mensaje que les pedirá que inserten el CD-ROM de Windows 98SE.

A continuación, aparecerán **4** cuadros de diálogo sobre **Conflicto de versión:** Haga clic en **ACEPTAR** y mantenga los archivos existentes. NO CANCELE la acción, o de lo contrario las unidades no se cargarán correctamente. Estos cuadros de diálogo sólo aparecerán la primera vez que instale este producto y puede que sólo aparezcan si utiliza la versión para particulares de Windows 98SE.

Si, al tratar de reiniciar el sistema tras haber seguido todos los pasos descritos, éste no reconoce su nueva unidad Personal Storage, tal vez necesite una actualización de la unidad de Microsoft. Consulte las instrucciones que aparecen a continuación para descargar las **Actualizaciones críticas** para Windows 98SE.

#### Unidad Personal Storage

Si no puede ver el icono (derecha) en la bandeja de iconos de la barra de inicio situada en el lado derecho, deberá obtener las Actualizaciones críticas de Microsoft.

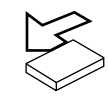

## Tarjeta adaptadora 1394 PCI

Si utiliza otra marca de equipo o de tarjeta 1394 con una interfase 1394 integrada y dispone de las Actualizaciones críticas de Microsoft, deberá obtener los controladores 1394 del fabricante de dicha tarjeta o equipo.

Para obtener las Actualizaciones críticas de Microsoft:

- Haga clic en el botón de INICIO de la barra de tareas.
- Seleccione la opción Actualizaciones de Windows. *(Se iniciará el explorador en la dirección URL correspondiente para el sistema operativo en el idioma que esté utilizando.)*
- Haga clic en la opción Actualizaciones de productos. *(Esta opción examinará el sistema y le indicará que descargue las actualizaciones necesarias.)*

Si sigue teniendo problemas después de ejecutar las Actualizaciones críticas, Microsoft recomienda descargar el almacenamiento adicional 1394 de Windows 98SE de www.microsoft.com.

## 5Consejos sobre el funcionamiento

#### Desconexión de la unidad

Haga clic con el botón derecho del ratón en el icono de Windows **Desconectar** o **Eliminar Hardware** de la bandeja de iconos de su sistema, situada en la esquina inferior derecha de la pantalla.

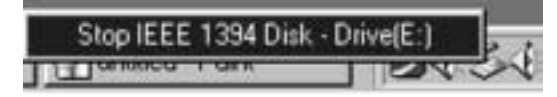

#### Reconexión de la unidad

Para volver a conectar su Personal Storage, sólo tiene que volver a enchufar el cable 1394 a la unidad y a su ordenador. Asegúrese de que su unidad recibe corriente.

## Gestión de ahorro de energía

Si desea ahorrar energía con su unidad Personal Storage,

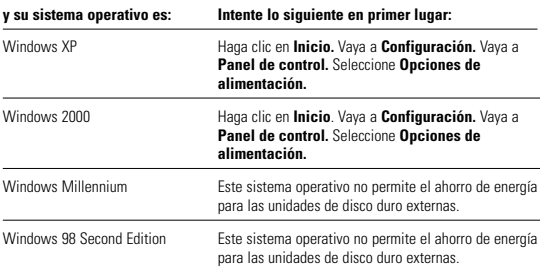

## Gestión de la energía con MaxTools

Para obtener más información sobre la utilidad de gestión de la energía MaxTools de Maxtor, visite nuestra página Web: **www.maxtor.com**.

**ENGLISH**

## 5Consejos para la puesta en funcionamiento (continuación)

#### Notas acerca de la utilización de las unidades Personal Storage de Maxtor con una capacidad de 160 Gb o superior con el sistema operativo de Windows

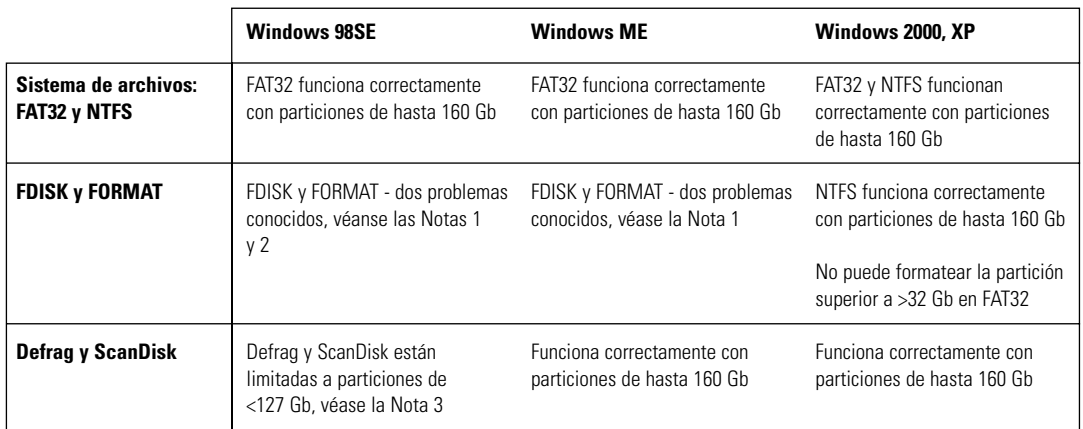

**Nota 1:** En discos mayores de 64 Gb (Windows 98SE), tanto las utilidades FDISK como FORMAT realizan su función correctamente, pero muestran un tamaño de disco incorrecto en pantalla. Se ha observado un problema similar con Windows ME con tamaños de disco mayores (comenzando desde 80 Gb). Si desea obtener más información, consulte el sitio Web de soporte técnico de Microsoft:

> **http://support.microsoft.com/support/kb/articles/Q263/0/44.ASP http://support.microsoft.com/support/kb/articles/Q263/0/45.ASP**

**Nota 2:** Es posible que la utilidad FDISK no funcione correctamente después de que se haya desconectado y vuelto a conectar una unidad de disco externa. Se recomienda que el usuario reinicie el equipo antes de ejecutar FDISK.

**Nota 3:** Ni la utilidad ScanDisk ni la utilidad Defrag funcionarán en particiones de disco superiores a 127 Gb. Si desea obtener más información, consulte el sitio Web de soporte técnico de Microsoft:

**http://support.microsoft.com/support/kb/articles/Q184/0/06.ASP**

Las utilidades de terceros, incluyendo Norton System Works 2000 y 2002, pueden utilizarse para sustituir la funcionalidad de las utilidades ScanDisk y Defrag.

# $\overline{\mathsf{h}}$  Registro del producto

#### Aproveche todas las ventajas que le ofrece Maxtor.

Si registra su nueva unidad Personal Storage de Maxtor, podrá recibir actualizaciones del producto, ofertas especiales y otra información importante relativa a otras soluciones de almacenamiento de datos que le ofrece Maxtor.

Sólo tiene que entrar en: **www.maxtor.com**, ir la página de registro de productos y cumplimentar el breve cuestionario.

## Garantía del producto

Las obligaciones de la garantía de Maxtor se limitan a los términos estipulados: Maxtor garantiza sólo al comprador del producto original que los nuevos productos Personal<br>Storage de Maxtor no presentan ningún defecto de material ni de fabricación durante<br>el período de un año desde la fecha de compra. Indigit ESTÁ" y sin ninguna garantía.

En el caso de Personal Storage, la garantía del dispositivo de repuesto equivaldrá al<br>tiempo restante de la garantía del dispositivo original o a 90 días, el periodo de tiempo<br>que sea más largo. Si encuentra algún defecto, sustituirá el producto sin gasto alguno para el comprador, siempre y cuando éste lo envíe a Maxtor en Irlanda, Singapur o EE.UU. dentro del periodo de garantía, y con los gastos de envío pagados por anticipado.

Los productos Personal Storage deben estar correctamente empaquetados en el embalaje de Maxtor o en un embalaje autorizado por Maxtor para hacer efectiva la garantía.<br>Antes de devolver un producto de Maxtor, le rogamos que se ponga en contacto con<br>Maxtor en los teléfonos: +353 1 204 1111 (en Europa) o 1-80 se aplica a los productos de Maxtor, los cuales se pueden identificar por la marca registrada, la marca comercial, el número de serie o el logotipo de Maxtor impreso en los mismos. Maxtor no garantiza ningún producto que no haya sido fabricado por o para Maxtor o con su autorización.

La presente garantía no se aplica a: Uso o desgaste anormal; uso indebido, impropio, descuido o negligencia; daños causados durante la instalación del producto; daños<br>causados por el equipo o el sistema con el cual se usa el producto; daños causados por<br>modificaciones o reparaciones no realizadas ni autori que se ha eliminado o deteriorado el número de serie de Maxtor; daños causados por líquidos dentro de la caja del producto; daños a la interfase o conectores eléctricos del producto; daños causados por uso de embalajes no pertenecientes a Maxtor; daños causados por embalajes inapropiados o usados incorrectamente; o productos que hayan sido objeto de robo.

LA GARANTÍA Y RECURSOS ESTIPULADOS ARRIBA SON EXCLUSIVOS Y SUSTITUYEN A CUALESQUIERA OTROS EXISTENTES,YA SEA POR ESCRITO O DE FORMA ORAL, EXPRESA O IMPLÍCITAMENTE. MAXTOR RENUNCIA EXPRESAMENTE A CUALQUIER RESPONSABILIDAD DERIVADA DE ALGUNA O LA TOTALIDAD DE LAS GARANTÍAS IMPLÍCITAS, INCLUYENDO,AUNQUE SIN LIMITARSE A, LAS GARANTÍAS DE COMERCIALIZACIONY ADECUACION PARA UN FIN PARTICULAR Y<br>CONTRA EL USO INDEBIDO. Asimismo, Maxtor no garantiza que el software de<br>instalación de almacenamiento personal incluido en el kit de Personal Storage se ajuste<br>a su sea ininterrumpido y libre de errores. Ningún intermediario, representante o empleado de Maxtor está autorizado para hacer ninguna modificación, extensión o adición a la presente garantía.

MAXTOR NO ES RESPONSABLE DE NINGUN DANO ESPECIAL,<br>FORTUITO, INDIRECTO O DERIVADO QUE RESULTE DE CUALQUIER INCUMPLIMIENTO DE LA GARANTIA, NI BAJO NINGUN OTRO<br>FUNDAMENTO LEGAL, ENTRE LOS QUE SE INCLUYEN, PERO SIN<br>LIMITARSE A, PERDIDA DE DATOS, PÉRDIDA DE BENEFICIOS, TIEMPO<br>DE INACTIVIDAD, CRÉDITO COMERCIAL, DAÑOS O SUSTITUCIÓN<br>D PROGRAMA O DATOS ALMACENADOS O UTILIZADOS CON UNIDADES<br>DE DISCO DE MAXTOR O PRODUCTOS DE ALMACEAMIENTO<br>PERSONAL DE MAXTOR QUE CONTENGAN UNIDADES DE DISCO DE MAXTOR o cualquier artículo de software distribuido con dicho producto.

Algunos estados o legislaciones no permiten la exclusión o limitación de los daños fortuitos o derivados, ni exclusiones de garantías implícitas. Por lo tanto, las limitaciones y exclusiones mencionadas anteriormente pueden no aplicarse en su caso. Esta garantía le ofrece derechos legales específicos y, a su vez, puede gozar de otros derechos que varían de una jurisdicción a otra.

Maxtor se reserva el derecho de efectuar cambios o mejoras en el o los productos descritos en esta publicación, en cualquier momento y sin previo aviso. Este producto ha sido comprobado y cumple con las normas FCC para uso doméstico o laboral.

Copyright © 2002 Maxtor Corporation.Todos los derechos reservados. Impreso en Holanda. 1/02. Maxtor Corporation. Otros nombres o productos son marcas comerciales o marcas registradas de sus respectivos propietarios.

## Cómo contactar con Maxtor

#### Servicio de asistencia técnica y de atención al cliente en Europa

El Servicio de asistencia técnica y de atención al cliente está disponible de 08:30 a 17:00 horas (GMT) de lunes a jueves y de 08:30 a 16:00 horas (GMT) los viernes.

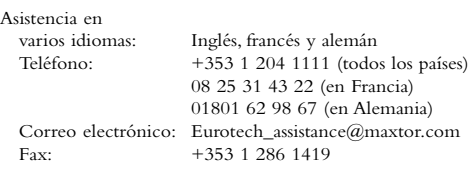

#### Maxtor en Internet

Página Web: http://www.maxtor.com

#### Servicio MaxFax®

Utilice un teléfono de tonos para solicitar documentos técnicos a nuestro sistema automático de recepción de faxes las 24 horas del día.

Teléfono: +353 1 204 1122

#### Servicio de asistencia técnica y de atención al cliente en EE.UU. y Canadá

1-800-262-9867 Los representantes del Servicio de asistencia técnica y de atención al cliente están disponibles de 06:00 a 18:00 horas (horario de la costa oeste) de lunes a viernes.

#### Maxtor en Internet

Página Web: http://www.maxtor.com

#### Maxtor a través del correo electrónico

Correo electrónico de atención al cliente: www.maxtor.com

#### Maxtor fuera de EE.UU. y Canadá

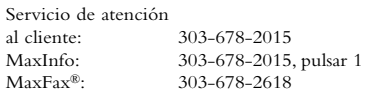

## Australia y Asia-Pacífico

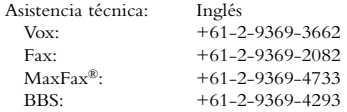

#### Asistencia técnica en Asia-Pacífico

Página de correo electrónico del Servicio de asistencia técnica http://www.maxtor.com/contactUs/emailmta.html

Página de correo electrónico del Servicio de atención al cliente http://www.maxtor.com/contactUs/emailcs.html

*Guía de instalación de Personal Storage para Windows - Interfase 1394*

page intentionally blank